# **CP2000-XB**

## РУКОВОДСТВО ПО НАСТРОЙКЕ

020-100328-02

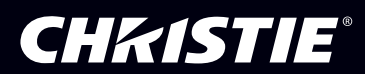

## 1: Введение

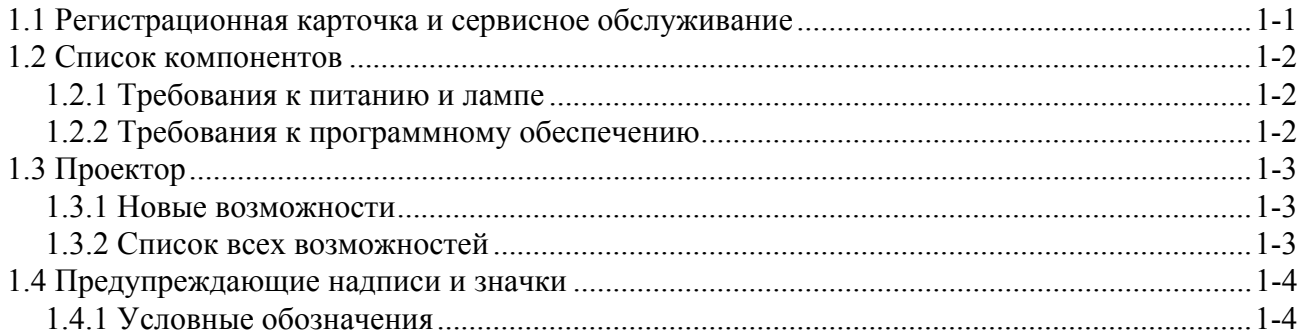

## 2: Установка и настройка

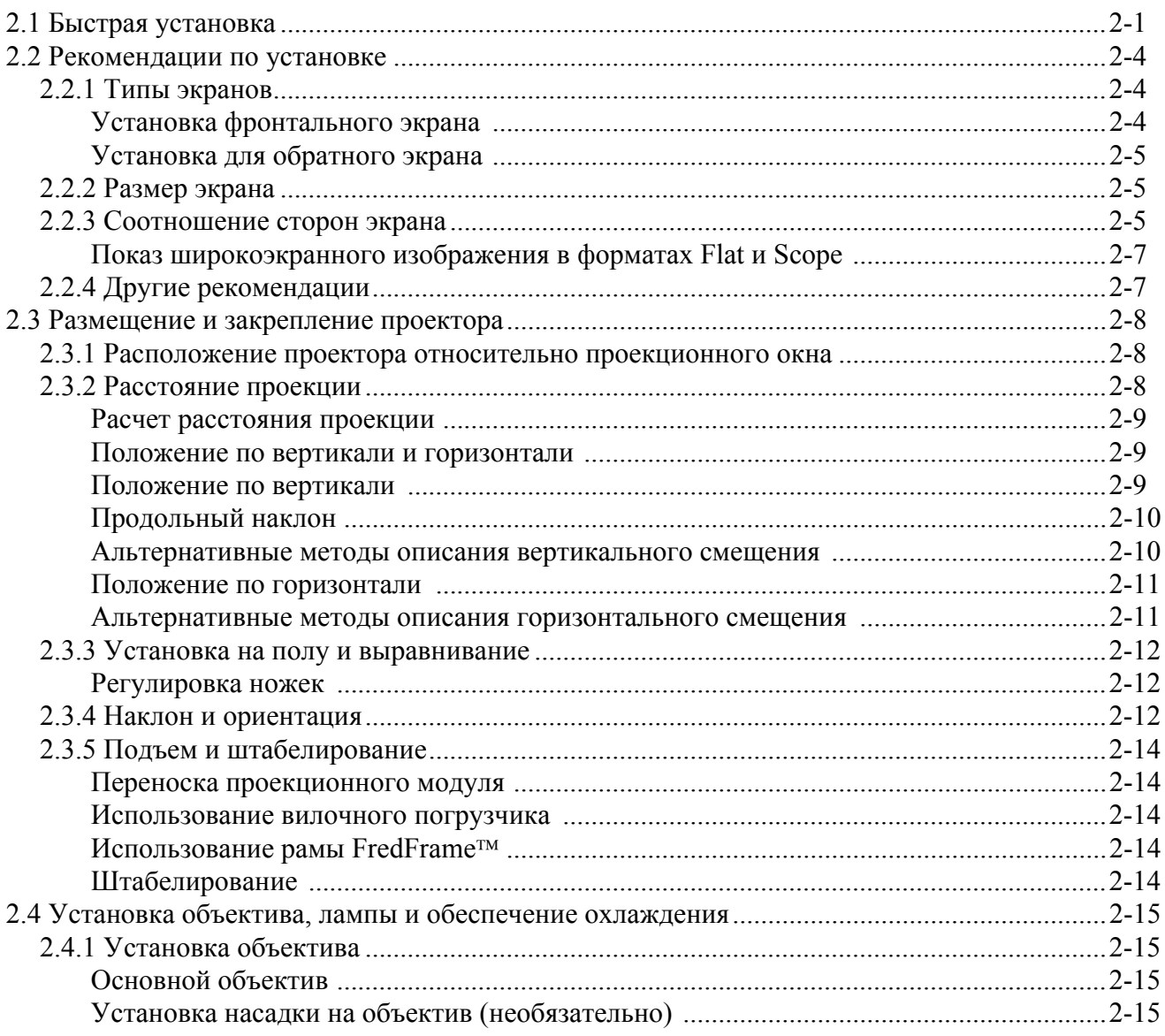

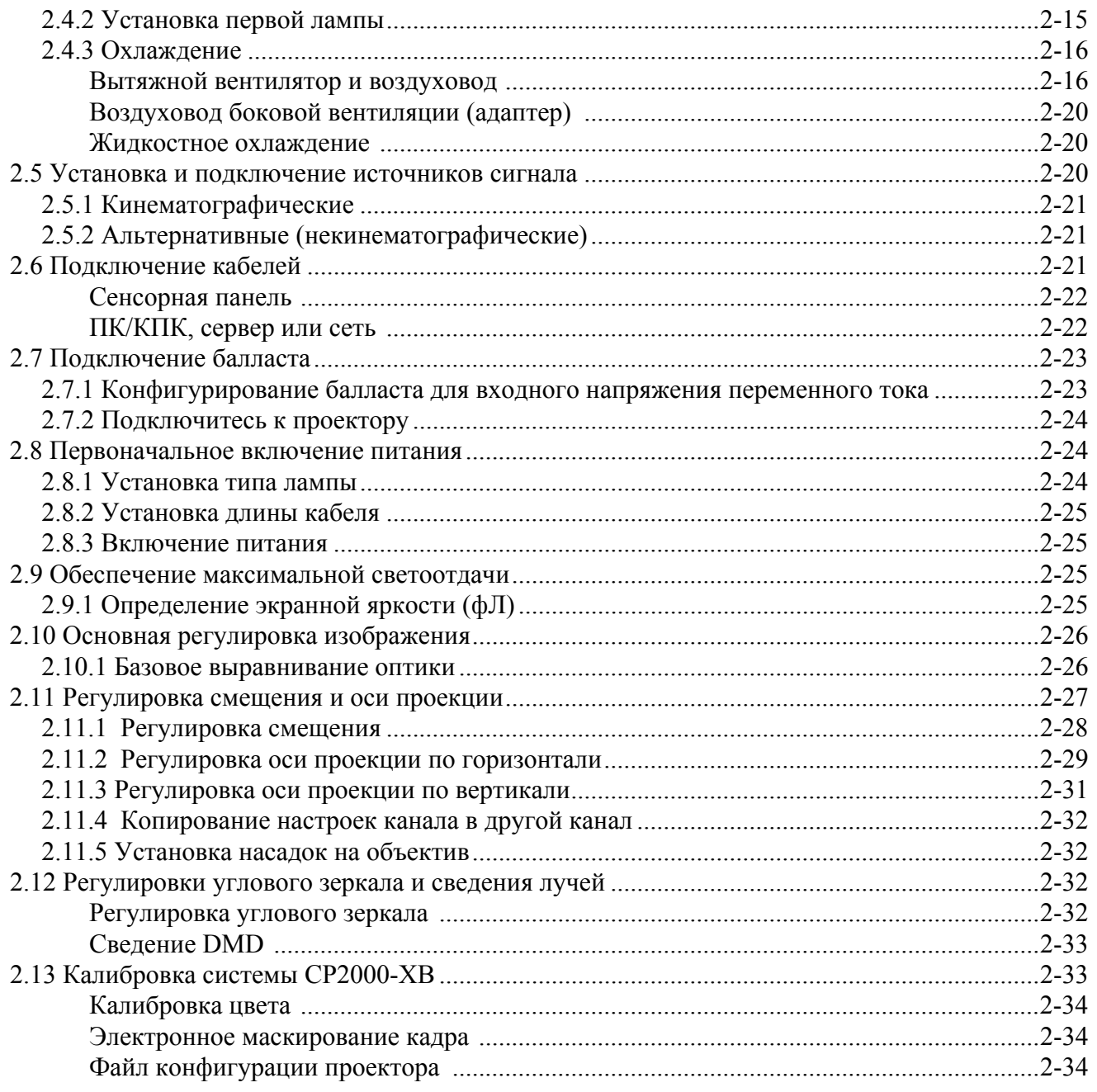

## 3: Эксплуатация

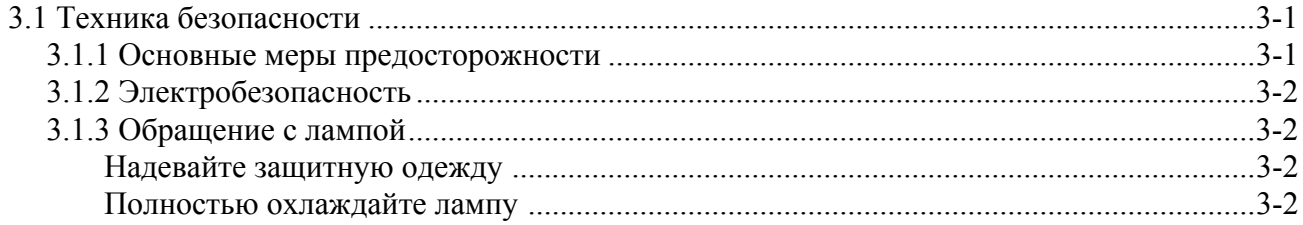

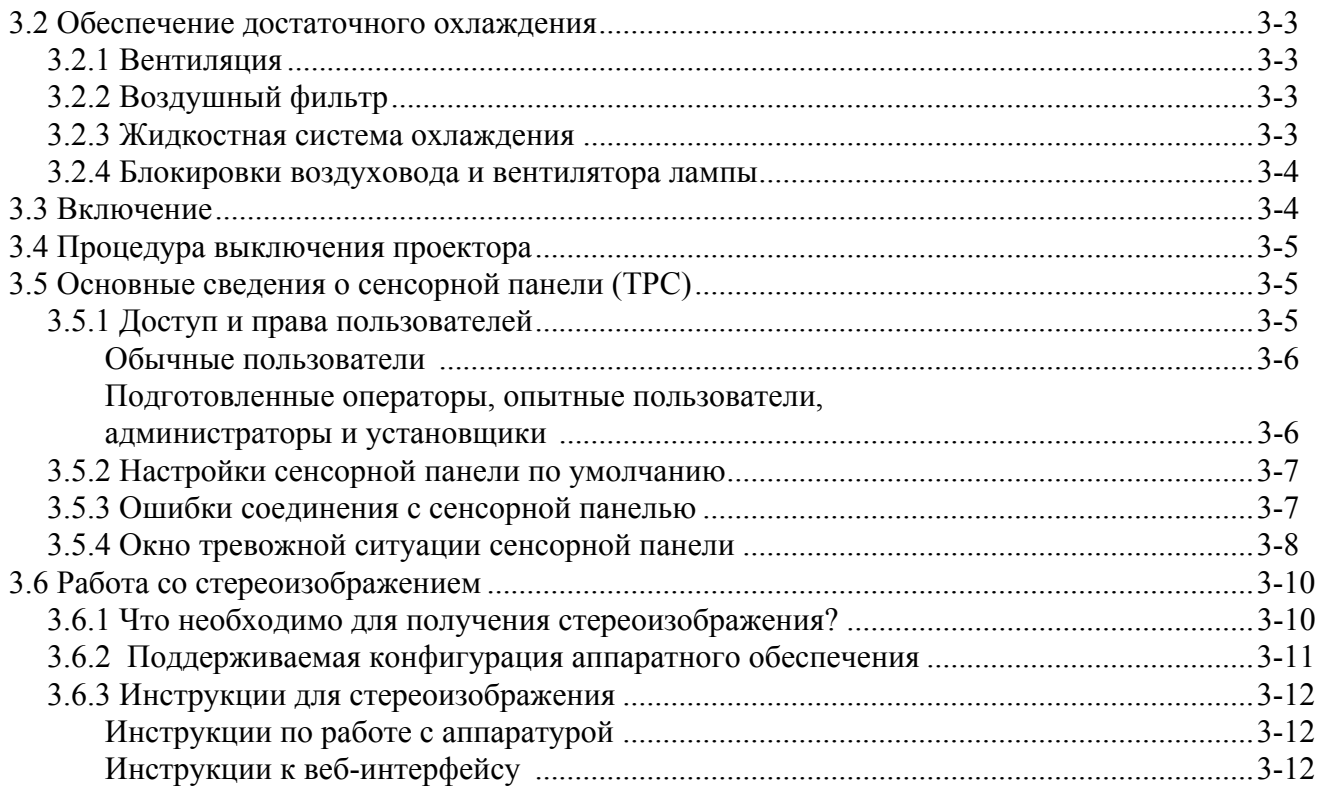

## 4: Техническое обслуживание

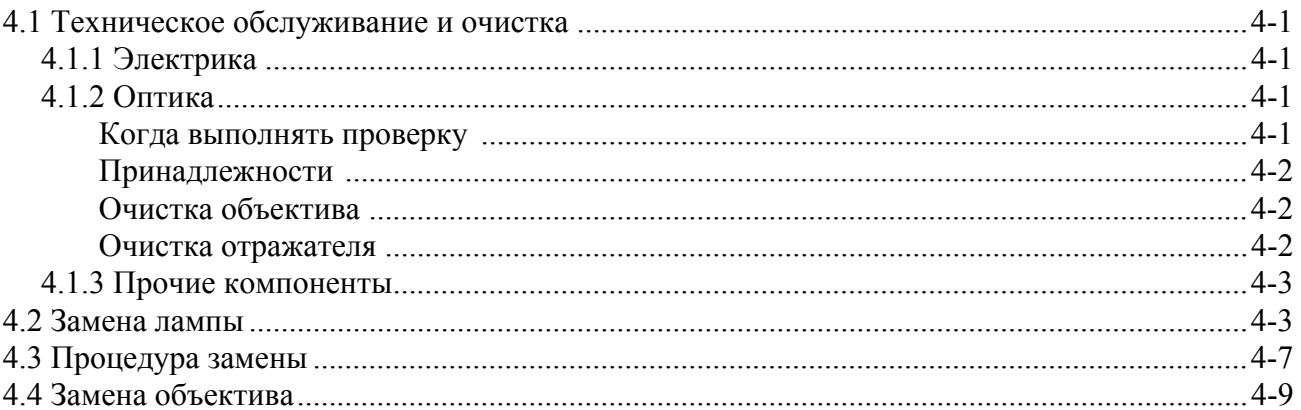

## 5: Устранение неисправностей

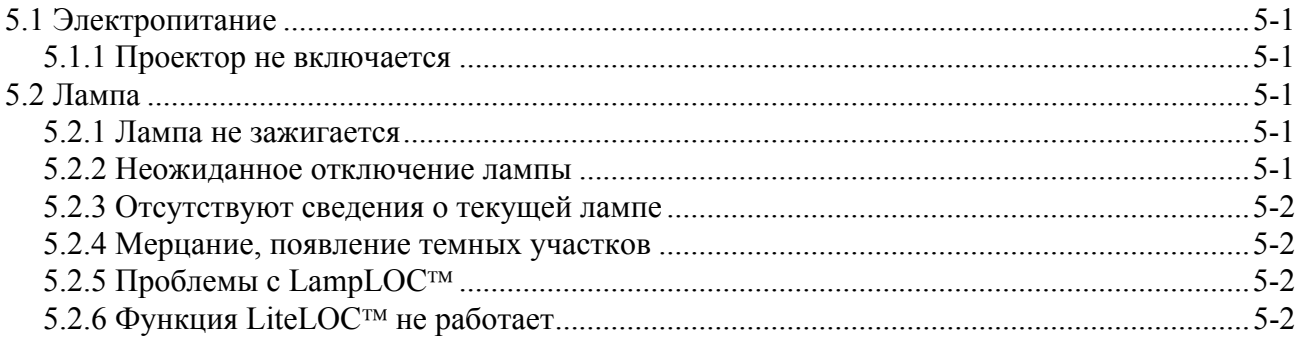

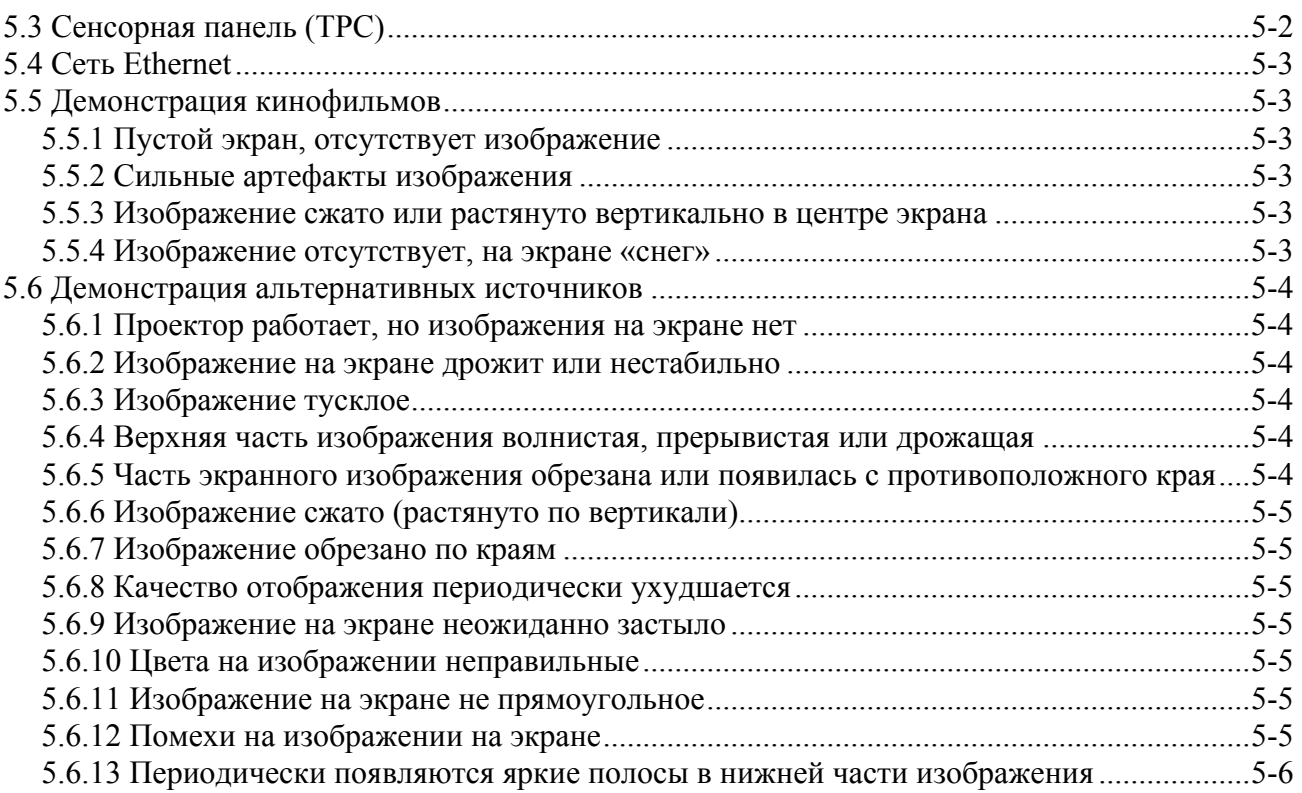

## <span id="page-6-0"></span>**1 Введение**

Это руководство предназначено для опытных пользователей, которые могут управлять профессиональными проекторами с повышенной яркостью. Только прошедшие обучение в службе обучения Christie специалисты имеют достаточные знания обо всех возможных опасностях, связанных с высоким напряжением, ультрафиолетовым излучением и высокими температурами, создаваемыми лампой и электроцепями, для того чтобы **1)** монтировать/ устанавливать проектор и **2)** производить требуемые для его обслуживания действия внутри корпуса проектора.

## <span id="page-6-1"></span>**1.1 Регистрационная карточка и сервисное обслуживание**

В случае проблем с любой из частей проекта свяжитесь со своим поставщиком. Если вы приобрели проектор, заполните регистрационную карточку покупки (см. ниже) и сохраните ее.

## **Таблица 1.1 Регистрационная карточка запись покупки**

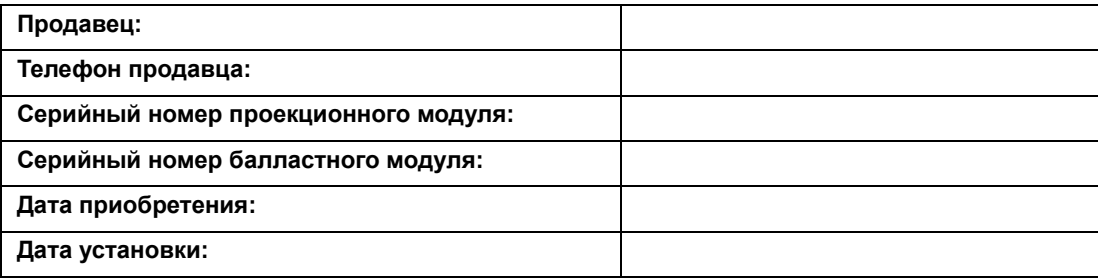

**ПРИМЕЧАНИЕ***. Оба серийных номера расположены на задней стенке корпуса.*

#### **Таблица 1.2 Настройки Ethernet**

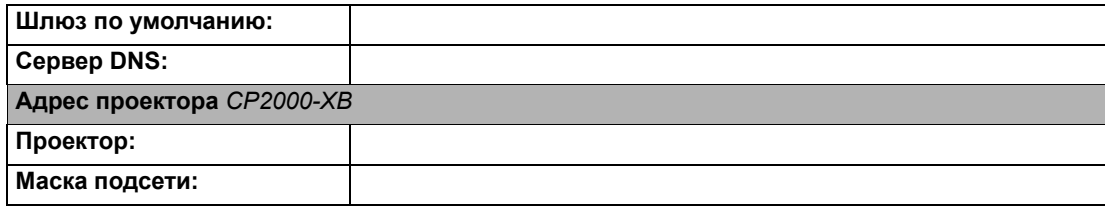

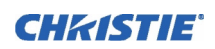

## <span id="page-7-0"></span>**1.2 Список компонентов**

Убедитесь, что вместе с проектором получены следующие комплектующие:

- В комплект поставки проекционного модуля входят:
	- сетевой шнур;
	- сенсорная панель с элементами крепления и кабелем (0,9 м);
	- ключи стандартной и повышенной секретности для крышки лампы и съемных панелей зажигающего устройства, а также набор шестигранных ключей;
	- *руководство пользователя проектора CP2000-XB*;
- балласт лампы (трехфазный, на 7 кВт для всех ламп и регионов);
- лампа из ассортимента (включая защитное устройство);
- набор кабелей (включая два кабеля питания для лампы и два кабеля для последовательной связи и управления);
- **П** комплект вентиляторов 50/60 Гц;
- различные объективы с высокой степенью контрастности или яркости (насадка на объектив и ее держатель в комплект не входят);
- **П** рама FredFrame<sup>TM</sup> (поставляется отдельно, включает направляющие для вилочного подъемника);
- модульная стойка (поставляется по желанию покупателя).

#### <span id="page-7-1"></span>**1.2.1 Требования к питанию и лампе**

**УРОВНИ МОЩНОСТИ.** Универсальный балласт *CP2000-XB* позволяет регулировать мощность в соответствии с типоразмером (мощностью) используемой лампы. Программное обеспечение позволяет повышать максимальную мощность любой лампы примерно на 10 %.

**ЛАМПЫ.** В проектор *CP2000-XB* можно установить различные лампы. Полный список поддерживаемых ламп приведен в *разделе 8, «Технические характеристики», руководства пользователя проектора CP2000-XB (020-100163-xx)*.

**ПРОЧЕЕ.** Компания Christie предлагает разнообразные дополнительные компоненты, включая насадки на объектив с держателем, программное обеспечение для настройки *DCP Librarian* и удлинительный кабель длиной 15 м для сенсорной панели. Полный список дополнительных компонентов см. в *разделе 8, «Технические характеристики», руководства пользователя проектора CP2000-XB (020-100163-xx)*.

#### <span id="page-7-2"></span>**1.2.2 Требования к программному обеспечению**

**DLP** версии 14 или выше

**Сенсорная панель** версии 2.9 или выше

## <span id="page-8-0"></span>**1.3 Проектор**

#### <span id="page-8-1"></span>**1.3.1 Новые возможности**

• Моторизованный объектив позволяет автоматизировать процесс настройки фокусировки, горизонтального (X) и вертикального (Y) смещения, а также масштабирования. **ПРИМЕЧАНИЕ**. *Должна быть установлена сенсорная панель (TPC) версии 2.9 и выше.* 

### <span id="page-8-2"></span>**1.3.2 Список всех возможностей**

- 3-чиповый процессор DLP Cinema<sup>TM</sup> с физическим разрешением 2048 х 1080 (2D и 3D)
- Использование цифрового и оптического масштабирования для увеличения изображения на широких экранах
- Использование технологий CineBlack<sup>TM</sup> и CinePalette<sup>TM</sup> для передачи глубоких черных цветов и превосходной колориметрии
- Использование технологии CineCanvas<sup>TM</sup> для гибкого изменения размеров при масштабировании, наложения субтитров и прочих изображений с телевизионным качеством.
- Два киновхода SMPTE 292M, используемых отдельно или одновременно для высокоскоростной обработки при двухпортовом подключении. Оба входа поддерживают внутреннее шифрование CineLink
- Два входа DVI (Digital Visual Interface) для альтернативных некинематографических изображений, используемые отдельно или одновременно для высокоскоростной обработки при двухпортовом подключении.
- Возможность монтажа, переноски и сборки с использованием дополнительной рамы FredFrame<sup>TM</sup>
- Возможность выбора из четырех ксеноновых ламп разного размера и номинальной мощности
- Универсальный трехфазный балластный вход на 7 кВт для всех ламп и регионов
- Яркость экрана: до 14 фЛ для экрана 27 м
- Коэффициент контрастности до 2000:1 по всему полю (ON/OFF в центре).
- Функция *LampLOC* <sup>*гм*</sup> для регулировки лампы с электроприводом (позиционирование лампы в автоматическом или ручном режиме).
- Программа *LiteLOC* <sup>*гм*</sup> для поддержания постоянной яркости в течение срока службы лампы.
- Простая функция **запуска** одной кнопкой на сенсорной панели *Touch Panel Controller*.
- Автоопределение различных форматов входа SMPTE 292M (для входящих чересстрочных форматов необходимы соответствующие временные коды преобразования 3:2 или 2:2)
- Внутренний затвор для быстрого гашения изображения и режима холодного ожидания
- Глубина цвета 45 бит, 35,2 триллиона цветов
- Новое крепление объектива повышенной прочности, которое подходит как для новых объективов высокой яркости (High Brightness, HB), так и для доступных ранее объективов высокой контрастности (High Contrast, HC).
- Возможность выбора объективов с переменным фокусным расстоянием с высоким уровнем яркости и контрастности *(в диапазоне от 1,25:1 до 8,5:1)*
- Дополнительный моторизованный держатель насадок (для анаморфной насадки 1.25x или широкоугольной насадки 1.26х)

#### **Раздел 1. Введение**

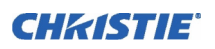

- Порты связи для дистанционного управления проектором с помощью ПК или другого управляющего устройства
- Замок крышки высокой секретности и электронный мониторинг доступа.
- Функция DC2K 3D Triple Flash для проецирования стереоизображений с высокой четкостью с умножением частоты кадров 6:2. **ПРИМЕЧАНИЕ**. *Требуется DLP версии 13 и выше.*
- HDCP-шифрование на обоих входах DVI позволяет демонстрировать защищенное от копирования альтернативное содержимое.

## <span id="page-9-0"></span>**1.4 Предупреждающие надписи и значки**

Соблюдайте все предупреждения и инструкции, присутствующие на проекторе.

**Значки «Опасно для жизни» указывают на опасность, пренебрежение которой ОПАСНОможет привести к серьезным травмам или смерти. Этими значками помечаются только самые опасные ситуации.**

**Значки «Очень опасно» указывают на опасность, пренебрежение которой может привести к серьезным травмам.**

**Значки «Опасно» указывают на опасность, пренебрежение которой может привести к незначительным травмам или травмам средней тяжести.** 

**Внимание!** *Этот значок указывает на опасность, не связанную со вредом для здоровья*.

#### <span id="page-9-1"></span>**1.4.1 Условные обозначения**

В этом руководстве используются следующие условные обозначения:

- Команды пульта управления и сочетания клавиш для компьютера выделены малыми прописными буквами с полужирным начертанием, например **POWER, INPUT, ENTER** и т. д.
- Ссылки на разделы этого документа выделены курсивным начертанием с подчеркиванием. В электронной версии документа такой текст отображается синим цветом и определяет непосредственную ссылку на раздел. Например, *раздел 8, «Технические характеристики»*.
- Ссылки на другие документы выделены курсивом с полужирным начертанием, например *Руководство Christie по техническому обслуживанию.*
- Ссылки на меню и доступные опции программного обеспечения выделены полужирным начертанием, например **главное меню, Preferences**.
- Вводимые пользователем команды или сообщения, отображаемые на экране, дисплее или другом устройстве управления, выделены шрифтом Courier. Например, **"No Signal Present", Login: christiedigital.**
- Коды ошибок и значения светодиодных индикаторов состояния выделены полужирным шрифтом, например LP, A1 и т. д.
- Операционные состояния модулей выделены прописными буквами, например power ON, power OFF.

Сигнальные слова, например «Очень опасно», «Внимание» и «Примечания», используются в этом руководстве, чтобы обратить внимание читателя на конкретные сведения или инструкции, которые связаны с потенциальными опасностями и способами их устранения.

## <span id="page-10-0"></span>**2 Установка и настройка**

**Д** ПРЕДУПРЕЖДЕНИЕ **Все процедуры установки должен выполнять квалифицированный специалист в помещении с ограниченным доступом.**

**ПРИМЕЧАНИЕ.** *Для большей наглядности данное руководство снабжено иллюстрациями. Эти иллюстрации представляют собой схематичные изображения и могут не соответствовать вашей модели проектора.*

## <span id="page-10-1"></span>**2.1 Быстрая установка**

Для быстрой установки проектора в стандартное положение (для фронтального экрана) необходимо выполнить следующие шаги.

#### **ШАГ 1. Размещение проекционного модуля**

Расположите проекционный модуль на соответствующем расстоянии от экрана на необходимой высоте. См. *раздел 2.3 [Размещение](#page-17-0) и закрепление проектора*. Убедитесь, что проектор выровнен по горизонтали и *не перевернут*. Расположите балласт так, чтобы длины его 4 кабелей хватало для подключения к задней стороне проекционного модуля.

#### **ШАГ 2. Установка сенсорной панели (TPC)**

Присоедините *сенсорную панель*, предварительно соединенную с шарнирным рычагом, к ответной части, закрепленной на задней стенке проектора. С помощью стандартного кабеля, входящего в комплект (0,9 м), подключите сенсорную панель к входу TPC на задней стороне проектора.

С помощью кабеля-удлинителя (не входит в комплект поставки) можно установить сенсорную панель на расстоянии до 15 м от проектора.

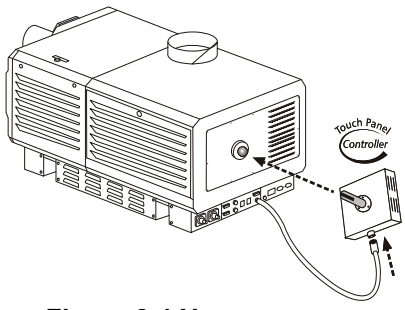

 **Figure 2-1 Установка сенсорной панели (TPC)**

#### **ШАГ 3. Установка объектива, лампы и системы вытяжной вентиляции**

См. *раздел 2.4 Установка объектива, лампы и обеспечение [охлаждения](#page-24-0)*.

#### **ШАГ 4. Подключение к источнику сигнала**

Соедините выбранный источник сигнала с соответствующим портом HD-SDI (для кинофильмов) на *панели входов и портов* на задней стороне проектора. **ПРИМЕЧАНИЕ.** *Для подключения источников других типов, например альтернативных источников через вход DVI или модуль Christie Cine-IPM 2K, нужно снять панель на дне проектора, расположенную рядом с воздушным фильтром. Просверлите в ней отверстие для кабеля или не ставьте панель на место.*

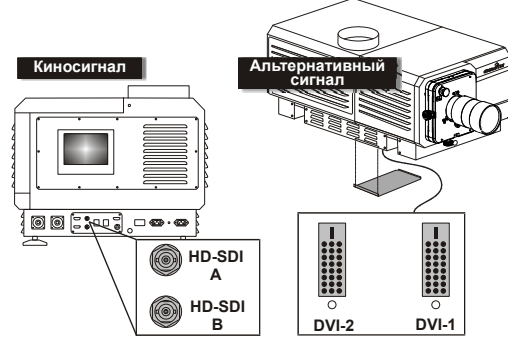

 **Figure 2-2 Доступ к кинематографическим и альтернативным портам**

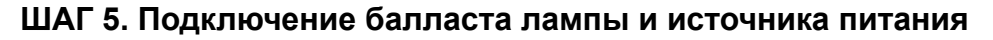

1) Подключите все 4 кабеля к проекционному модулю перед подключением балласта к сети. 2) Точно следуйте имеющейся маркировке.

**Соединение проекционного модуля и балласта.** Подключите все 4 балластных кабеля (два кабеля питания постоянного тока и два кабеля связи/управления) между задней стороной проектора и балластом лампы. См. **Figure 2-3**.

**Подключение балласта к сети питания.** Подключите встроенный сетевой шнур балласта к источнику питания переменного тока (сначала может потребоваться заменить вилку, чтобы она соответствовала имеющейся розетке). См. **Figure 2-4**.

**ПРИМЕЧАНИЕ.** *Перед подключением балласта к сети переменного тока квалифицированный специалист-электрик должен убедиться в том, что тип вилки балласта и переключатель напряжений соответствуют напряжению в сети на месте установки. Снимите крышку балласта лампы, чтобы получить доступ к переключателю, и сдвиньте переключатель напряжения влево на 200 В или вправо на 400 В переменного тока (заводская настройка=200 В). При необходимости замените вилку. Используется подключение «треугольником» с защитным заземлением, отсутствует нулевой контакт.*

Убедитесь в том, что индикаторы состояния балласта для всех трех фаз горят и на вольтметре показано напряжение переменного тока, соответствующее балласту и региону. Затем включите тумблер питания балласта, при этом должны заработать его вентиляторы.

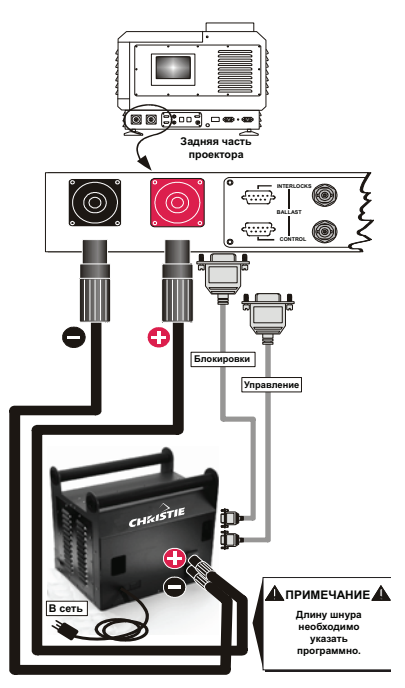

**CHRISTIE®** 

 **Figure 2-3 Подключите проекционный модуль к балласту**

**ПРИМЕЧАНИЕ.** *Другая индикация включенного состояния балласта отсутствует.* 

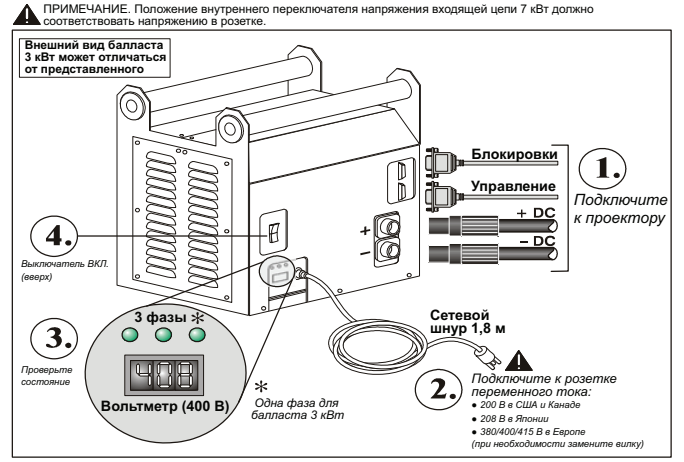

 **Figure 2-4 Подключение балласта**

## **CHRISTIE**®

**Подключение проекционного модуля к сети.**  Подключите сетевой шнур IEC 320 (220 В) из комплекта поставки к однофазному источнику переменного тока 208 В. Не используйте другие шнуры. Необходимое напряжение 200—240 В  $(\pm 10\%)$ , 50—60 Гц, ток 3 А для 208 В. **Внимание!** Не пытайтесь работать, если напряжение переменного тока находится вне заданного диапазона для проекционного модуля (180—265 В).

**Вытяжной вентилятор.** Также подключите провод вытяжного вентилятора проектора. См. *раздел [2.4](#page-24-0)  Установка объектива, лампы и [обеспечение](#page-24-0) [охлаждения](#page-24-0)*.

Теперь проекционный модуль готов к работе.

- Вольтметр должен показывать напряжение сети
- **• Должен гореть зеленый сигнал индикатора PROJ. STATUS**
- Вентиляторы в отсеке оптического модуля (рядом с лицевой панелью) должны работать
- Другие компоненты проекционного модуля должны быть выключены

#### **ШАГ 6. Задание типа лампы и длины кабеля**

**ПРИМЕЧАНИЕ.** *Эту работу должен выполнять специалист сервисной службы.*

**Опасность взрыва. НЕ ВКЛЮЧАЙТЕ проекционный модуль до указания типа установленной лампы.**

**НАСТРОЙКА ТИПА ЛАМПЫ.** Перед подключением проектора и включением лампы установщик должен записать тип лампы в память проектора. В противном случае вы рискуете серьезно перегрузить или недогрузить лампу.

На сенсорной панели войдите в раздел **Admin: Lamp** (защищено паролем). Укажите размер установленной лампы (заводские настройки по умолчанию = 2,0 кВт). Если требуется справка по использованию меню сенсорной панели, см *раздел 3 [Эксплуатация](#page-44-3)*. Запишите тип лампы на наклейке «Lamp Installed».

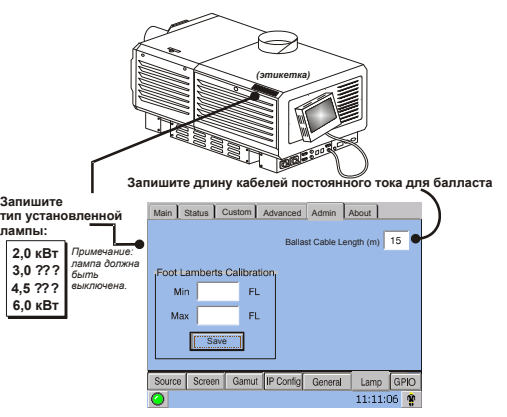

#### **Figure 2-6 Длина кабеля**

**НАСТРОЙКА ДЛИНЫ КАБЕЛЯ.** В меню **Admin: Lamp** укажите длину высоковольтного кабеля постоянного тока, соединяющего балласт лампы и проекционный модуль, в поле **Cable Length (m)** (Длина кабеля в метрах). Это значение используется для учета падения напряжения в кабеле и гарантирует подачу на лампу правильного напряжения. Это особенно важно, когда проектор устанавливается временно, так как эти настройки могут изменяться с момента последнего использования. Диапазон настройки составляет 2—30 м с шагом в 1м.

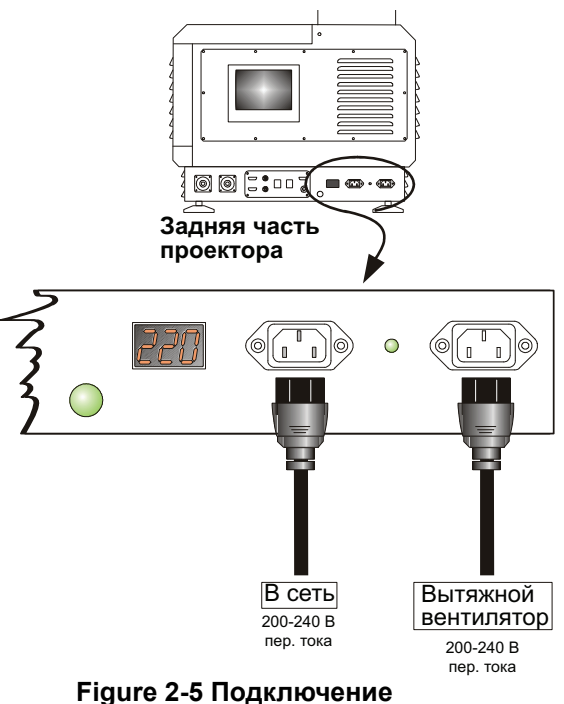

**проекционного модуля к источнику**

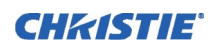

#### **ШАГ 7. Включение лампы и выбор источника**

Для включения лампы в меню **Main** сенсорной панели нажмите и удерживайте в течение двух секунд кнопку включения лампы. Нажмите кнопку необходимого канала в меню **Main**. Источник будет отображен в соответствии с заводской настройкой для этого канала. Измените настройки или введите новые, как описано в *разделе 3 [Эксплуатация](#page-44-3)*.

#### **ШАГ 8. Регулировка объектива**

Поверните ручку фокусировки для настройки четкости изображения. С помощью кольца увеличения отрегулируйте размер изображения. Если необходимо, воспользуйтесь ручкой вертикального/ горизонтального смещения для сдвига изображения. Информацию о других функциях объектива см. в *разделе 2.11 [Регулировка](#page-36-0) смещения и оси проекции*.

## <span id="page-13-0"></span>**2.2 Рекомендации по установке**

Проектор *CP2000-XB* разработан специально, для того чтобы показывать изображение с высокой яркостью и разрешением, однако изображение может не соответствовать вашим ожиданиям, если проектор неправильно установлен. В этом подразделе описаны моменты, которые необходимо учесть для окончательной установки. Ознакомьтесь с ними, чтобы понять, каким образом правильная установка обеспечит оптимальное изображение в любом помещении.

#### <span id="page-13-2"></span><span id="page-13-1"></span>**2.2.1 Типы экранов**

#### **Установка фронтального экрана**

Проектор предназначен для использования на плоском или слабовогнутом экране (фронтальном или обратном) шириной от 5 до 25 метров. Хотя плоские экраны обычно похожи по характеристикам на белую матовую стену (коэффициент яркости около 1 при угле обзора около 180°) и считаются эффективными только для затемненных помещений, из-за высокого светового потока проектора можно пренебречь их худшей отражающей способностью. Кроме того, падающий на экран свет распространяется по всем направлениям, и качество изображения остается хорошим даже при просмотре под острым углом. См. **Figure 2-7**.

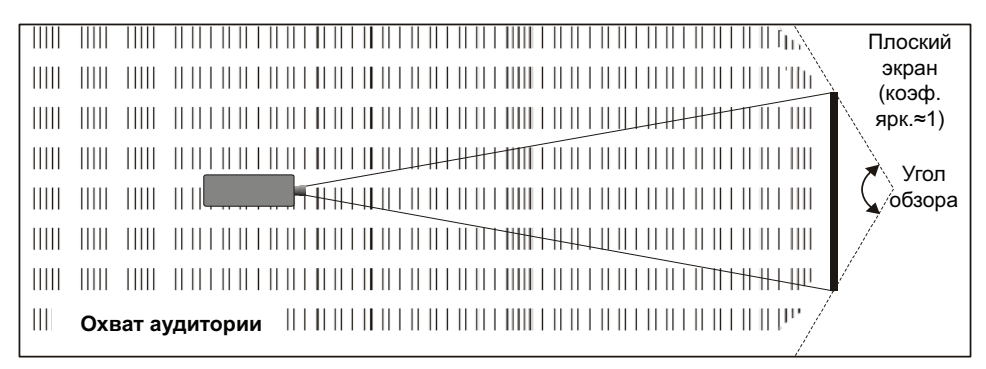

#### **Figure 2-7 Зона охвата аудитории при использовании плоского экрана**

**ПРИМЕЧАНИЕ.** *Проектор CP2000-XB обладает высококонтрастным объективом и, хотя изначально он разрабатывался для плоских экранов, глубина резкости пространственного изображения позволяет объективу фокусироваться так же хорошо на слегка вогнутых экранах. В то время как фокусировка остается резкой в углах, возможно появление незначительных подушечных искажений (особенно в верхней части экрана).*

#### <span id="page-14-0"></span>**Установка для обратного экрана**

Существует два основных типа обратных экранов: диффузные и оптические. У *диффузного* обратного экрана поверхность распределяет свет, который падает на него. Чисто диффузные экраны имеют коэффициент яркости меньше 1. Основное преимущество диффузных экранов заключается в том, что их широкий угол обзора близок к углу обзора плоских экранов для фронтальных проекций. *Оптические* обратные экраны принимают свет проектора и перенаправляют его для увеличения световой интенсивности на фронтальную поверхность экрана. Это сокращает их зону хорошей видимости и дает угол обзора, соответствующий вогнутым фронтальным экранам.

Таким образом, оптические экраны лучше подходят для светлых помещений, где зрители расположены ближе к центру. Диффузные экраны применяются, когда требуется широкий угол обзора и помещение затемнено.

#### <span id="page-14-1"></span>**2.2.2 Размер экрана**

Размер экрана (изображения), в зависимости от объектива и уровня освещенности, может достигать 43 м. Выберите размер экрана, подходящий для данного объектива и помещения. Имейте в виду, что если проектор будет использоваться для отображения текстовой информации, размер изображения должен быть достаточным, для того чтобы публика могла четко видеть тест. Обычно глаз четко видит букву, если расстояние от глаза до текста меньше, чем 150-кратная высота буквы. Иными словами, маленький текст, размещенный слишком далеко от глаз, будет нечитаемым вне зависимости от того, насколько четко он отображен. **ПРИМЕЧАНИЕ.** *В качестве размера изображений и экранов чаще всего указывается их ширина (). Соотношение сторон кадра указывается, если оно отлично от 4:3 (см. ниже). Старое понятие «размер экрана по диагонали», обычно используемое для соотношения сторон 4:3 (как у классических телевизоров и компьютерных мониторов), редко используется для широкоэкранных проекторов.*

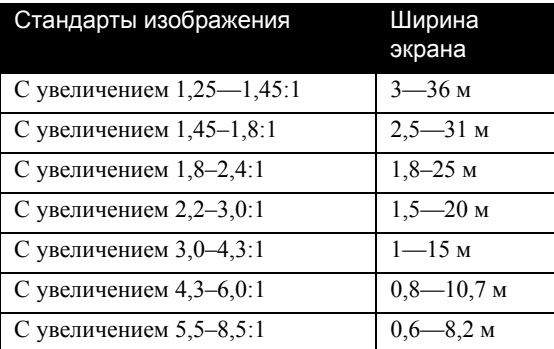

#### **Таблица 2.1 Соответствие объективов размерам экрана**

#### <span id="page-14-2"></span>**2.2.3 Соотношение сторон экрана**

*Соотношение сторон* выражает пропорцию между шириной и высотой экрана, например 5:4 или 16:9. Наиболее распространенное соотношение сторон от 1,25 до 2,35. Чем больше значение, тем шире изображение (при той же высоте). См. **Таблица 2.2**.

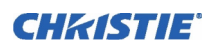

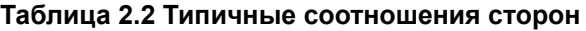

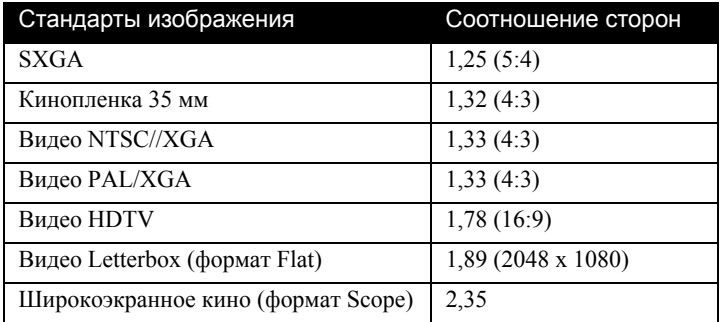

Хотя размер и соотношение сторон изображения можно отрегулировать настройками проектора, для оптимального изображения необходимо, чтобы эти параметры как можно ближе совпадали с параметрами источника. В этом случае можно вывести изображение на полный экран без ограничений. Например, стандартное изображение видеомагнитофона имеет соотношение сторон 4:3 и полностью помещается на экране размером 4:3 без дополнительного растяжения изображения, тогда как сигнал высокого разрешения с соотношением сторон 16:9 требует экрана с соответствующим соотношением сторон.

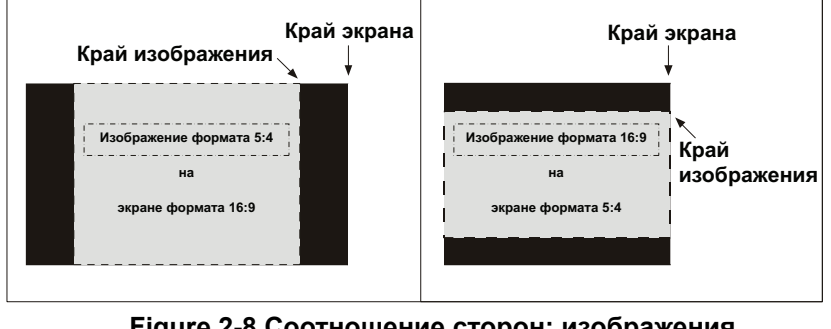

 **Figure 2-8 Соотношение сторон: изображения и экраны**

Как показано на **Figure 2-8**, очевидное несоответствие между изображением и экраном выражается в черных полосах по сторонам экрана (если экран шире изображения) или сверху и снизу экрана (если изображение шире экрана, обычно это называется *letterbox*). Черные боковые полосы не используют пиксели экрана и обычно закрываются шторами в кинотеатрах. Для того чтобы использовать как можно больше пикселей, можно настроить проектор таким образом, чтобы незначительно растягивать изображение по вертикали или горизонтали. Это позволит минимизировать потерю пикселей с минимальным искажением изображения.

<span id="page-16-0"></span>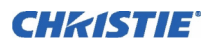

#### **Показ широкоэкранного изображения в форматах Flat и Scope**

В кинотеатрах есть два стандартных типа экранов, Flat и Scope, различающиеся соотношением ширины и высоты, как показано ниже:

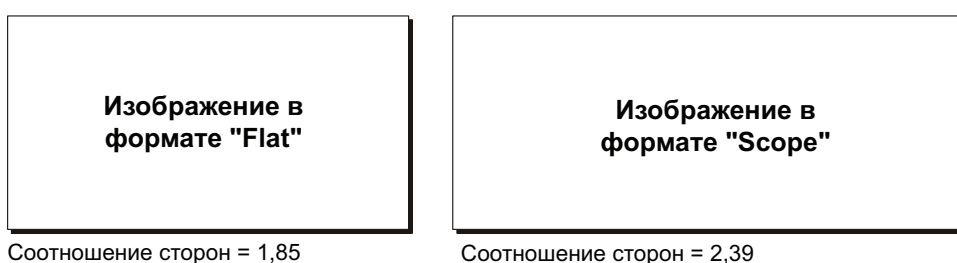

 **Figure 2-9 Стандартные широкие форматы**

С помощью объективов, настроек проектора и условий помещения можно добиться того, чтобы каждый экран показывал любое изображение, несмотря на то что исходный материал может не соответствовать размеру экрана. Полный список диапазонов частот развертки см. в *разделе 4, «Эксплуатация в режиме кино», руководства пользователя проектора CP2000-SB (020-100163-xx)*.

#### <span id="page-16-1"></span>**2.2.4 Другие рекомендации**

Другие рекомендации и советы, которые могут помочь в улучшении изображения:

- Постоянно поддерживайте внешнюю температуру на уровне ниже 35 °C. Держите проектор как можно дальше от решеток системы отопления или кондиционирования воздуха. Изменения в температуре могут вызвать смещение настроек проектора, что может повлиять на эксплуатационные качества.
- Держите проектор как можно дальше от устройств, которые излучают электромагнитные волны, таких как двигатели и трансформаторы. Они обычно находятся в проекторах, динамиках, усилителях, лифтах и т. д.
- Выбирайте наилучший размер экрана для вашего изображения. Так как большое увеличение снижает яркость, используйте наиболее подходящий экран для вашего помещения, но не превышающий рекомендованный по размеру. Просмотр с большого экрана в маленькой комнате так же неудобен, как и просмотр телевизора с маленького расстояния, слишком большой экран может мешать общему эффекту восприятия. Нормально, если расстояние до экрана больше, чем его 1,5-кратный размер.

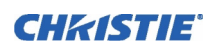

#### <span id="page-17-0"></span>**2.3 Размещение и закрепление проектора**

Помещение, экран, внешнее освещение — все это влияет на место расположения проектора. И *расстояние проекции* (расстояние между проектором и экраном), и *положение по вертикали* (высота расположения проектора по отношению к экрану) должны определяться заново при каждой установке проектора. Оба эти параметра зависят от размера экрана и типа установленного объектива. Убедитесь, что помещение подходит для размещения проектора и выбранного размера экрана.

#### <span id="page-17-1"></span>**2.3.1 Расположение проектора относительно проекционного окна**

Когда проекционный модуль установлен на устойчивой тележке, расположите его следующим образом: фронтальная панель проектора должна быть не дальше 0,6 м от стены с проекционным окном и не дальше 0,9 м, если используется дополнительный держатель насадок. По возможности отцентрируйте проектор () по отношению к экрану (см. **Figure 2-10 слева**). Если это невозможно (например, если по центру уже установлен пленочный кинопроектор), попробуйте *направить ось объектива в сторону центра экрана*, как показано на **Figure 2-10**. Это слегка увеличит боковое трапецеидальное искажение, но сократит горизонтальное смещение объектива. **ПРИМЕЧАНИЕ.** *В отличие от пленочных кинопроекторов, для достижения лучшего результата желательно, чтобы поверхность объектива проектора находилась параллельно поверхности экрана, даже если проектор расположен значительно выше центра экрана.*

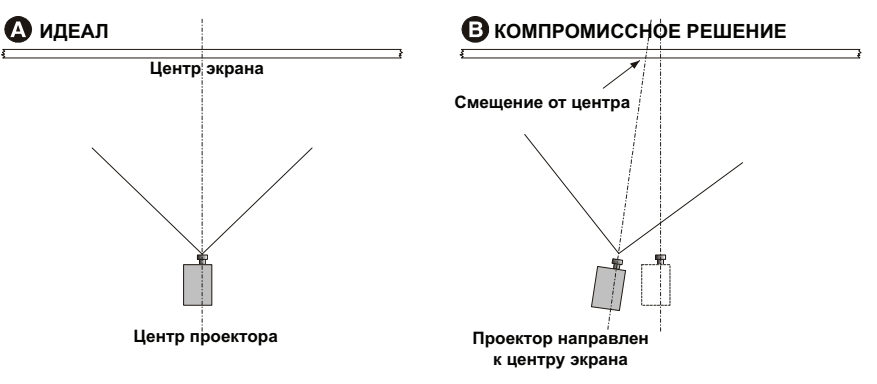

 **Figure 2-10 Центрирование < > (вид сверху)**

В случае когда расстояние до экрана относительно невелико, а ширина экрана, наоборот, значительна, лучше обеспечить параллельность объектива и экрана, а не наклонять проектор, наводя объектив в центр экрана. В таких случаях трапецеидальное искажение будет меньше при наклоне оси проекции регулировкой смещения объектива, а не наклоне всего проектора. Когда проектор установлен и готов к работе, отрегулируйте геометрию и положение изображения, как описано в *разделе 2.10 [Основная](#page-35-0) регулировка [изображения](#page-35-0)*.

#### <span id="page-17-2"></span>**2.3.2 Расстояние проекции**

Расстояние проекции — это расстояние от *проектора* до *поверхности экрана* (**Figure 2-11**). При каждой установке располагайте проектор на необходимом расстоянии от экрана для регулировки размера изображения: чем дальше от экрана находится проектор, тем больше будет размер изображения. Чтобы подобрать подходящие объективы с переменным фокусным расстоянием, надо будет узнать примерный минимум и максимум размера изображения в зависимости от расстояния проекции (расстояние проекции, поделенное на ширину экрана, равно коэффициенту в обозначении объектива).

<span id="page-18-0"></span>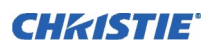

#### Расчет расстояния проекции

Зная размер экрана и тип объектива, рассчитайте необходимое расстояние проекции.

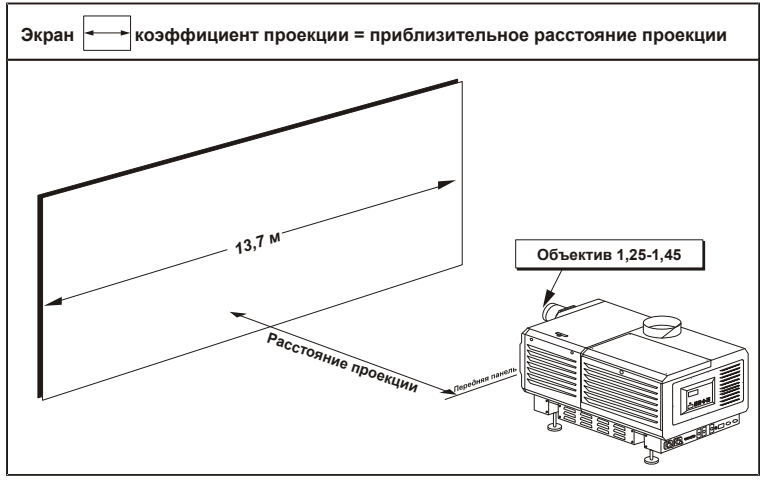

Figure 2-11 Расчет расстояния от проектора до экрана (пример)

ПРИМЕЧАНИЯ. 1) Если ваш проектор наклонен вверх или вниз по отношению к экрану (обычно в больших помещениях и/или при высоком местоположении), расстояние проекции - это наименьшее расстояние между экраном и передней панелью проектора. 2) Помните, что расстояние проекции рассчитывается от экрана до передней панели проектора, а не до его ножек. Для точного расчета расстояния проекции от центра ножек добавьте 22 см.

Как показано на рис. **Figure 2-11**, *расстояние проекции* приблизительно равно полной *горизонтальной* ширине экрана, умноженной на коэффициент в обозначении объектива. Например, если используется объектив 1.25:1, то расстояние проекции будет примерно на 25% превышать полную ширину экрана. Если известна ширина экрана и тип объектива, можно рассчитать расстояние проекции. Или, если известно расстояние проекции, можно определить, какой размер изображения возможен с трансфокатором данного объектива. Важно! Для каждой новой установки используйте формулу расчета расстояния проекции для вашего объектива. Не забывайте при этом, что производственные допуски для объектива могут привести к разнице в расстоянии проекции в пределах  $\pm 5\%$  от заявленной величины.

#### <span id="page-18-1"></span>Положение по вертикали и горизонтали

Здесь описано, каким образом размещать проектор по вертикали и по горизонтали по отношению к центру экрана.

#### <span id="page-18-2"></span>Положение по вертикали

Положение по вертикали описывает высоту проектора по отношению к экрану. Во многих больших помещениях типа концертных залов и кинотеатров проектор находится выше центра экрана. Идеальное вертикальное положение обеспечивает: 1) прямоугольную форму изображения, без трапецеидальных искажений (когда стороны непараллельны); 2) оптимальную фокусировку и яркость.

Вертикальное положение изображения можно выровнять вручную (то есть сместить выше или ниже центра объектива) с помощью кнопок Up/Down Offset в меню **Main: Lens** (Главное: Объектив). Изображение с разрешением 2048 х 1080 можно сдвинуть максимум на 540 пикселей, если оно находится выше или ниже центра объектива (Figure 2-12)

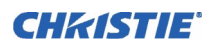

#### <span id="page-19-0"></span>**Продольный наклон**

Это угол наклона оси проектора по отношению к экрану. В идеале проектор должен быть так расположен по отношению к экрану, чтобы поверхности объектива и экрана были параллельны. Регулировка высоты и горизонтального уровня проектора осуществляется путем вращения ножек. См. **Figure 2-16**.

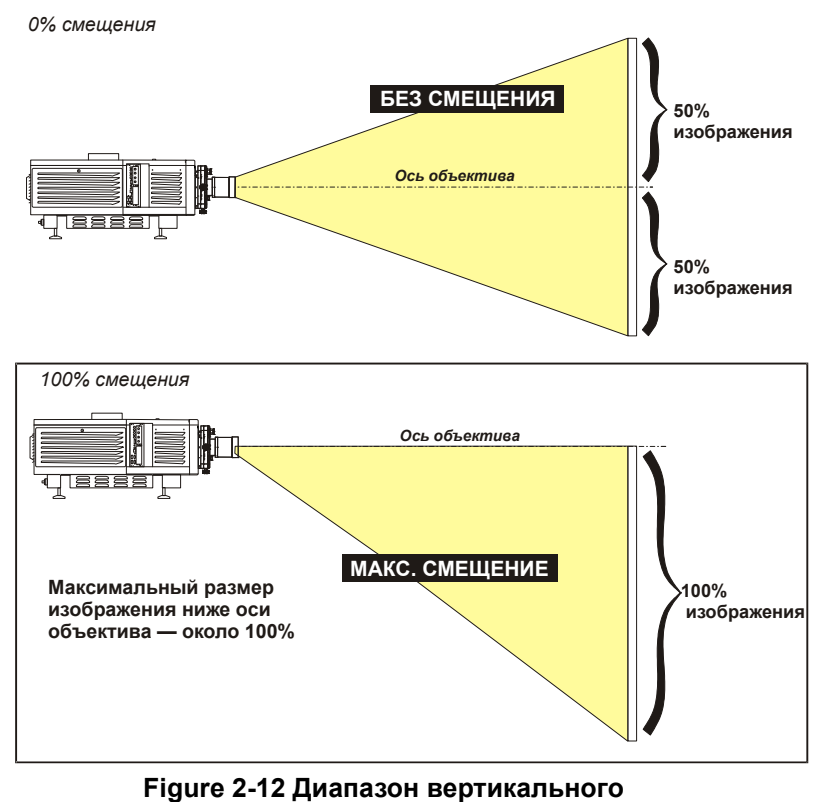

**смещения**

**ПРИМЕЧАНИЯ.** 1) *При разрешении изображения 2048 x 1080 пикселей.* 2) *Величину рекомендуемого смещения можно иногда превышать, однако это повлияет на качество изображения.* 3) *Из-за производственного допуска величина смещения может отличаться на ±5% от указанных характеристик для одного типа объектива, проектора и комбинации объектив/проектор.*  4) *Одновременное горизонтальное и вертикальное смещение могут взаимно ограничивать диапазон смещения, как и расстояние проекции.*

#### <span id="page-19-1"></span>**Альтернативные методы описания вертикального смещения**

Смещение можно определить как *расстояние* от центра объектива (например, 270 пикселей), а также выразить в процентах (270 пикселей = 50%) от *половины высоты изображения*. Это понятие сдвига изображения показано на **Figure 2-13**.

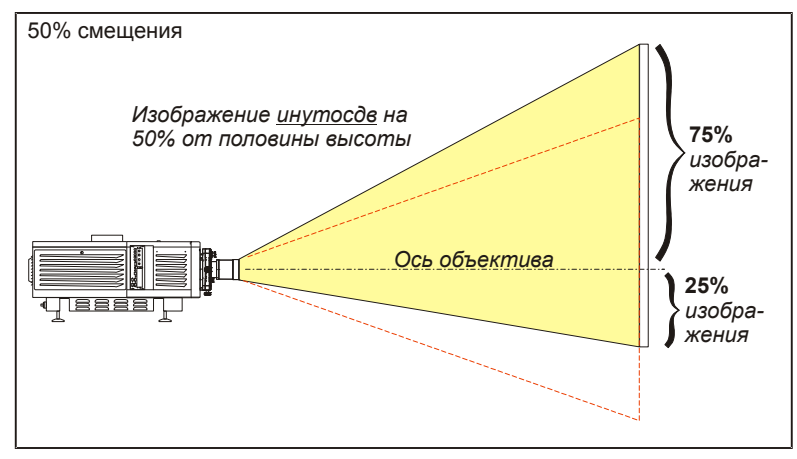

 **Figure 2-13 Пример другого определения смещения**

Если вы обнаружили, что не можете поднять или опустить изображение на достаточную величину, используя механическое вертикальное смещение, попробуйте отрегулировать величину *V-Position* (положение по вертикали) в меню **Size and Position** (Размер и положение) хотя бы на минимальную величину*.* Если изображение имеет трапецеидальное искажение или неравномерную яркость, проектор может просто располагаться слишком высоко или низко по отношению к экрану. Переместите его для оптимального изображения.

#### <span id="page-20-0"></span>**Положение по горизонтали**

Горизонтальное расположение изображения можно отрегулировать вручную (то есть сместить изображение левее или правее центра объектива) с помощью кнопок Left/Right Offset в меню **Main: Lens** (Главное: Объектив).Изображение с разрешением 2048 x 1080 можно сдвинуть на 410 пикселей, что означает 70% изображения с одной стороны от центра объектива (**Figure 2-14**).

Помните, что иногда эту величину ошибочно называют «70 процентным смещением», однако это *не так*. Это смещение 40 %, вычисляемое как 410/1024 x 100. Смещение на 70 % объяснено ниже и показано на рис. **Figure 2-15**.

#### <span id="page-20-1"></span>**Альтернативные методы описания горизонтального смещения**

Горизонтальное смещение можно определить как *расстояние* от центра объектива, а также выразить в процентах от *половины высоты изображения*. Например, смещение 70 % означает, что центрированное изображение сдвинуто на 717 пикселей, то есть 85 % изображения будет с одной стороны от центра объектива и 15 % с другой. См. **Figure 2-15**. **ПРИМЕЧАНИЕ.** *Это просто пример. Для данного проектора такое большое смещение невозможно.*

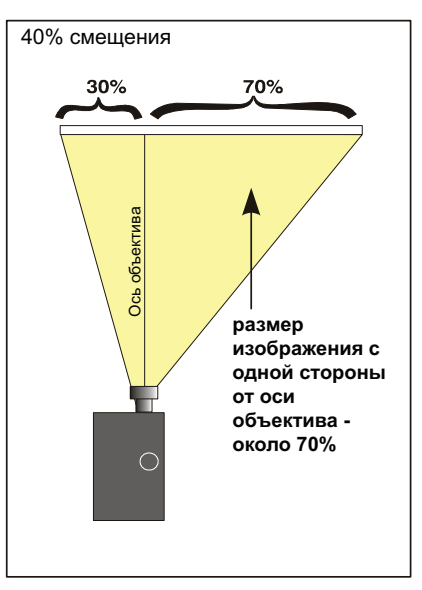

 **Figure 2-14 Диапазон горизонтального смещения**

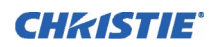

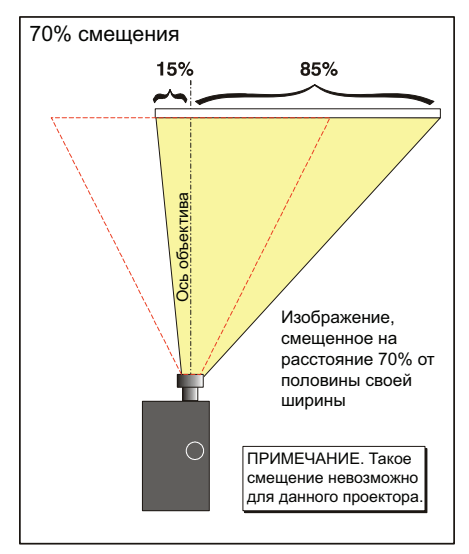

 **Figure 2-15 Вариант определения смещения**

#### <span id="page-21-0"></span>**2.3.3 Установка на полу и выравнивание**

Для стационарной фронтальной проекции установите проектор на прочную устойчивую опору или тележку. Будьте особенно внимательны при передвижении тележки, избегайте внезапных остановок, чрезмерных усилий и неровных поверхностей — это может привести к ее крену и опрокидыванию.

Убедитесь, что основание достаточно устойчиво, отрегулируйте одну или несколько ножек проектора для ровного положения. **Внимание!** *Не переворачивайте проектор.*

#### <span id="page-21-1"></span>**Регулировка ножек**

При установке на пол или другую подходящую опору одиночный проекционный модуль должен устойчиво стоять на своих ножках. Рама FredFrame™ требуется только при монтаже нескольких проекторов друг над другом и при подвесном монтаже. Регулировка высоты и горизонтального уровня проектора осуществляется путем вращения ножек. См. **Figure 2-16**.

#### <span id="page-21-2"></span>**2.3.4 Наклон и ориентация**

#### **Продольный наклон**

При идеальной установке ось объектива должна быть перпендикулярна плоскости экрана. Такое положение позволяет обеспечить оптимальное изображение при минимальном

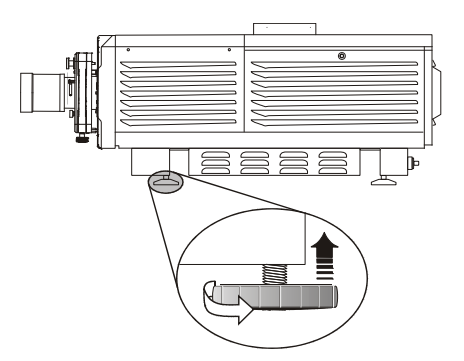

 **Figure 2-16 Регулировка ножек**

смещении. Если расположение подобным образом невозможно (например, проектор расположен выше центра экрана), компенсируйте это регулировкой смещения. Чтобы избежать трапецеидального искажения изображения, по возможности разместите ось объектива перпендикулярно экрану. См. **Figure 2-17**.

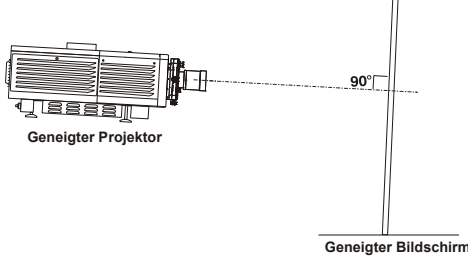

 **Figure 2-17 Наклоните проектор, чтобы его ось была перпендикулярна экрану**

Узнайте у работников кинотеатра величину наклона экрана или измерьте это значение с помощью транспортира. Затем отрегулируйте наклон проектора таким образом, чтобы обеспечить максимальное соответствие углу наклона экрана. При любой установке можно наклонять переднюю часть проектора вверх и вниз на 15 (см. **Figure 2-18**). Угол поперечного наклона проектора также не должен превышать 15 (см. **Figure 2-19**). Это ограничение гарантирует безопасную работу ламп и правильное положение резервуара для охлаждающей жидкости в проекторе. **Внимание!** *Выполняйте наклон только так, как это показано.* 

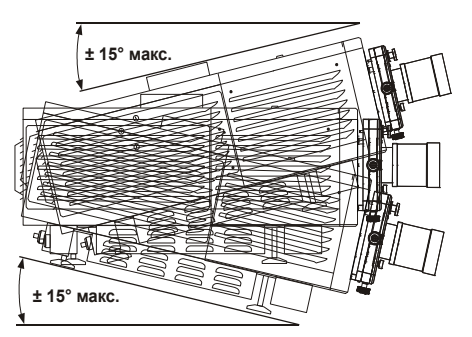

**Figure 2-18 Максимальный наклон**

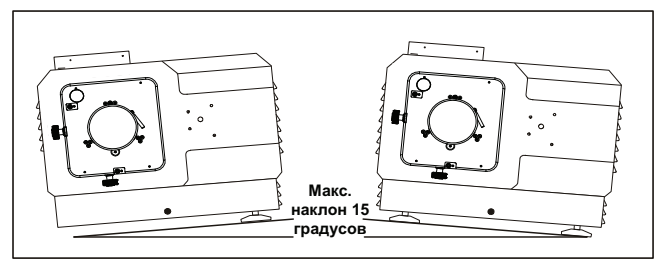

 **Figure 2-19 Поперечный наклон**

#### **Ориентация**

Этот проектор во время эксплуатации нельзя переворачивать или наклонять более чем на 15, поэтому все рабочие установки требуют ориентации Normal Front в меню **Admin: Admin:General** (Администрирование: Общие сведения). При транспортировке выньте лампу, тогда коробку с проектором можно кантовать.

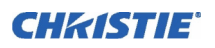

#### <span id="page-23-0"></span>**2.3.5 Подъем и штабелирование**

Для некоторых помещений, например для больших концертных залов, может понадобиться подвесная установка или использование нескольких проекторов с расположением их друг над другом. Учитывайте следующие *обязательные требования техники безопасности* обращения с проектором.

#### <span id="page-23-1"></span>**Переноска проекционного модуля**

 $\Lambda$  **ПРЕДУПРЕЖДЕНИЕ** Подъем и переноска одного проектора (в том числе с рамой FredFrame<sup>TM</sup>) **на короткие дистанции должны осуществляться группой как минимум из четырех человек. Никогда не носите несколько проекторов за один раз. Если для перемещения проектора используется вилочный погрузчик, вначале всегда следует устанавливать раму FredFrame.**

#### <span id="page-23-2"></span>**Использование вилочного погрузчика**

**Д** ПРЕДУПРЕЖДЕНИЕ Не пытайтесь использовать вилочный погрузчик, не установив сначала **специальные направляющие внизу рамы FredFrame, иначе основание проектора может помяться и повредить внутренние компоненты**

В прочные направляющие, крепящиеся к нижней части рамы FredFrame<sup>TM</sup>, входит вилочный захват погрузчика, поэтому использование этих направляющих для этого метода транспортировки обязательно. Не поднимайте оборудование проекционного модуля, если не установлены рама FredFrame и перекладины для вилочного погрузчика. Всегда следуйте инструкциям для комплекта рамы FredFrame™.

#### <span id="page-23-3"></span>**Использование рамы FredFrame**

Для группировки нескольких проекторов или их подвесного расположения необходимо как следует закрепить каждый проектор в раме FredFrame<sup>TM</sup> и использовать соответствующую крепежную оснастку и страховочные тросы для подъема и подвешивания этой конструкции. При необходимости балластный модуль можно подвешивать за рукоятки. Выполните инструкции, входящие в комплект поставки FredFrame. **Внимание!** 1) *Используйте ремни и/или тросы, имеющие максимально допустимую нагрузку, соответствующую общему весу проекционного модуля и рамы.* 2) *Перед подъемом снимите объектив.*

**ПРИМЕЧАНИЕ.** *Никогда не превышайте грузоподъемность, указанную в инструкциях к набору FredFrame Stacking & Rigging Kit. Важное требование по обеспечению безопасности.*

См. подробные инструкции по использованию рамы FredFrame<sup>TM</sup>. В их состав входят инструкции по установке, а также процедуры механической регулировки для надлежащего выравнивания изображения.

#### <span id="page-23-4"></span>**Штабелирование**

Чтобы установить два проектора вместе, сначала нужно должным образом закрепить каждый проектор в раме FredFrame<sup>TM</sup>, а затем скрепить углы рам с помощью четырех болтов из комплекта FredFrame<sup>TM</sup>. Также необходимо использовать *специальный воздуховод (Side-Venting Exhaust Adapter)*, чтобы отводить горячий воздух от нижнего проектора вбок (не требуется, если проекторы расположены рядом друг с другом). Никогда не устанавливайте друг над другом больше двух проекторов и не пытайтесь перемещать группу проекторов без соответствующего грузоподъемного оборудования.

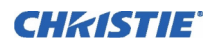

## <span id="page-24-0"></span>**2.4 Установка объектива, лампы и обеспечение охлаждения**

До или после размещения проектора в постоянном или временном местоположении установите остальные компоненты: объектив, лампу и внешний вытяжной вентилятор.

#### <span id="page-24-2"></span><span id="page-24-1"></span>**2.4.1 Установка объектива**

#### **Основной объектив**

- 1. Полностью вставьте объектив в отверстие, *не поворачивая*. При полностью вставленном объективе он будет правильно расположен в монтажном отверстии. **ПРИМЕЧАНИЕ.** *Объективы высокой контрастности снабжены плоским фланцем сзади. Поверните объектив таким образом, чтобы фланец не перекрывал два крепежных винта. Чтобы обеспечить правильную ориентацию апертуры, убедитесь также, что метка UP расположена сверху.*
- 2. Закрепите объектив, повернув защелку-фиксатор ВНИЗ.
- 3. Закрепите кольцо безопасности и предохранительный ремешок на проекторе (не требуется, если проектор монтируется на полу). **ПРИМЕЧАНИЕ.** *Объектив герметично закрывает проектор, предотвращая загрязнение отсека электронного оборудования. Никогда не эксплуатируйте проектор без установленного объектива.*

#### <span id="page-24-3"></span>**Установка насадки на объектив (необязательно)**

**ПРИМЕЧАНИЕ.** *Для установки анаморфной насадки 1,25х, обеспечивающей воспроизведение изображения в формате 2,39:1, или широкоугольной насадки 1,26х требуется дополнительный держатель насадок.*

Если планируется использовать насадку, рекомендуется установить ее вместе с держателем перед окончательным выравниванием, настройкой оси проекции и прочей регулировкой. Устанавливайте только для полноэкранных широкоформатных изображений 2,39:1 (в основном экраны с подвижными шторками на боковых сторонах), получаемых с помощью оптического растяжения сжатого изображения.

**УСТАНОВКА ДЕРЖАТЕЛЯ НАСАДОК НА ПРОЕКТОРЕ.** На передней части проектора установите дополнительный держатель насадок, как описано в инструкции, поставляемой с *набором для монтажа насадки* Christie.

**УСТАНОВКА АНАМОРФНОЙ НАСАДКИ 1,25x ИЛИ ШИРОКОУГОЛЬНОЙ НАСАДКИ 1,26x.** Закрепите насадку, как описано в инструкции, поставляемой с набором для монтажа насадки.

#### <span id="page-24-4"></span>**2.4.2 Установка первой лампы**

**1) Требуется наличие защитной экипировки. 2) Установку должен проводить только квалифицированный специалист сервисной службы.**

Снимите дверцу лампы и откройте пустой отсек охлаждения лампы.

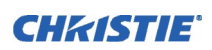

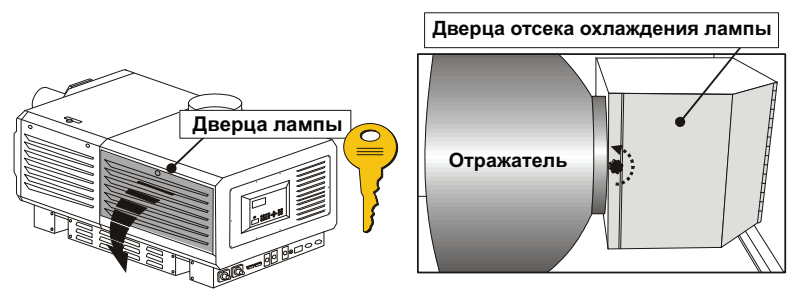

#### **Figure 2-20 Откройте дверцу лампы и отсек охлаждения**

ШАГ 1. Проверка расположения стойки лампы (у анодного конца) для используемого типа лампы

В проектор **CP2000-XB** можно устанавливать различные лампы. Полный список поддерживаемых ламп см. в **руководстве пользователя проектора CP2000-XB (020-100163-xx)**.

- Для ламп 4,5 или 6,0 кВт стойка лампы должна быть ближе к передней части (установка по умолчанию на заводеизготовителе).
- Для ламп мощностью 2,0 и 3,0 кВт нужно сместить опору в заднее положение, то есть приблизительно на 2,5 см ближе к отражателю. См. **Figure 2-21**.

#### ШАГ 2. Установка лампы

См. *раздел 4.3 [Процедура](#page-64-1) замены,* шаги 7—11*.* Прочтите все предупреждения и наденьте защитную одежду и маску.

Не забудьте отметить тип (мощность) лампы на наклейке **Lamp Installed** на дверце лампы. Также установите тип лампы в меню **Lamp** сенсорной панели (требуется вход в систему как специалиста сервисной службы) перед включением проектора.

#### <span id="page-25-1"></span><span id="page-25-0"></span>**2.4.3 Охлаждение**

#### **Вытяжной вентилятор и воздуховод**

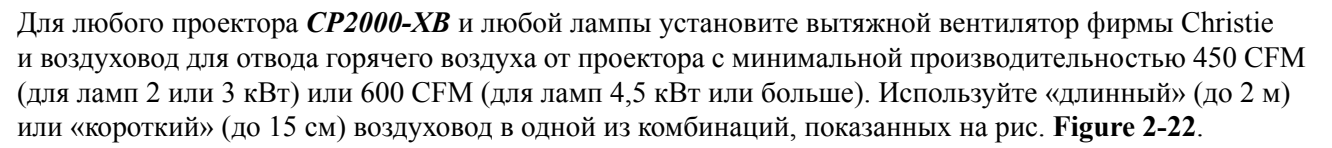

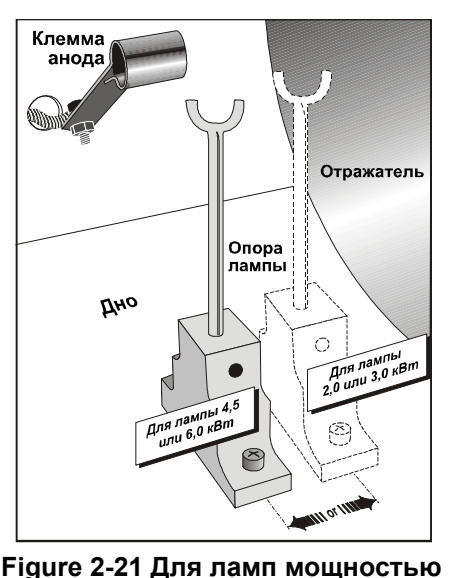

**2,0 или 3,0 кВт сместите опору назад**

#### **2-16 Руководство по установке CP2000-XB 020-100328-02 Вер. 1 (07-2009)**

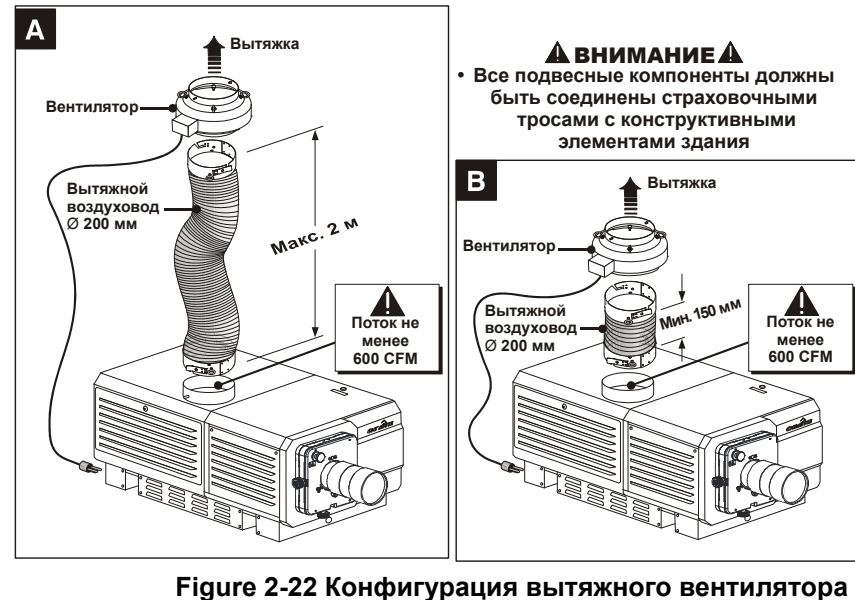

**(ОБЯЗАТЕЛЬНЫЕ СТРАХОВОЧНЫЕ ТРОСЫ НЕ ПОКАЗАНЫ)**

Проложите воздуховод, чтобы поддерживать температуру окружающего воздуха на допустимом уровне. Если проектор используется в течение длительных периодов времени в замкнутых помещениях, может потребоваться вывод горячего воздуха за пределы здания. Во всех случаях поддерживайте поток в 450 или 600 кубических футов в минуту на верхнем выходном отверстии проектора.

| Лампа (кВт) | Минимальный поток воздуха<br>на выходе |
|-------------|----------------------------------------|
| 2,0         | 450 куб. футов/мин.                    |
| 3,0         | 450 куб. футов/мин.                    |
| 4.5         | 600 куб. футов/мин.                    |
| 6.0         | 600 куб. футов/мин.                    |

**Таблица 2.3 Требования к потоку воздуха**

#### **УСТАНОВКА**

Следуйте указанным ниже инструкциям по установке, устанавливая и закрепляя компоненты в порядке, наиболее подходящем для конкретного помещения. **Внимание!** *Никогда не эксплуатируйте проектор, если не установлен вытяжной вентилятор фирмы Christie.*

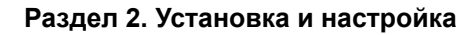

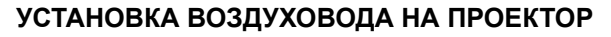

См. **Figure 2-23**. Наденьте «короткий» или «длинный» воздуховод на верхнее выходное отверстие проектора, совместив прорези со штырьками, и поверните его, зафиксировав байонетное крепление. Убедитесь, что: 1) в воздуховоде отсутствуют препятствия и перегибы; 2) все щели для забора холодного воздуха ничем не закрыты и 3) флюгерный выключатель в выпускном отверстии не заедает.

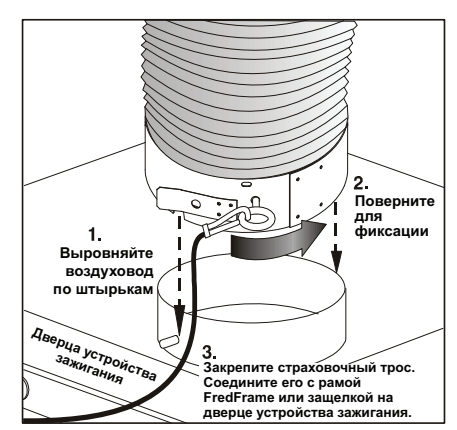

CHRISTIE

 **Figure 2-23 Крепление воздуховода к проектору**

#### **УСТАНОВКА ВЕНТИЛЯТОРА**

См. **Figure 2-24**. Соедините другой конец воздуховода с вытяжным вентилятором фирмы Christie, совместив прорези со штырьками, и поверните его, зафиксировав байонетное крепление. Убедитесь, что *решетка* вентилятора направлена *вниз*. Для повышения эффективности отвода горячего воздуха в длинных вытяжных коробах можно добавить в систему дополнительные вентиляторы (флюгерный выключатель на верхнем выходном отверстии проектора отключит проектор при расходе воздуха ниже допустимого). Чтобы вибрации вентилятора на приводили к дрожанию изображения, не крепите его непосредственно на проекторе. Обязательно установите между ними хотя бы «короткий» воздуховод.

**Внимание!** *Не применяйте воздуховоды длиной более 2 метров без установки дополнительного вентилятора.*

Для подвеса проектора и вентилятора используйте крепежную оснастку и страховочные тросы соответствующей грузоподъемности.

- «Длинные» воздуховоды фирмы Christie весят с вентилятором примерно *10 кг*.
- «Короткие» воздуховоды фирмы Christie весят с вентилятором примерно *7 кг*.

Используйте вытяжные системы сторонних производителей, только если они обеспечивают воздушный поток не менее 600 куб. футов в минуту.

#### **СТРАХОВОЧНЫЕ ТРОСЫ**

Три страховочных троса идут в комплекте, и все они являются обязательными при любом сочетании воздуховода и вентилятора. Эти тросы предотвращают падение оборудования при повреждении несущей конструкции. На **Figure 2-25** показан страховочный трос, соединяющий систему охлаждения и проектор при любой установке (подвесной или обычной). Закрепите оставшиеся страховочные тросы между 1) воздуховодом и вентилятором и 2) вентилятором и несущей конструкцией.

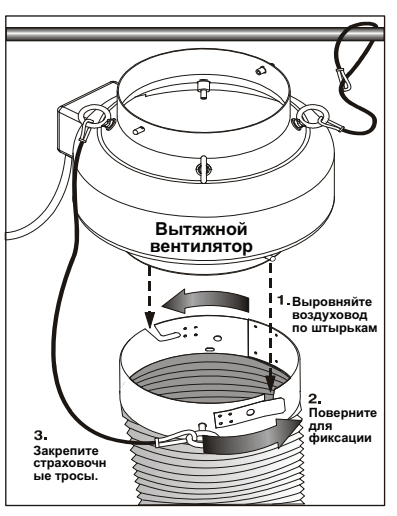

 **Figure 2-24 Крепление вентилятора на воздуховоде**

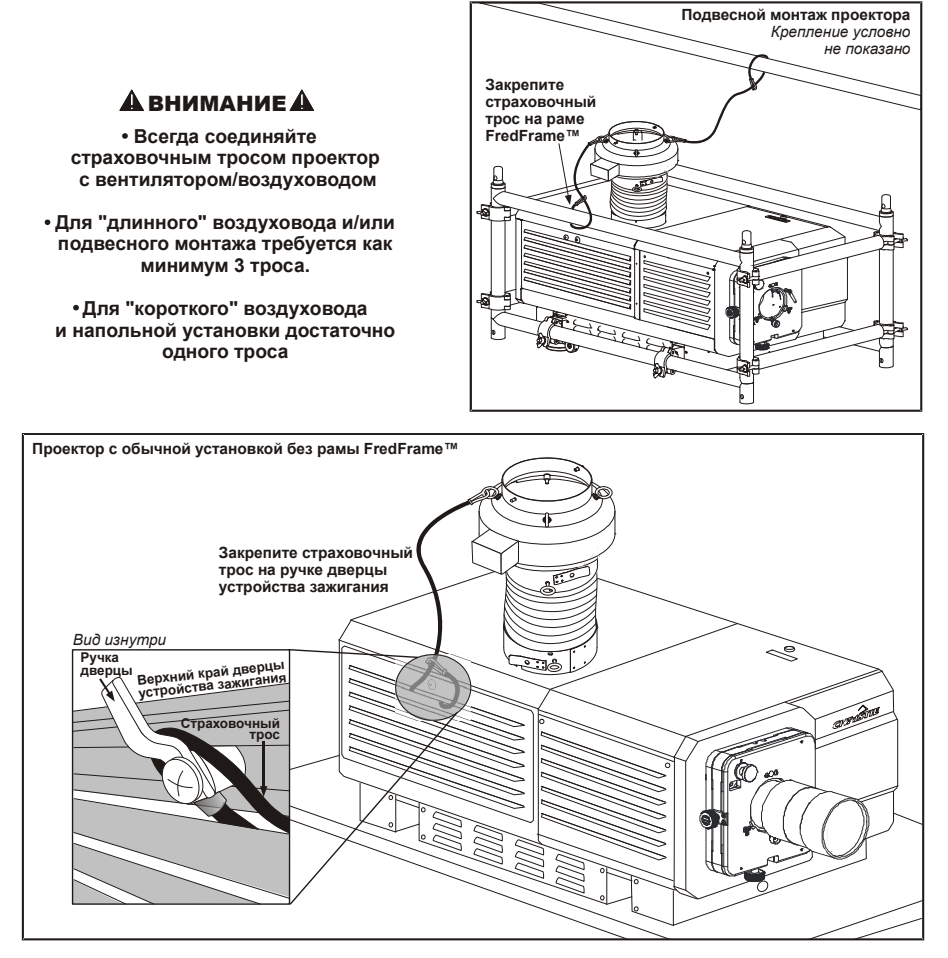

 **Figure 2-25 Страховочные тросы проектора — подвесное или обычное крепление**

#### **ПОДКЛЮЧЕНИЕ К ИСТОЧНИКУ ПИТАНИЯ**

Соедините сетевой шнур вытяжного вентилятора с разъемом питания для вентилятора на задней стороне проектора. При необходимости используйте подходящие удлинители. Вентилятор будет включаться одновременно с проекционным модулем и будет охлаждать его еще примерно 10 минут после выключения лампы. Это обеспечивает необходимое охлаждение лампы.

#### **РАСЧЕТ РАСХОДА ВОЗДУХА В ВОЗДУХОВОДАХ ДИАМЕТРОМ 200 ММ**

Чтобы определить расход воздуха, используйте расходомер на конце открытого воздуховода, который будет присоединен к проектору (измеряйте *только на этом конце*). Чтобы получить значение расхода воздуха в CFM (кубических футах в минуту), умножьте полученное значение на площадь поперечного сечения воздуховода диаметром 200 мм (0,34). Формула расчета: **измеренные линейные показатели фут/мин х 0,34 = CFM ПРИМЕЧАНИЕ.** *В случае значительной блокировки воздуховода или отказа вентилятора система защиты проектора выдает предупреждение о возможности перегрева. В любом случае периодически проверяйте воздушный поток.*

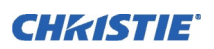

А предупреждение Никогда не отключайте флюгерный выключатель. Работа проектора при расходе воздуха ниже допустимого может привести к его опасному перегреву.

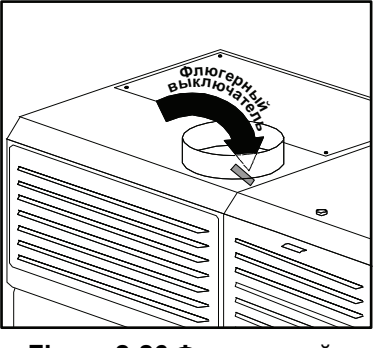

 **Figure 2-26 Флюгерный выключатель**

#### <span id="page-29-0"></span>**Воздуховод боковой вентиляции (адаптер)**

Для группы проекторов требуется специальный воздуховод-адаптер, иначе нижний проектор перегревается, поскольку верхний проектор блокирует для него отвод воздуха. Этот *адаптер вытяжного короба боковой вентиляции* требуется для охлаждения нижнего проектора при вертикальном расположении двух проекторов друг над другом*.*

#### <span id="page-29-1"></span>**Жидкостное охлаждение**

Во время работы для охлаждения электронных компонентов, расположенных в передней части проектора, используется циркулирующая по замкнутому контуру охлаждающая жидкость из небольшого резервуара. Для обеспечения оптимальной циркуляции охлаждающая жидкость должна заполнять резервуар чуть больше, чем наполовину. Пользуйтесь только рекомендованной компанией Christie охлаждающей жидкостью Jeffcool E105, входящей в сервисный комплект для заполнения системы охлаждения Liquid Coolant Fill (артикул 003-001837-02). **Опасно!** *ОПАСНОЕ ВЕЩЕСТВО. В этом проекторе используется охлаждающая жидкость с содержанием этиленгликоля. При выполнении любых операций с жидкостью соблюдайте осторожность. Не допускайте попадания охлаждающей жидкости внутрь организма.* Резервуар находится в отсеке зажигающего устройства, заполняется заводским путем и не требует слива жидкости перед перемещением проектора. В процессе эксплуатации добавляйте жидкость по мере необходимости. **Внимание!** *Регулярно проверяйте отсутствие утечек и уровень охлаждающей жидкости.*

## <span id="page-29-2"></span>**2.5 Установка и подключение источников сигнала**

**ПРИМЕЧАНИЕ.** *Чтобы обеспечить соответствие нормам на испускаемое излучение, не подключайте кабели входа-выхода к проектору, не подключив их к соответствующему источнику или приемнику на другом конце*.

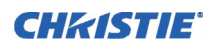

#### <span id="page-30-0"></span>**2.5.1 Кинематографические**

Подключите сервер/источник сигнала к разъему **HD-SDI A** или **HD-SDI B** на *панели входов* на задней стороне проектора. Подключите два независимых источника или один источник к обоим портам для создания двухканального входа для киноисточников.

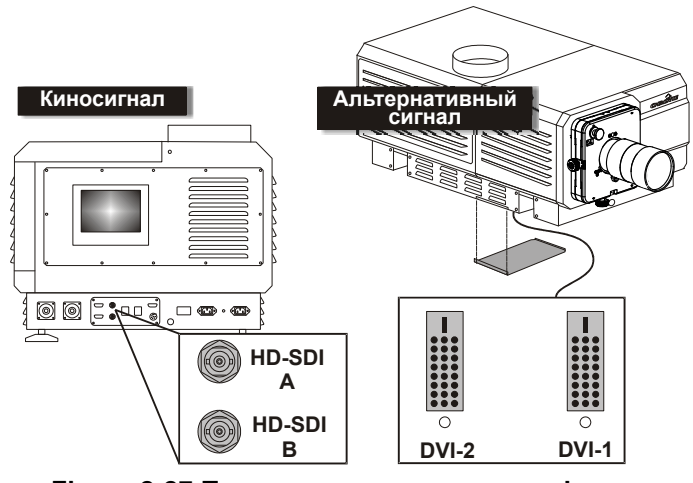

 **Figure 2-27 Подключение кинематографических и альтернативных источников**

#### <span id="page-30-1"></span>**2.5.2 Альтернативные (некинематографические)**

Для просмотра других типов содержимого, например из источника DVI или устройства *Cine-IPM 2K* фирмы Christie, снимите панель, расположенную на дне проектора рядом с воздушным фильтром. Подключите два независимых источника сигнала. Для 10-битной обработки подключите модуль *Cine-IPM 2K* к обоим портам. Просверлите отверстие в панели или не устанавливайте панель обратно.

## <span id="page-30-2"></span>**2.6 Подключение кабелей**

Большая часть команд подается с сенсорной панели (TPC), находящейся в задней части проектора. В зависимости от типа установки может потребоваться подключение к проектору других последовательных и/или сетевых кабелей. Например, можно подключить кабель от компьютера, используемого в качестве устройства управления, а также от существующей сети, в которой может быть установлено другое совместимое оборудование. Эти системные соединения обычно выполняются во время установки, однако остаются доступными и могут быть изменены в любое время. В редких случаях последовательные соединения и/или соединения с помощью сети Ethernet необходимы только во время установки, а по ее завершении отключаются.

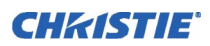

Подключите устройства к *панели входов* на задней стороне модуля проектора.

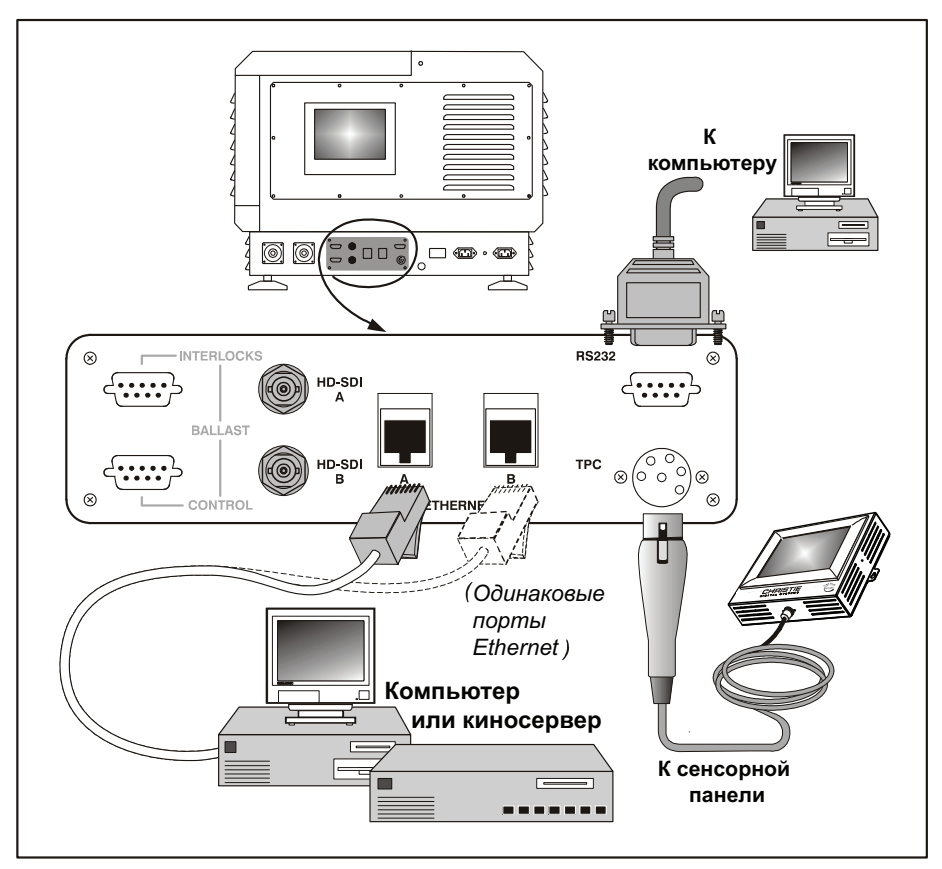

 **Figure 2-28 Линии связи с проектором**

#### <span id="page-31-0"></span>**Сенсорная панель**

Подключите кабель сенсорной панели к 6-контактному разъему XLR. Этот разъем соединен с внутренним концентратором Ethernet (5 портов), который подключен к главной электронной плате проектора.

#### <span id="page-31-1"></span>**ПК/КПК, сервер или сеть**

Для связи с проектором *CP2000-XB* через компьютер, сервер или существующую сеть подключите необходимое оборудование к порту **Ethernet A** или **Ethernet B**. Эти порты соединяют внутренний 5-портовый концентратор Ethernet с главной электронной платой проектора. Если сеть Ethernet недоступна, подключите стандартный последовательный кабель к порту **RS232**. Обратите внимание, что этот канал связи допустим для запуска на настольном/переносном компьютере ПО *DCP Librarian* фирмы Christie или для загрузки нового программного обеспечения, однако оно слишком медленно для установления связи с сервером и не поддерживает передачу сообщений ASCII на сенсорную панель (для этого необходима сеть Ethernet).

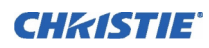

## <span id="page-32-0"></span>**2.7 Подключение балласта**

Не подключайте балласт к сети питания до соединения балласта и модуля проектора друг с другом. Незащищенные концы кабелей балласта могут представлять серьезную опасность. **Внимание!** *СНАЧАЛА произведите подключение балласта к проектору, а затем подключитесь к сети питания переменного тока*.

#### <span id="page-32-1"></span>**2.7.1 Конфигурирование балласта для входного напряжения переменного тока**

Напряжение в трехфазной сети переменного тока зависит от региона. В ряде стран (например, в Европе и Азии) используется напряжение 400 В, а в других местах (например, в Северной Америке и Японии) напряжение переменного тока составляет 200 В. Для обеспечения возможности работы в разных странах балластный модуль содержит внутренний *переключатель напряжений* 200/400 В. Необходимо также обеспечить соответствие вилки имеющейся розетке.

На заводе для переключателя балласта устанавливается напряжение 200 В, и в комплекте поставляется соответствующий сетевой шнур. Бывшие в употреблении и арендуемые балластные модули могут быть настроены иначе. Перед их подключением к сети переменного тока необходимо проверить вилку сетевого шнура и положение переключателя напряжения. **Внимание!** *Проверьте вилку и внутренний переключатель до подключения к сети переменного тока. Работу должен производить квалифицированный электрик.*

1. Визуальный осмотр вилки позволит определить, на 200 В или на 400 В она рассчитана. При необходимости замените вилку, чтобы она соответствовала имеющейся розетке. Так как

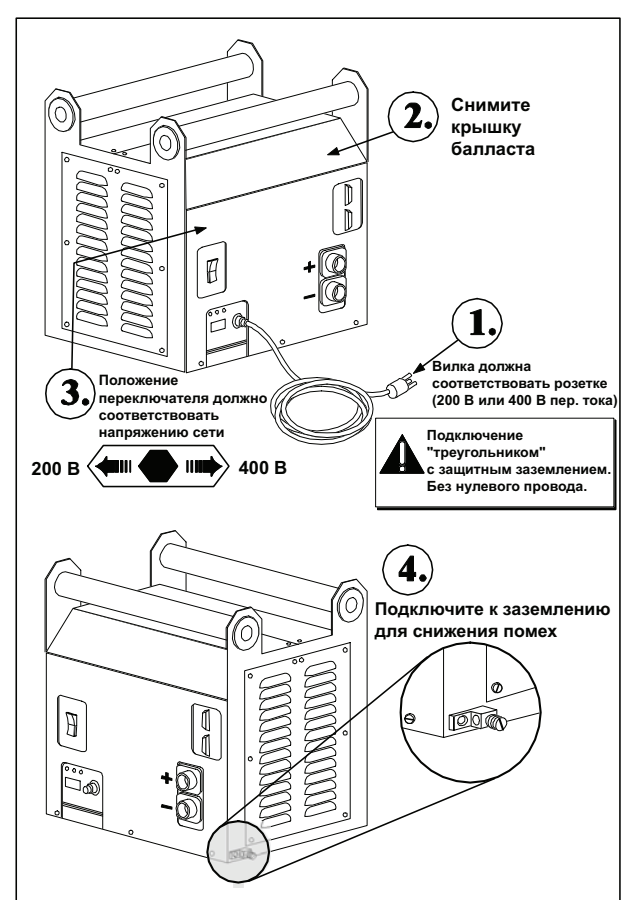

 **Figure 2-29 Настройка балласта мощностью 7 кВт**

используется подключение «треугольником» с защитным заземлением, нулевой контакт отсутствует.

- 2. Снимите крышку балласта, чтобы получить доступ к *переключателю напряжения* и проверить его положение.
- 3. Установите переключатель в *левое* положение для использования с источниками переменного тока 200 В или в *правое* положение для работы с источниками 400 В.
- 4. Подключите заземляющий контакт к заземлению.
- 5. Установите обратно крышку балласта.

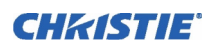

#### <span id="page-33-0"></span>**2.7.2 Подключитесь к проектору**

Подключите все четыре кабеля балласта — два кабеля питания постоянного тока и два кабеля связи/ управления — к задней стенке проектора и к балласту лампы. См. **Figure 2-3**.

## <span id="page-33-1"></span>**2.8 Первоначальное включение питания**

Если балласт правильно сконфигурирован (см. *раздел 2.7 [Подключение](#page-32-0) балласта*) и подключен к проекционному модулю, подключите его шнур питания к сети переменного тока. Затем выполните следующие действия:

#### <span id="page-33-2"></span>**2.8.1 Установка типа лампы**

**ПРИМЕЧАНИЕ.** *Эту работу должен выполнять специалист сервисной службы.*

Д предупреждение Опасность взрыва. НЕ ВКЛЮЧАЙТЕ проекционный модуль до указания типа установленной лампы.

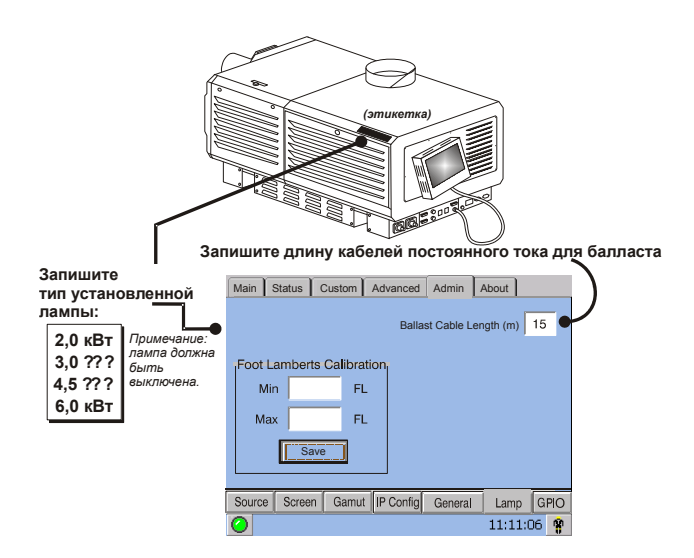

 **Figure 2-30 Длина кабеля**

До того как включить электропитание проектора и зажечь лампу, необходимо ввести тип лампы в память проектора, в противном случае существует риск серьезной перегрузки или недогрузки лампы.

На сенсорной панели войдите в раздел **Admin: Lamp** (защищено паролем). Укажите размер установленной лампы (заводские настройки по умолчанию = 2,0 кВт). Если требуется справка по использованию меню сенсорной панели, см *раздел 3 [Эксплуатация](#page-44-3)*. Также запишите тип лампы на наклейке **Lamp Installed**.

#### <span id="page-34-0"></span>**2.8.2 Установка длины кабеля**

В меню **Admin: Lamp** (см. **Figure 2-30**) в поле **Cable Length (m)** (Длина кабеля в метрах) укажите длину высоковольтного кабеля постоянного тока, соединяющего балласт лампы и проекционный модуль. Это значение используется для учета падения напряжения в кабеле и гарантирует подачу на лампу правильного напряжения. Это особенно важно, когда проектор устанавливается временно, так как эти настройки могут изменяться с момента последнего использования. Диапазон регулировки составляет 2—30 м.

#### <span id="page-34-1"></span>**2.8.3 Включение питания**

Включите питание системы *CP2000-XB*, как это описано в *разделе 3.3 [Включение](#page-47-2).*

## <span id="page-34-2"></span>**2.9 Обеспечение максимальной светоотдачи**

При включении проектора после замены или установки новой лампы отрегулируйте положение лампы, чтобы обеспечить оптимальную производительность и пиковую яркость на экране (источник изображения по-прежнему не требуется). После регулировки с помощью функции LampLOC<sup>™</sup> лампа будет отцентрирована и расположена на правильном расстоянии от остальных компонентов оптической системы.

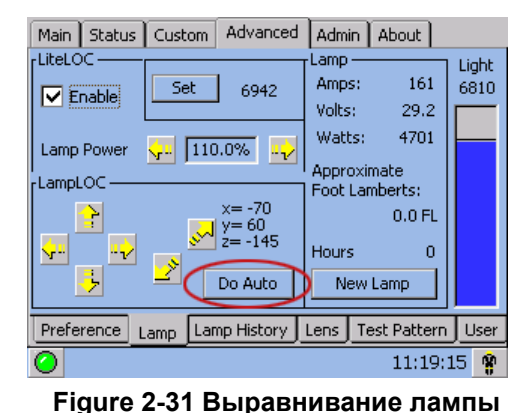

Автоматически оптимизируйте положение лампы, нажав кнопку **DO AUTO** (Автоматически) в меню сенсорной панели **Advanced: Lamp**. Следите за индикатором в этом меню. Через

2-3 минуты проектор с помощью внутреннего датчика освещения определит оптимальное положение лампы, и кнопка **DO AUTO** вновь станет активной. На этом этапе светоотдача оптимизирована. **ПРИМЕЧАНИЕ.** *В процессе настройки положения лампы с помощью механизма LampLOC затвор*

*должен быть открыт, а лампа включена. Источник сигнала не требуется.* 

#### <span id="page-34-3"></span>**2.9.1 Определение экранной яркости (фЛ)**

Чтобы вывести на сенсорной панели экранную яркость в фут-ламбертах (фЛ), необходимо измерить экранную яркость при предельных (минимальном и максимальном) значениях мощности лампы для заданного типа лампы. Запишите полученные значения в меню сенсорной панели **Admin: Lamp**, доступном во время установки. С помощью этих показателей создается хранящийся в памяти проектора диапазон значений, посредством которого контроллер сенсорной панели может интерполировать прочие установки лампы, преобразуя их в значения в фут-ламбертах для отображения в меню. Процесс калибровки необходимо повторять каждый раз при изменении типа или размера лампы.

Дополнительные сведения о меню и фут-ламбертах см. в *разделе 3 [Эксплуатация](#page-44-3)*.

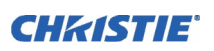

## <span id="page-35-0"></span>**2.10 Основная регулировка изображения**

**ПРИМЕЧАНИЕ.** *Предполагается, что проектор полностью собран и включен на постоянном месте эксплуатации.* 

В результате выполнения этой процедуры обеспечивается параллельность и правильная центровка изображения из DMD одновременно по отношению к объективу и экрану. Процедура начального оптического выравнивания является базовой для оптимизации экранных изображений и должна выполняться перед окончательной настройкой оси проекции. Чтобы сохранить настройки фокусировки, смещения и масштабирования для канала, следует выполнять регулировку с использованием функций регулировки моторизованного объектива в меню **Main: Lens** (Главное: Объектив) или **Custom: Lens** (Пользовательские: Объектив) сенсорной панели. При регулировке положения объектива с помощью расположенных на его держателе аварийных ручек изменения положения не сохраняются в канале. Такие регулировки являются временными и утрачиваются при смене канала. После того как вы воспользуетесь ими, обязательно выберите пункт **Lens Reset** (Сброс позиции объектива) в меню **Advanced: Lens** (Дополнительно: Объектив), чтобы восстановить параметры ILS. Перед выполнением процедуры убедитесь, что проектор CP2000-XB правильно расположен по отношению к экрану.

#### <span id="page-35-1"></span>**2.10.1 Базовое выравнивание оптики**

- 1. Выберите тестовую таблицу, которая подходит для анализа фокуса и геометрии изображения, например таблицу, в которой по центру изображения отображается перекрестие.
- 2. **ГРУБАЯ ФОКУСИРОВКА.** Проведите быструю предварительную фокусировку, вращая ручку фокусировки под объективом. Для получения лучшего результата используйте сетчатый тестовый шаблон или аналогичный ему. Сфокусируйте изображение в центре экрана. Если возможно, настройте масштаб, используя только основной объектив.

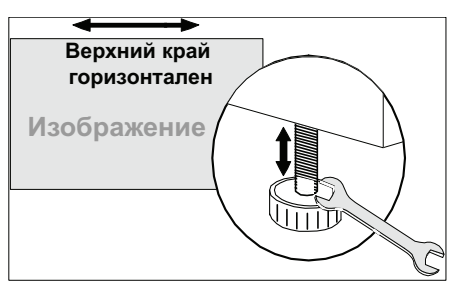

 **Figure 2-32 Выравнивание верхнего края**

Не обращайте внимания на качество всего изображения на данном этапе, просто установите фокусировку по центру.

- 3. **ОТЦЕНТРИРУЙТЕ ИЗОБРАЖЕНИЕ В ОБЪЕКТИВЕ**. Расположите лист бумаги перед поверхностью объектива. Отрегулируйте смещения таким образом, чтобы изображение было отцентрировано по периметру объектива. Для этой операции оптимально подходит полностью белое поле.
- 4. **ПОВТОРНО ПРОВЕРЬТЕ ПОПЕРЕЧНОЕ ВЫРАВНИВАНИЕ.** При выведенном на экран тестовом шаблоне тщательно проверьте выравнивание проектора (см. *раздел 2.3 [Размещение](#page-17-0) и [закрепление](#page-17-0) проектора*), чтобы *верхний край* изображения был параллелен верхнему краю экрана. См. **Figure 2-32**.
# **2.11 Регулировка смещения и оси проекции**

Чтобы обеспечить соответствующее характеристикам помещения смещение и надлежащий уровень фокусировки во всех областях экрана, установите основной объектив и тщательно отрегулируйте положение объектива по отношению к внутренним оптическим компонентам, как описано далее. При необходимости можно добавить насадку, обеспечивающую широкоформатное изображение. **Внимание!** 1) *Если присутствует моторизованный держатель насадок (MALM), переместите его в положение OUT, прежде чем выполнять любые функции калибровки или сброса позиции основного моторизованного объектива. Это позволяет предотвратить столкновение объектива проектора и MALM.* 2) *Опасные движущиеся компоненты. Не допускайте попадания пальцев и других частей тела.* **ПРИМЕЧАНИЯ.** 1) *Проектор должен быть полностью собран и включен на постоянном месте эксплуатации.* 2) *Не прикасайтесь к вращающимся компонентам. Вращение привода с дистанционным управлением может начаться без предупреждения.* 3) *В процессе регулировки вручную не допускайте попадания волос, украшений и свободных частей одежды в ручки.*  4) *В экстренной ситуации отключите сетевой шнур, чтобы немедленно прекратить движение объектива.* 

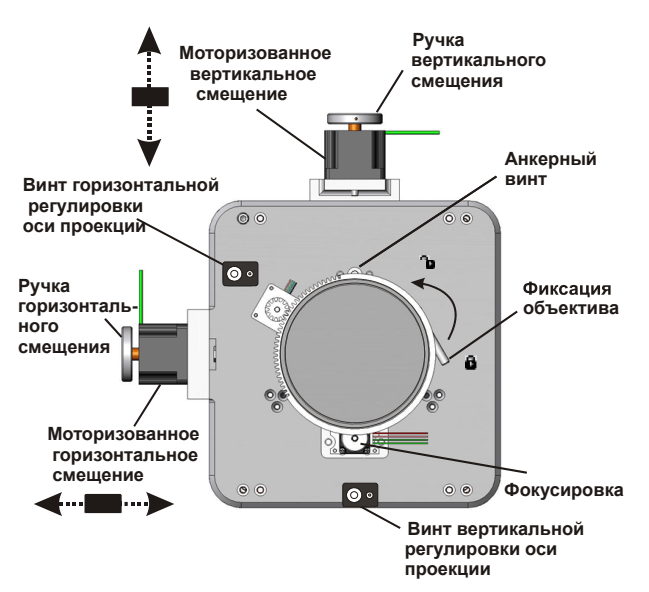

 **Figure 2-33 Регулировки объектива**

## **2.11.1 Регулировка смещения**

Выведите изображение *только с помощью основного объектива*. Регулировку смещения всегда следует проводить перед регулировкой оси проекции. **Важно!** *Перед выполнением калибровки убедитесь, что в меню Advanced: Lens (Дополнительно: объектив) выбран соответствующий объектив. Это позволит не выйти за пределы границ, заданных для установленного объектива.* **ПРИМЕЧАНИЕ.** *При регулировке фокусировки, смещения и масштабирования возможна небольшая задержка отклика объектива на нажатия кнопок.* 

1. Выберите пункт **Auto ILS** (Авто ILS) в меню **Main: Lens** (Дополнительно: объектив).

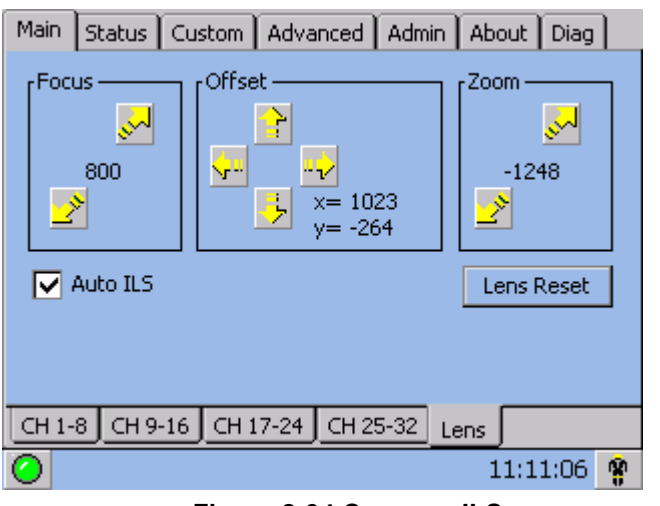

CHRISTIE

 **Figure 2-34 Система ILS**

**ПРИМЕЧАНИЕ.** *При выборе параметра Auto ILS будут перезаписаны предварительно установленные настройки для этого канала. Чтобы выполнить временную регулировку объектива, снимите флажок Auto ILS и отрегулируйте настройки объектива с помощью соответствующих кнопок или вручную с помощью ручек фокусировки, смещения или масштабирования. При повторной установке флажка Auto ILS или смене канала все временные регулировки будут утрачены.*

2. С помощью кадрового тестового шаблона DC2K (рекомендуется использовать шаблон DC2K Framing.tga) отрегулируйте значение параметра **Offset** (Смещение), нажимая кнопки со стрелками вверх, вниз, влево или вправо в меню **Main: Lens** (Главное: объектив) (**Figure 2-34),** чтобы получить на экране квадратное изображение. **ПРИМЕЧАНИЯ.** 1) *Для продолжения движения удерживайте кнопки нажатыми.* 2) *Чтобы обеспечить оптимальные оптические характеристики при установке проектора со смещением относительно центра экрана, следует свести к минимуму трапецеидальное искажение. При этом для совмещения центра изображения с центром экрана рекомендуется регулировать смещение, а не изменять положение корпуса проектора.* 3) *Чтобы добиться оптимальных результатов, не устанавливайте слишком большие значения наклона или смещения. Наличие виньеток по углам белового тестового шаблона свидетельствует о слишком большом значении смещения, которое следует устранить посредством регулировки вручную.* 

Максимальное вертикальное смещение показано на рис. **Figure 2-35** (иллюстрация внизу). **ПРИМЕЧАНИЯ.** 1) *По горизонтали смещение происходит всего на несколько десятков пикселей, в результате чего сдвиг изображения вправо или влево не превышает 2 %.* 2) *Максимальные величины смещения уменьшаются при одновременном смещении в обоих направлениях (по горизонтали и вертикали).*

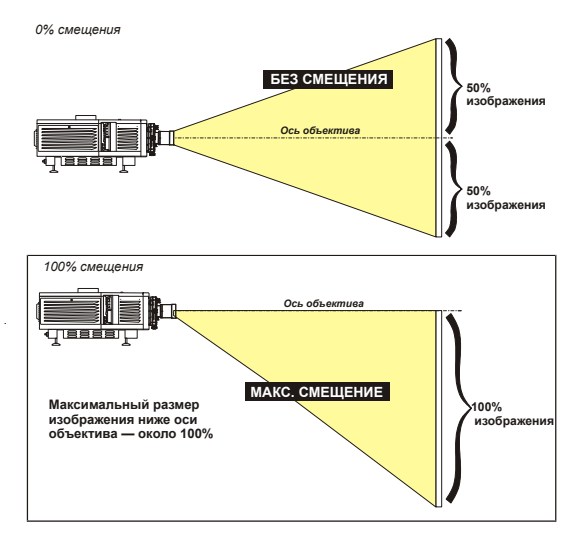

 **Figure 2-35 Диапазон вертикального смещения**

## **2.11.2 Регулировка оси проекции по горизонтали**

Регулировка оси проекции по горизонтали позволяет отрегулировать позицию объектива таким образом, чтобы обеспечить одновременную фокусировку изображения по обоим краям экрана. Надлежащая регулировка проекторов осуществляется производителем, однако с учетом механических допусков выравнивания между проектором и экраном фокусировка левого и правого краев изображения может достигаться не одновременно. Выполнив фокусировку левого края изображения, определите положение фокуса правого края (перед экраном или за ним) относительно левого. **ПРИМЕЧАНИЕ.** *Используйте тестовый шаблон с вертикальной/горизонтальной линией и окантовкой кадра шириной в один пиксель, например шаблон DC2K Framing или RGB Alignment.*

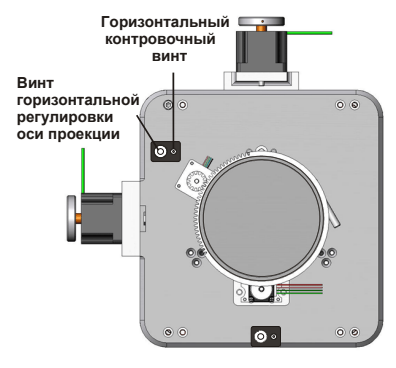

 **Figure 2-36 Горизонтальная регулировка оси проекции**

- 1. Горизонтальный контровочный винт удерживает заданное положение объектива. Перед регулировкой оси проекции ослабьте **горизонтальный контровочный винт**. См. **Figure 2-36**.
- 2. Полностью выдвиньте объектив.
- 3. Задвиньте объектив, изменяя значение настройки **Focus** (Фокус) с помощью кнопки со стрелкой вниз в меню **Main: Lens** (Дополнительно: объектив). См. **Figure 2-37**. Наблюдая за изображением в левой части экрана, добейтесь его фокусировки. Если изображение сфокусировано только в левой части экрана, определите положение фокуса в правой части (перед экраном или за ним). Если изображение сфокусировано в обеих частях экрана, перейдите к шагу 7.

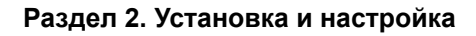

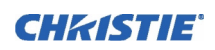

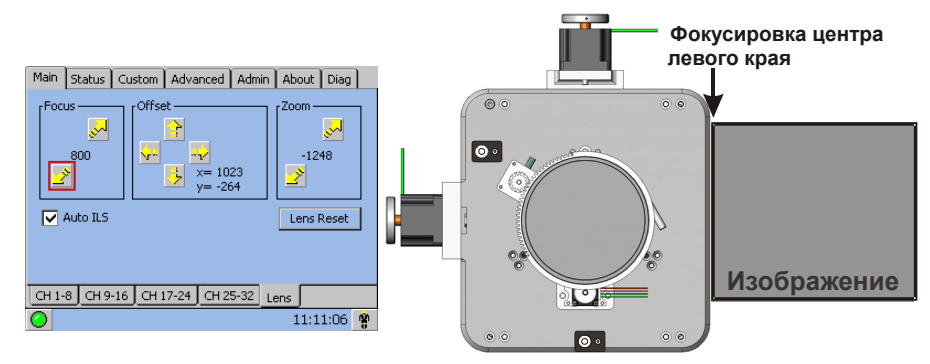

 **Figure 2-37 Регулировка фокусировки**

- 4. Продолжайте задвигать объектив.
	- a. Если изображение в правой части экрана фокусируется до того, как полностью задвинут объектив, фокус изображения находится перед экраном. См. **Figure 2-38.** Чтобы исправить эту ситуацию, с помощью **винта горизонтальной регулировки оси проекции** направьте объектив в сторону ЛЕВОГО края изображения для балансировки левого и правого краев. См. **Figure 2-36**.
	- b. Если изображение в правой части экрана не фокусируется до того, как полностью задвинут объектив, фокус изображения находится за экраном. Чтобы исправить эту ситуацию, с помощью **винта горизонтальной регулировки оси проекции** направьте объектив в сторону ПРАВОГО края изображения.

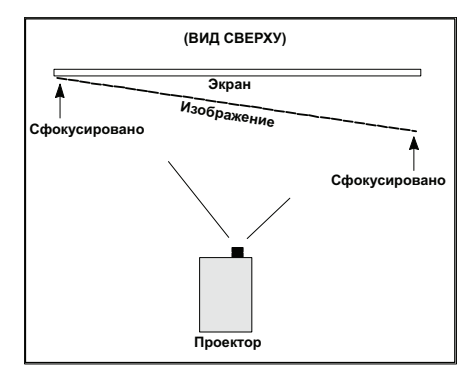

 **Figure 2-38 Неправильное выравнивание оси проекции (вид сверху)**

- 5. Как только оба края изображения отображаются с одинаковой степенью четкости, настройте значение **Offset** (Смещение) с помощью кнопок со стрелками вверх, вниз, влево или вправо в меню **Main: Lens**, чтобы повторно отцентрировать изображение на экране.
- 6. Повторяйте шаги с 1 по 5, до тех пор пока обе стороны изображения не будут хорошо сфокусированы.
- 7. Заверните **горизонтальный контровочный винт**, чтобы зафиксировать настроенное положение. Повторно проверьте оси проекции. См. **Figure 2-37**.

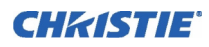

#### **2.11.3 Регулировка оси проекции по вертикали**

После того как регулировка оси проекции по горизонтали завершена, сфокусируйте изображение на верхнем крае экрана.

- 1. Ослабьте **вертикальный контровочный винт**. См. **Figure 2-39**.
- 2. Полностью выдвиньте объектив.
- 3. Задвиньте объектив, изменяя значение настройки **Focus** (Фокус) с помощью кнопки со стрелкой вниз в меню **Main: Lens** (Дополнительно: объектив). Наблюдая за изображением в верхней части экрана, добейтесь его фокусировки. Если изображение сфокусировано только в верхней части, отрегулируйте положение оси проекции по вертикали. Если изображение сфокусировано в обеих частях экрана, перейдите к шагу 8.
- 4. Продолжайте задвигать объектив.
	- a. Если изображение в нижней части экрана фокусируется до того, как полностью задвинут объектив, фокус изображения находится перед экраном. Чтобы исправить эту ситуацию, с помощью **винта вертикальной регулировки оси проекции** направьте объектив в сторону ВЕРХНЕГО края изображения для балансировки верхнего и нижнего краев.
	- b. Если изображение в верхней части экрана не фокусируется даже при полностью задвинутом объективе, фокус изображения находится за экраном. Чтобы исправить эту ситуацию, с помощью **винта вертикальной регулировки оси проекции** направьте объектив в сторону НИЖНЕГО края изображения.

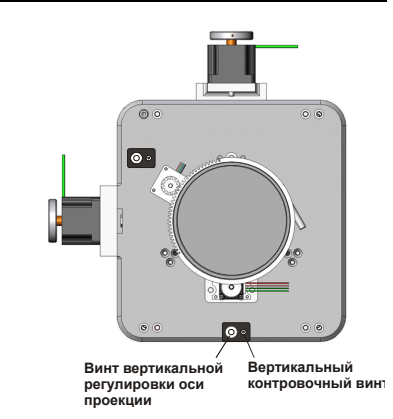

 **Figure 2-39 Вертикальная регулировка оси проекции**

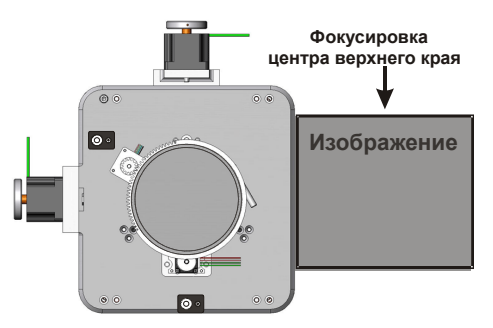

 **Figure 2-40 Вертикальная регулировка оси проекции**

- 5. Как только оба края изображения отображаются с одинаковой степенью четкости, настройте значение **Offset** (Смещение) с помощью кнопок со стрелками вверх, вниз, влево или вправо в меню **Main: Lens**, чтобы повторно отцентрировать изображение на экране.
- 6. Повторяйте шаги со 2 по 5, до тех пор пока верхний и нижний края экрана не будут достаточно сфокусированы.
- 7. На данном этапе должны быть сфокусированы все края изображения, однако его центр может по-прежнему быть слегка размытым. Отрегулируйте фокусировку по центру изображения. Конечной целью этой процедуры является обеспечение хорошей фокусировки по центру и всем краям изображения.
- 8. Заверните **вертикальный контровочный винт**, чтобы зафиксировать настроенное положение. Повторно проверьте оси проекции. См. **Figure 2-40.**

Дополнительные сведения об интеллектуальной системе объектива (ILS) и настройке канала см. в *разделе 3, «Эксплуатация», руководства пользователя проектора CP2000-SB (020-100163-xx)*.

# **Раздел 2. Установка и настройка**

#### **2.11.4 Копирование настроек канала в другой канал**

По завершении общего выравнивания изображения для канала можно скопировать установленные настройки в другой канал.

• В меню **Custom: Lens** (Пользовательские: объектив) выберите нужный канал в раскрывающемся меню и нажмите кнопку **Copy** (Копировать), чтобы применить изменения к выбранному каналу. Повторите описанные выше действия для всех каналов, для которых необходимо установить аналогичные значения настроек ILS.

## **2.11.5 Установка насадок на объектив**

При наличии насадки установите ее перед основным объективом. Она должна увеличивать изображение только по горизонтали, растягивая его на экране. Для этого необходимо, чтобы ее апертура (видимая в насадке) была *вертикально* совмещена с экраном. Если изображение искажено, ослабьте фиксирующее кольцо на насадке и поворачивайте ее, до тех пор пока изображение не станет горизонтальным.

**СФОКУСИРУЙТЕ ОСНОВНОЙ ОБЪЕКТИВ.** Установив насадку, повторно отрегулируйте фокусировку основного объектива с помощью ручки фокусировки. Необходимо, чтобы изображение было в фокусе как по краям, так и в центре экрана.

**СФОКУСИРУЙТЕ НАСАДКУ.** Если необходимо улучшить горизонтальную фокусировку изображения, также отрегулируйте фокусировку насадки, вращая ее кольцо.

# **2.12 Регулировки углового зеркала и сведения лучей**

В редких случаях в процессе доставки возможно нарушение точных заводских настроек одного или нескольких оптических компонентов. В таких случаях при установке может потребоваться настройка углового зеркала и конвергенции для DMD. Соответствующая процедура настройки описывается ниже.

## **Регулировка углового зеркала**

Если на изображении отсутствует угол или край, это может свидетельствовать о смещении углового зеркала относительно оптической системы, что и приводит к обрезанию изображения. Процедура устранения такова:

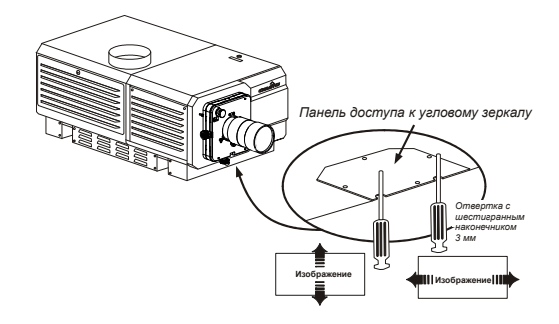

 **Figure 2-42 Регулировка углового зеркала**

Main | Status | Custom | Advanced | Admin | About | Diag | Focus  $\mathbb{Z}$ لعني  $-1248$ 800  $\overline{x}$  = 1023 Copy Lens Settings To Channel 01: 1998x1080 Flat XYZ  $\blacktriangledown$ Copy Page-1 | Page-2 | 3D Control | Lamp | Lens  $11:11:06$   $\frac{6}{5}$ 

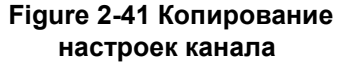

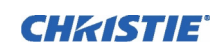

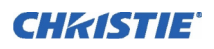

Найдите панель углового зеркала, которая находится на дне проектора, прямо под объективом. На ней имеются два отверстия, через которые можно аккуратно отрегулировать угловое зеркало с помощью винтов:

- Чтобы приподнять или опустить изображение, поверните винт, который находится с левой стороны (со стороны вытяжного отверстия проектора).
- Чтобы сместить изображение влево или вправо, поверните винт, который находится с правой стороны (со стороны лампы).

Правильная регулировка углового зеркала показана справа, когда целое изображение хорошо отцентрировано между проекционными краями интегрирующего устройства. **ПРИМЕЧАНИЕ.** *Используйте полный белый тестовый шаблон.*

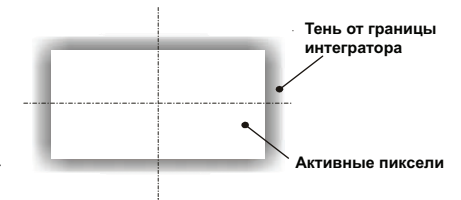

 **Figure 2-43 Правильная настройка углового зеркала**

## **Сведение DMD**

Проблемы конвергенции обнаруживаются в том случае, если при отображении тестовой таблицы конвергентности нарушается согласование одного или нескольких проецируемых цветов (красный, зеленый или синий). Если нарушения отсутствуют, в результате наложения трех цветов по всему изображению формируются линии чистого белого цвета. В случае нарушения конвергенции для одного или нескольких цветов рядом с некоторыми линиями могут отображаться области соответствующего цвета. Устранение нарушений конвергенции осуществляется квалифицированными специалистами сервисной службы в соответствии с данными таблицы цветов, расположенной внутри проекционного модуля. **ПРИМЕЧАНИЕ.** *Для этого необходим комплект Custom Convergence Kit (поставляется отдельно).*

# **2.13 Калибровка системы** *CP2000-XB*

**ПРИМЕЧАНИЕ.** *Лицензированное ПО DCP Librarian, описанное в данном разделе, предназначено исключительно для установщиков оборудования компании Christie. Значительная часть его функций также доступна на сенсорной панели (TPC).*

*DCP Librarian* — это универсальное приложение, работающее в среде Windows™ и используемое для калибровки цветопередачи и определения необходимого маскирования (каширования) кадра при установке проектора, а также для создания индивидуальных *файлов конфигурации проектора (Projector Configuration File, PCF)* и особых файлов источника, необходимых для корректного отображения входящих сигналов. Программный пакет *DCP Librarian* также определяет конфигурацию системы и сети для линий связи с проектором, передачи данных в проектор *CP2000-XB* и из него через сеть Ethernet или порт RS-232. Ниже описаны главные функции, которые также доступны через сенсорную панель.

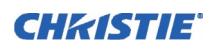

## **Калибровка цвета**

После установки проектора *CP2000-XB* и оптимизации светоотдачи и геометрии экрана посредством настройки всех механических компонентов необходимо выполнить *калибровку* системного процессорного блока, чтобы обеспечить точную цветопередачу в соответствии с условиями нового помещения. Во время этой единовременной глобальной калибровки программа установки измеряет исходные цвета на экране и передает эти данные (*измеренные данные цветовой схемы, MCGD*) в пакет  $\Delta X\Pi$   $\Lambda$ <sub>1</sub> $\beta$  $\alpha$  $\alpha$  $\alpha$  $\nu$ , установленный на портативном компьютере под управлением Windows<sup>TM</sup>. Затем автоматически вычисляются точные значения поправок, необходимые для обеспечения требуемых характеристик цветов (*Контрольные данные цветовой схемы, TCGD)*. Эти значения используются для компенсации типа проекционного окна (если есть), экрана, объектива, светоотдачи, внешнего освещения и других факторов окружающей среды, которые могут влиять на характеристики цветов. Результаты сохраняются в виде файла, активируются и загружаются в память проектора для последующего использования в качестве базовых значений для всех изображений.

В случае последующего изменения факторов окружающей среды (например, при установке нового экрана) следует выполнить повторную калибровку проектора *CP2000-XB*. Также обратите внимание, что при корректировке цветового баланса в некоторых случаях может уменьшаться общая светоотдача. **ПРИМЕЧАНИЕ.** *Большинство функций гаммы также доступны в меню Gamut сенсорной панели (защищено паролем). Допускается сохранение нескольких файлов MCGD и их использование в различных ситуациях, например при установке и снятии анаморфной насадки.*

## **Электронное маскирование кадра**

Приложение *DCP Librarian* также предоставляет эффективный инструмент маскирования для точной обрезки (кадрирования) изображения, что позволяет корректировать геометрию изображения, например трапецеидальные искажения. Этот эффект аналогичен установке кадровой рамки, которая выполняется для корректировки изображений пленочных проекторов. Как и при калибровке цвета, настройки маскирования кадра являются глобальными, то есть можно создать множество масок и загрузить их в память проектора для использования с необходимыми источниками. Настройки масок отделены от настроек формата (соотношения сторон экрана) или экранного положения. **ПРИМЕЧАНИЕ.** *Большинство экранных функций также доступны в меню* **Screen** *(Экран) сенсорной панели (защищено паролем).*

## **Файл конфигурации проектора**

Различные параметры, хранящиеся в *файле конфигурации проектора (Projector Configuration File)*, применяются для управления переменными оптимизации отображения конкретных источников сигналов. Каждый PCF-файл обычно создается в приложении *DCP Librarian* и содержит предварительно установленные значения цветового пространства, конечной цветовой схемы, исходного соотношения сторон (разрешения), а также установки гамма-коррекции для кинематографических и некинематографических (альтернативных) изображений. После того как собранные настройки загружены во внутреннюю память проектора, их файлы PCF можно связать с соответствующим входом проектора *CP2000-XB* и оперативно применить с помощью устройства управления, например *сенсорной панели*. Дальнейшие настройки обработки не требуются.

Дополнительные сведения об *установочном ПО DCP Librarian* см. в *руководстве пользователя DCP Librarian*.

# **3 Эксплуатация**

**ПРИМЕЧАНИЕ.** *Для большей наглядности данное руководство снабжено иллюстрациями. Эти иллюстрации представляют собой схематичные изображения и могут не соответствовать вашей модели проектора.*

# <span id="page-44-0"></span>**3.1 Техника безопасности**

Этот проектор обеспечивает безопасную и надежную работу. Однако безопасность при работе не гарантируется только его конструкцией. Специалисты по обслуживанию, обученные операторы и все остальные пользователи должны *постоянно* поддерживать безопасные условия функционирования. Прежде чем приступать к работе с проектором, внимательно ознакомьтесь со всеми предупреждениями и мерами предосторожности.

## **3.1.1 Основные меры предосторожности**

При установке соблюдайте следующие общие меры предосторожности:

**1) Никогда не смотрите прямо в объектив проектора или на лампу. Чрезвычайно высокая яркость может стать причиной необратимого повреждения зрения. 2) Для защиты от ультрафиолетового излучения не снимайте крышки с корпуса проектора во время работы. Рекомендуется использовать защитную одежду и очки.**

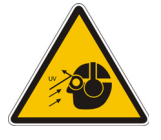

**1) УГРОЗА ВОСПЛАМЕНЕНИЯ. Не приближайте руки, одежду и легковоспламеняющиеся материалы к пучку света из объектива ближе чем на 1 метр. 2) Располагайте все кабели таким образом, чтобы они не соприкасались с нагретыми поверхностями и их нельзя было случайно выдернуть из разъемов.**

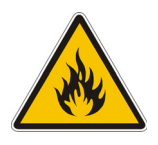

**ПРИМЕЧАНИЯ.** 1) *Американская конференция государственных и промышленных специалистов по гигиене (ACGIH) рекомендует уровень воздействия ультрафиолетовым облучением для 8-часового рабочего дня не более 0,1 микроватта эффективного ультрафиолетового облучения на квадратный сантиметр. Рекомендуется провести обследование рабочего места и убедиться в том, что излучение не превышает определенных правительством норм для вашей сферы деятельности.* 2) *Учтите, что некоторые медицинские препараты увеличивают чувствительность человека к ультрафиолетовому излучению.*

Данный проектор устанавливается только на полу и эксплуатируется в среде, соответствующей указанным в технических характеристиках параметрам. Подробные сведения см. в *руководстве пользователя проектора CP2000-XB (020-100163-xx)*.

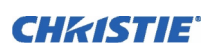

#### **3.1.2 Электробезопасность**

**Не пытайтесь работать, если характеристики источника питания А ПРЕДУПРЕЖДЕНИЕ переменного тока не соответствуют заданному диапазону напряжения.**

Не допускайте нахождения посторонних предметов на шнурах питания. Проектор следует располагать таким образом, чтобы исключить возможность установки предметов на силовой кабель и движения по нему. Никогда не работайте с проектором, если кабель поврежден.

Не перегружайте розетки питания и удлинители, так как это может привести к пожару или поражению током.

Учтите, что только **квалифицированные технические специалисты сервисной службы** имеют право открывать корпус, и **это можно делать только при полном отключении от сети переменного тока обоих модулей**. **Внимание!** *ОПАСНОСТЬ ПОРАЖЕНИЯ ТОКОМ. Прежде чем открывать корпус, отключите проекционный модуль и балласт от сети переменного тока.*

## **3.1.3 Обращение с лампой**

Дуговые ксеноновые лампы имеют высокое давление, и с ними необходимо всегда обращаться очень осторожно. При падении и неправильном обращении лампы могут взорваться.

## **Надевайте защитную одежду**

Никогда не открывайте дверцу лампы, не надев одобренную производителем защитную одежду, например из *комплекта защитной экипировки компании Christie (№598900-095)*. В рекомендуемый набор защитной экипировки входят защитные перчатки, латексные лабораторные перчатки, двухслойная ацетатная защитная маска толщиной 1 мм и стеганая куртка из баллистического нейлона, а также можно включить и другие принадлежности. **Внимание**! *ОПАСНОСТЬ ВЗРЫВА. При открывании дверцы лампы всегда надевайте одобренную производителем защитную одежду!* **ПРИМЕЧАНИЯ.** 1) *Рекомендации по защитной экипировке компании Christie могут изменяться.*  2) *Любые местные и федеральные правила имеют приоритет по отношению к рекомендациям компании Christie.*

#### **Полностью охлаждайте лампу**

Дуговая лампа работает при очень высоком давлении, которое возрастает с температурой. При недостаточном охлаждении лампы перед началом работы с ней увеличивается риск взрыва, что может привести к травме или повреждению имущества. После выключения лампы крайне важно подождать *не менее 10 минут*, и только потом выключать остальные переключатели, отключать питание от сети переменного тока и открывать дверцу лампы. За это время внутренние вентиляторы корпуса успевают охладить лампу до нужной степени. *Полностью* охладите лампу перед какими-либо действиями с ней. *Всегда* надевайте защитную одежду! **Внимание!** 1) *Никогда не пытайтесь выполнять какие-либо действия с включенной лампой.*  2) *После выключения лампы подождите по крайней мере 10 минут, и только после этого отключайте питание, отключайте проектор от сети переменного тока и открывайте дверцу лампы. 3) ОПАСНОСТЬ ПОРАЖЕНИЯ ТОКОМ. Перед открыванием дверцы лампы отключите проекционный модуль и балласт от сети переменного тока.* Дополнительные сведения об извлечении и замене лампы см. в *разделе 4.1 Техническое [обслуживание](#page-58-0) и очистка*.

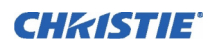

# **3.2 Обеспечение достаточного охлаждения**

Работа лампы высокой мощности и электроники требует различных систем охлаждения, которые снижают внутренние рабочие температуры. Очень важно производить регулярную проверку и техническое обслуживание, чтобы не допустить перегрева и внезапного отказа проектора, а также гарантировать постоянную надежную работу всех его компонентов.

## **3.2.1 Вентиляция**

Вентиляторы и решетки на корпусе предназначены как для забора свежего воздуха, так и для выпуска горячего. Никогда не блокируйте и не закрывайте эти отверстия. Не размещайте проектор около радиатора или решетки центрального отопления, а также внутри замкнутого пространства.

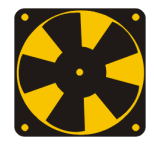

## **3.2.2 Воздушный фильтр**

При наличии в воздухе пыли рекомендуется производить замену воздушного фильтра (который расположен на стороне лампы в проекционном модуле) при каждой замене лампы (или даже чаще). Засорение фильтра вызывает снижение расхода воздуха и может привести к перегреву и отказу проектора. *Производите проверку ежемесячно. Подробную информацию* см. *в разделе [4.1](#page-58-0)  Техническое [обслуживание](#page-58-0) и очистка*. Рекомендуется также производить визуальную проверку безвихревого устройства для воздушного потока (LAD), которое расположено рядом с фильтром. Устройство LAD должно иметь белый или светло-серый цвет.

## **3.2.3 Жидкостная система охлаждения**

Система жидкостного охлаждения обеспечивает циркуляцию жидкости вокруг DMD в проекционном модуле *CP2000-XB*, что сохраняет температуру на приемлемом для работы уровне. Производите периодическую визуальную проверку уровня охлаждающей жидкости: снимите решетку устройства зажигания (задняя решетка, расположенная рядом с боковой панелью входов) и проверьте: 1) отсутствие утечек и 2) уровень жидкости.

**ПРИМЕЧАНИЕ.** *Отказ жидкостной системы охлаждения приводит к активации аварийного состояния перегрева, которое отображается на индикаторе состояния или индикаторах на задней стенке проектора.*

**ЗАПОЛНЕНИЕ РЕЗЕРВУАРА.** Заправка необходима только при установке проектора. Используйте рекомендованную компанией Christie охлаждающую жидкость Jeffcool E105, входящую в сервисный комплект для заполнения системы охлаждения Liquid Coolant Fill (артикул 003-001837-02). **Опасно!** *ОПАСНОЕ ВЕЩЕСТВО. В этом проекторе используется охлаждающая жидкость с содержанием этиленгликоля. При выполнении любых операций с жидкостью соблюдайте осторожность. Не допускайте попадания охлаждающей жидкости внутрь организма.* В процессе эксплуатации доливайте жидкость, но не более чем до указанного максимального уровня. При перемещении проектора слив охлаждающей жидкости не требуется.

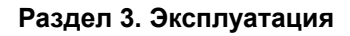

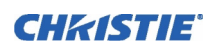

#### **3.2.4 Блокировки воздуховода и вентилятора лампы**

После установки проверьте работу обоих флюгерных выключателей (один из них расположен в вытяжном воздуховоде, а другой — рядом с вентилятором лампы):

- 1. Включите проектор (включение лампы не требуется).
- 2. Выключите внешний вытяжной вентилятор.
- 3. Убедитесь, что на ЖК-дисплее состояния отображается сбой флюгерного выключателя вытяжного вентилятора. Вновь включите вытяжной вентилятор.
- 4. Закройте отверстие для забора воздуха в заднем углу (панель входов) проекционного модуля.
- 5. Убедитесь, что на ЖК-дисплее состояния отображается сбой флюгерного выключателя вентилятора лампы. Освободите отверстие для забора воздуха.
- 6. При постоянной эксплуатации повторяйте эту процедуру каждые 6 месяцев.
- 7. Техническое обслуживание флюгерных выключателей осуществляется в соответствии с инструкциями *раздела 4.1 Техническое [обслуживание](#page-58-0) и очистка*.

**ПРИМЕЧАНИЕ.** *Если канал будет сильно забит или сломается вентилятор, сообщение о тревожной ситуации появится еще до перегрева и возникновения опасности. Тем не менее, не забывайте регулярно проводить проверку.*

## **3.3 Включение**

**ПРИМЕЧАНИЕ.** *Это обычная процедура включения проектора вручную. В состав киноустановок может входить система автоматизации для управления запуском проектора и зажиганием лампы в совокупности с другими параметрами (освещением зала, звуком и т. д.).*

**А ПРЕДУПРЕЖДЕНИЕ Не пытайтесь работать, если характеристики источника питания переменного тока не соответствуют заданному диапазону напряжения.**

- 1. Убедитесь в том, что балласт правильно сконфигурирован для источника переменного тока на данной площадке и подключен к проекционному модулю с помощью 4 кабелей. См. *раздел [2.7](#page-32-0)  [Подключение](#page-32-0) балласта*.
- 2. Подключите к проекционному модулю вытяжной вентилятор. См. *раздел 2.4 [Установка](#page-24-0) объектива, лампы и обеспечение [охлаждения](#page-24-0)*.
- 3. Подключите проекционный модуль к сети переменного тока. Вольтметр на задней стенке проектора будет указывать уровень входного напряжения переменного тока, а главный индикатор **PROJ STATUS** (Статус проектора) на задней стенке проектора должен постоянно гореть зеленым светом. На этом этапе должны работать только вентиляторы оптического модуля.
- 4. Подключите балласт к сети переменного тока. На балласте должно появиться показание вольтметра и загореться трехфазные светодиодные индикаторы.
- 5. Переключите тумблер балласта в положение **ON** (Включено). Должен запуститься внутренний вентилятор балластного модуля. (**ПРИМЕЧАНИЕ.** *Другая индикация включенного состояния балластного модуля отсутствует*)*.*
- 6. На сенсорной панели войдите в меню **Admin: Lamp** (защищено паролем). Укажите размер установленной лампы (заводские настройки по умолчанию = 2,0 кВт).

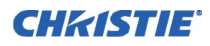

- 7. В меню **Admin: Lamp** (Лампа) установите для параметра **Cable Length (m)** (Длина кабеля, м) значение, соответствующее длине кабелей постоянного тока между балластом лампы и проекционным модулем. Диапазон регулировки составляет 2—30 м.
- 8. В меню **Main** нажмите и удерживайте в течение двух секунд кнопку включения лампы. Лампа включится (и будет работать 15 с на полной мощности). Нажмите кнопку необходимого канала в меню **Main**. Источник будет отображен в соответствии с заводской настройкой для этого канала. Измените настройки или введите новые, как описано в *разделе 3.5 Основные сведения о [сенсорной](#page-48-0) [панели](#page-48-0) (TPC)*.

#### **ЕСЛИ ЛАМПА НЕ ВКЛЮЧАЕТСЯ**

- Если сработал выключатель блокировки (например, когда приоткрыта дверца лампы), лампа не сможет зажечься. Индикатор **PROJ STATUS** (Статус проектора) на задней стенке проектора будет гореть красным светом, а на дисплее состояния и в окне ЖК-дисплея будет отображаться сообщение об ошибке.
- Если лампа не зажигается даже при нормальном состоянии системы блокировки, проектор будет повторять попытку зажигания, используя 100% максимальной мощности, доступной для установленной лампы. Если повторная попытка также окажется безуспешной, возможно, необходимо заменить лампу. **ПРИМЕЧАНИЕ.** *Дополнительные сведения об устранении неисправностей см. в разделе 5 Устранение [неисправностей](#page-68-0)*.

# **3.4 Процедура выключения проектора**

**ПРИМЕЧАНИЕ.** *Выключение осуществляется только вручную. Ваша система может иметь автоматическое выключение.*

- 1. Нажмите на кнопку лампы в меню **Main**, чтобы выключить ее. Необходимо некоторое время удерживать кнопку нажатой.
- 2. Охладите лампу. **Внимание!** *Подождите как минимум 10 минут, чтобы вентиляторы полностью охладили лампу.*
- 3. Переключите тумблер балластного модуля в положение **OFF** (Выключено).

# <span id="page-48-0"></span>**3.5 Основные сведения о сенсорной панели (TPC)**

Для большей части пользователей *сенсорная панель* (TPC) является основным средством управления проектором. В зависимости от типа установки этот сенсорный экран под управлением ОС Windows обычно располагается на задней части корпуса проектора или в другом удобном месте. Он должен быть предварительно запрограммирован установщиком для использования в определенных условиях.

## **3.5.1 Доступ и права пользователей**

Возможность доступа к определенным функциям и меню TPC зависит от прав пользователя, который вошел в систему. См. **Figure 3-1**.

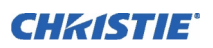

#### **Обычные пользователи**

Обычным пользователям, не имеющим имени пользователя и пароля, доступны три меню *сенсорной панели* TPC, обеспечивающие доступ к:

- Включению/выключению лампы, управлению затвором, пользовательским тестовым таблицам и предварительно настроенным настройкам изображения.
- Основным сведениям о состоянии и диагностике компонентов проектора.
- Сведениям о версиях установленных компонентов ПО.

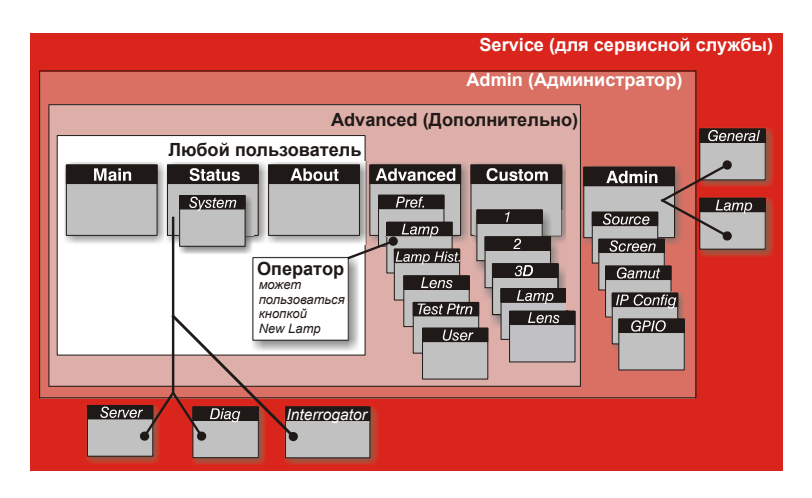

 **Figure 3-1 Права доступа пользователей TPC**

Простой дизайн со стандартными значками меню позволяет начинающему пользователю обеспечить воспроизведение оптимизированного изображения нажатием одной кнопки на сенсорном экране. Настроенные параметры защищены от случайных или несанкционированных изменений.

## **Подготовленные операторы, опытные пользователи, администраторы и установщики**

Помимо основных пользователей, права которых описаны выше и доступны любому пользователю, в TPC различаются четыре уровня доступа для пользователей, имеющих учетную запись и пароль (**Figure 3-1** — затененные области). Каждая группа имеет (помимо собственных прав) права всех нижестоящих групп:

- *Trained Operators (Подготовленные операторы)* имеют доступ к функции **New Lamp** (Новая лампа), необходимой для замены лампы.
- *Advanced users* (Опытные пользователи) имеют доступ к двум дополнительным меню: **Custom** (Пользовательские) и **Advanced** (Дополнительно), где можно определить все параметры изображения и установить путь обработки DVI, настроить 3D-изображения, оптимизировать светоотдачу, записать изменения лампы, активировать тестовые таблицы и установить определенные системные настройки.
- *Administrators (Администраторы)* также могут использовать четыре подменю **Admin** (Администрирование): **Source** (Источник), **Screen** (Экран), **Gamut** (Цветовая гамма) и **IP Config** (Настройки IP) и определять файлы настроек, которые можно будет выбирать для обработки различных входных сигналов. Файлы **источника** задают разрешение входного сигнала, смещение (редко) и соотношение сторон изображения на экране. Файлы **экрана** определяют обрезку изображения (маскирование), размер области отображения, тип объектива, а сведения о **цветовой гамме** обеспечивают соответствие стандартам цветопередачи в текущих условиях. В меню **IP Config** (Настройки IP) администратор может определить новые настройки сети Ethernet (сетевые IP-адреса) для проекционного модуля и сенсорной панели.
- *Installers (Установщики)* и прочий технический персонал имеют доступ к двум дополнительным меню настройки (**General** (Общие) и **Lamp** *(Лампа)*)*,* а также трем подменю **Status** (Статус) (**Server** (Сервер), **Diag** *(Диагностика) и* **Interrogator** (Опросное устройство)). Установщик может определять параметры работы системы, например, какой проектор управляется с помощью сенсорной панели, и основные параметры лампы, такие как тип установленной лампы, скорость вентилятора и уровень яркости лампы. Установщики также могут определять параметры шкалы температур, права удаленного доступа, права доступа к тестовым таблицам и объем записываемых в журнал сведений. Установщик имеет доступ к сведениям об идентификаторах и сообщениях об ошибках серверов, а также подробному журналу диагностики для выявления и устранения неисправностей.

## **3.5.2 Настройки сенсорной панели по умолчанию**

При включении проектора *CP2000-XB* начинается **инициализация** *сенсорной панели (TPC),* **производится попытка входа и обновления состояния**, информация о которой выводится в нижней части экрана. После завершения инициализации все файлы на сенсорной панели обновляются, система готова к эксплуатации в режиме по умолчанию:

- На *сенсорной панели* появляется меню **Main**, где можно нажать кнопку Lamp (Лампа), чтобы включить лампу.
- Последняя использованная кнопка канала нажата (выделена темным цветом). При включении лампы появится изображение.

## **3.5.3 Ошибки соединения с сенсорной панелью**

Если инициализация сенсорной панели не выполнена, и отображается ошибка связи, например **No connection** (Связь отсутствует), **Cannot Locate Ethernet Port** (Не удается определить порт Ethernet) или **Waiting to Connect** (Ожидание соединения), то вероятная причина этого — ошибка соединения или конфликт адресов между сенсорной панелью и остальными элементами проектора. Убедитесь, что все кабели подключены, и повторите попытку. Ознакомьтесь с информацией в *разделе 5 [Устранение](#page-68-0) [неисправностей](#page-68-0)*. Если не удается устранить проблему, обратитесь к администратору сети.

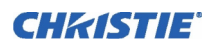

## **3.5.4 Окно тревожной ситуации сенсорной панели**

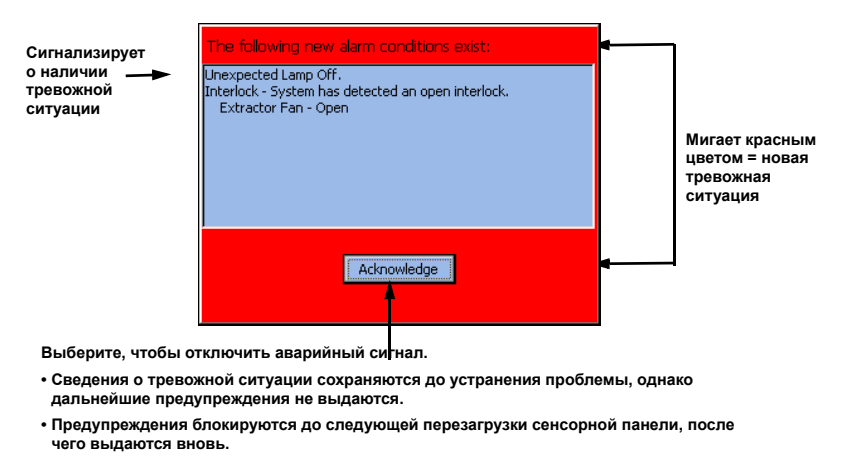

 **Figure 3-2 Мигающее окно тревожной ситуации**

В дополнение к строке состояния, расположенной в нижней части всех экранов сенсорной панели, при возникновении любой из тревожных ситуаций, указанных в левом столбце **Таблица 3.1**, появляется полноэкранное окно тревожной ситуации, мигающее красным цветом. При срабатывании блокировки прекращается подача питания на лампу (прекращается выход постоянного тока), а кнопка лампы в меню **Main** сенсорной панели становится недоступна.

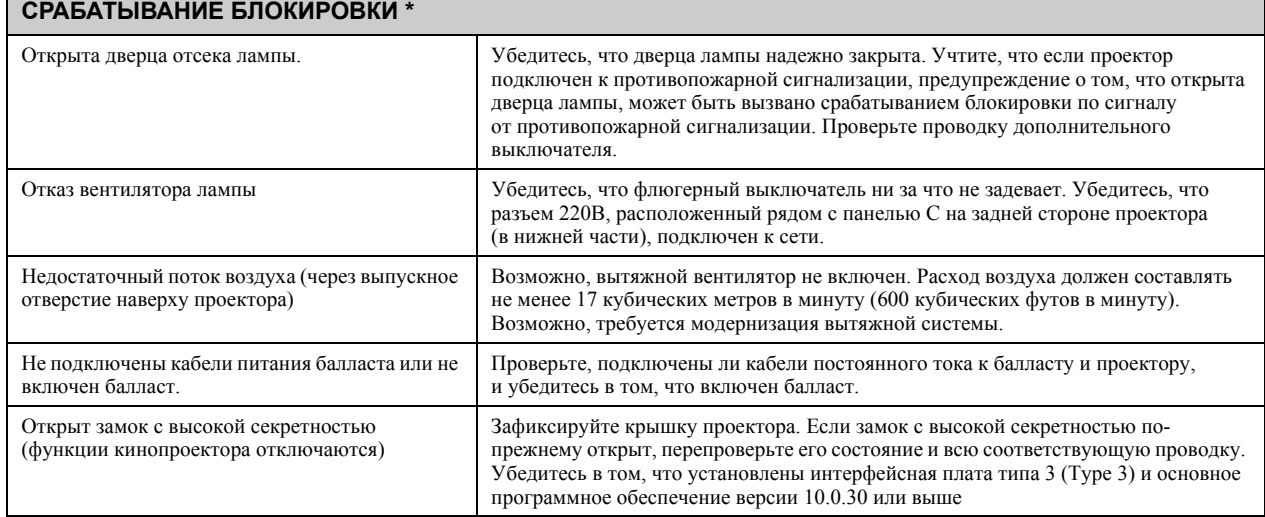

#### **Таблица 3.1 Тревожные ситуации и способы устранения проблем**

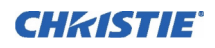

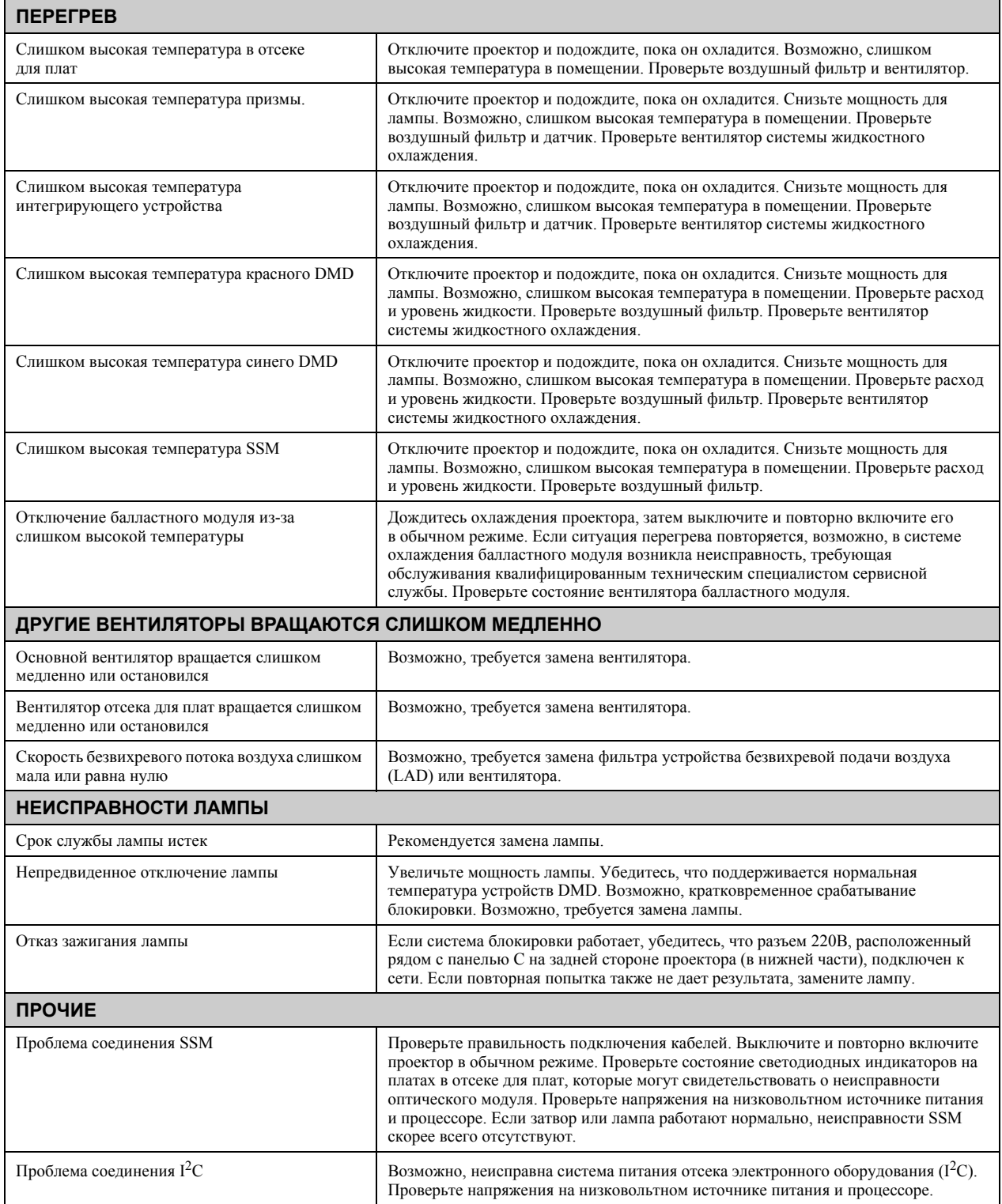

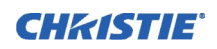

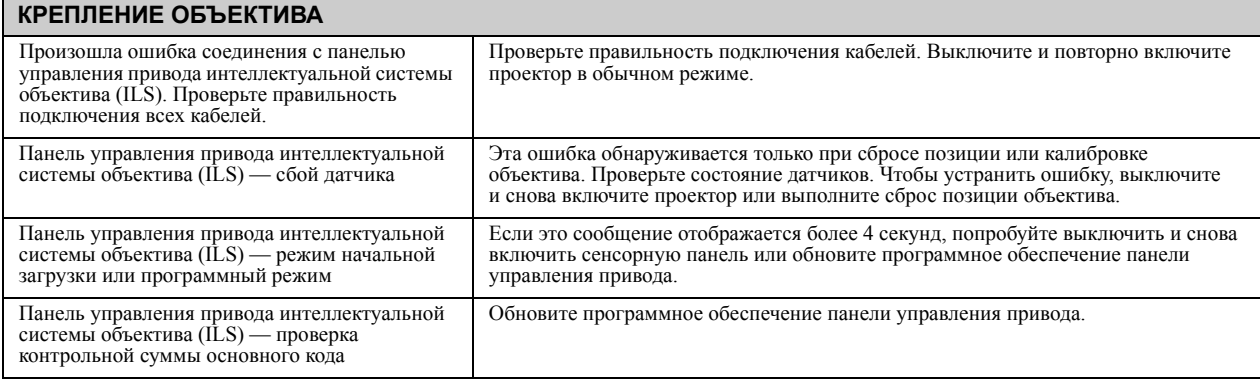

\* *1) При срабатывании блокировки подача питания на лампу прекращается автоматически, кнопка лампы в меню Main сенсорной панели отключается. Поскольку большинство тревожных ситуаций блокировки связаны с выключателями, следует проверять их работоспособность. 2) После восстановления целостности блокировки кнопка лампы в меню Main сенсорной панели автоматически становится доступной.*

# **3.6 Работа со стереоизображением**

Один проектор может показывать стереоизображения следующим образом. Для таких изображений требуются источники, способные передавать стереоизображения, а также дополнительное оборудование и система кабелей для корректного отображения и просмотра в типичной стереосреде. Изображения, сгенерированные из кинематографического стереоисточника, состоят из серии изображений (кадров или полей кадра), быстро чередующихся для правого и левого глаза человека (явление *параллакса*). Когда эти кадры отображаются с достаточной скоростью и просматриваются с помощью специальных очков, у которых переключение оптических шторок для левого/правого глаза синхронизировано с проектором, получающееся «единое» изображение проявляется практически с той же глубиной и перспективой, которую мы ощущаем в реальном мире. Новое оборудование высокой четкости, поддерживающее технологию triple flash (Brilliant3D), включает в себя интерфейсную плату форматтера FPGA (FFIB), обеспечивающую разрешение 2K при помощи умножения частоты кадров 6:2 (Triple Flash). Triple Flash 3D представляет собой частоту кадров, достаточную для устранения визуально заметного мерцания. Стандартная частота кадров для большей части обычного цифрового киноизображения составляет 24 кадра в секунду (FPS), как для кинопленки. Для стереоизображения сервер разделяет стереосодержимое (видеосигнал) на два чередующихся сигнала с частотой 24 кадра/ сек каждый, что в сумме составляет 48 кадров/сек в проекторе. Умножение частоты кадров проектора равно 6:2, что означает, что входящая частота кадров умножается на 3 для получения общей частоты в 144 кадра в секунду. Для оборудования Brilliant3D требуется TI DLP версии 13.1 или выше.

## **3.6.1 Что необходимо для получения стереоизображения?**

Для проектора *CP2000-XB* требуется SMPTE-источник, способный передавать стереоизображения, а также ряд настроек оборудования и программного обеспечения, как описано ниже. К проектору необходимо подключить два источника сигнала (один для правого и один для левого глаза), а затем с помощью меню **Custom: 3D Control** (Пользовательские: управление стереоизображением) задать параметры обработки сигнала, синхронизации и вывода для устройств, используемых для стереопоказа. Эти параметры обеспечивают критически важные упорядоченность и временное соответствие левых и правых кадров входящего сигнала таким образом, чтобы они правильно сливались в правильное стереоизображение без перекрестных помех, двоения и других артефактов.

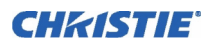

#### **Требования к системе**

- Проектор *CP2000-XB*. Включает все стандартные стереокомпоненты.
	- FFIB (FPGA Formatter Interface Board)
	- ПО для TPC версии 2.3c и выше
	- ПО для проектора версии 8.0 и выше
- Два кинематографических сигнала HD-SDI (правый и левый), связанных с SMPTE-портами проектора **A** и **B**. **ПРИМЕЧАНИЕ.** *Использование единого входа, содержащего данные для правого и левого сигналов, в настоящее время не поддерживается.*
- Устройство синхронизации вывода:
	- ИК-излучатель для управления *синхронизацией* правого/левого глаза активных очков.

ИЛИ

- Поляризатор с жидкокристаллическими пластинами (Pi-Cell) для управления экраном с посеребренной поверхностью, сохраняющей поляризацию, для использования с пассивными очками.
- Специальный кабель синхронизации стереовывода (GPIO), поставляемый RealD:
	- для вывода сигнала проектора на устройство синхронизации вывода подключите порт GPIO *в нижней части проектора к излучателю или поляризатору.* Сведения о портах GPIO и кабеле стереосинхронизации см. в *руководстве пользователя проектора CP2000-XB (020-100163-xx)*.
- Источник электропитания для устройства синхронизированного вывода, обычно подключается через специальный кабель GPIO.
- Соответствующая конфигурация стереоизображения, определенная в меню **Custom 3D Control** (Пользовательские: управление стереоизображением) сенсорной панели. Для достижения лучших результатов используйте внутренний тестовый шаблон стереоизображения. Подробные сведения см. в *руководстве пользователя проектора CP2000-XB (020-100163-xx)*.

#### **3.6.2 Поддерживаемая конфигурация аппаратного обеспечения**

**Figure 3-3** — отображение сведений о поддерживаемой конфигурации аппаратного обеспечения. Необходимо использовать либо ИК-излучатель для управления синхронизацией в активных очках, либо поляризованные элементы и Z-экран с пассивными очками.

**ПРИМЕЧАНИЯ.** 1) *Для каждой из конфигураций необходим специальный кабель стереосинхронизации для порта GPIO, поставляемый RealD.* 2) *Для ИК-излучателя или поляризованных элементов требуется источник питания, повышающий напряжение (не показан).*  3) *Подробные сведения о подключении кабелей см. в руководстве пользователя проектора CP2000-XB (020-100163-xx).*

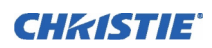

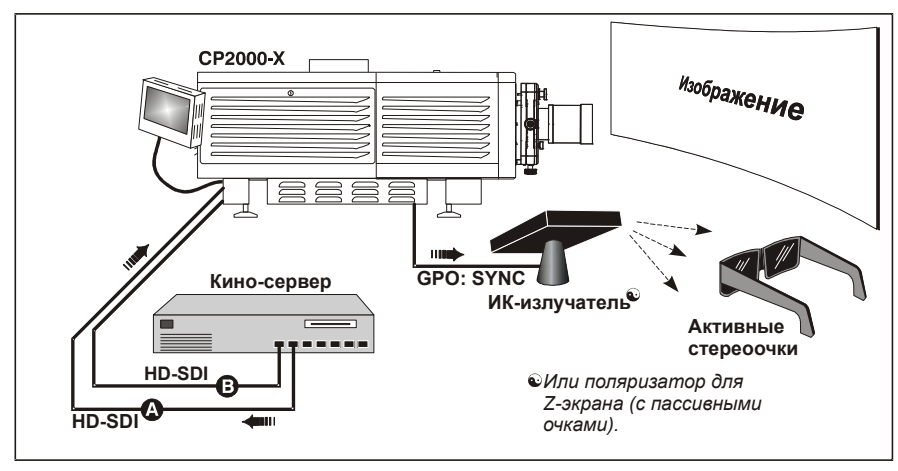

 **Figure 3-3 Типичная двухканальная стереосистема (ПОКАЗАНА С АКТИВНЫМИ ОЧКАМИ)**

## **3.6.3 Инструкции для стереоизображения**

**ПРИМЕЧАНИЯ.** 1) *При условии что полноэкранное отображение 2048 x 1080 и функция стереоизображения в меню Custom: 3D Control (Пользовательские: управление стереоизображением) активированы.* 2) *Стереосинхронизация или опорный сигнал является частью входящего сигнала, соответствующего вертикальной синхронизации.*

## **Инструкции по работе с аппаратурой**

Подключите два источника кинематографического сигнала HD-SDI от сервера стереоизображения к SMPTE-портам проектора **A** и **B**. В одном содержатся данные для левого глаза, в другом — для правого. Подключите кабели к обоим портам; настройте проектор для правильного умножения кадров и чередования левого и правого сигналов.

## **Инструкции к веб-интерфейсу**

1. Нажмите **Enable 3D.**

## 2. **УСТАНОВИТЕ ЧАСТОТУ КАДРОВ:**

**ПРИМЕЧАНИЕ.** *Умножение кадров 6:2 может использоваться для отображения стереосигнала как на обычных (1998 x 1080), так и на широких (2048 x 858) экранах.* 

Вероятно, оба параметра частоты кадров слишком низки для отображения стереокартинки без мерцания, поэтому их следует увеличить как минимум до получения выходного сигнала с частотой 96 Гц. Так, стандартная частота HD-SDI (24 Гц) при соединении правого и левого сигналов в сумме даст только 48 Гц (см. **Figure 3-4**). В меню **Custom: 3D Control** установите желаемый диапазон частоты кадров в параметре **Frame Rate N:M** (количество выходных кадров, приходящихся на исходное количество кадров полного изображения). Так, при настройке 6:2 создается 6 кадров из 2 исходных (=144 Гц). Получаемая в проекторе частота кадров не может превышать максимально возможную для проектора. Для частоты полноэкранных кадров на входе 24 Гц используется максимальный коэффициент 5:2. **ПРИМЕЧАНИЕ.** *При коэффициенте умножения частоты кадров ниже 6:2 может возникать мерцание при низких частотах кадров.*

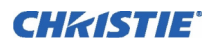

#### **Раздел 3. Эксплуатация**

#### 3. **ОПРЕДЕЛИТЕ РАСПОЛОЖЕНИЕ СИНХРОНИЗИРОВАННОГО ВХОДА:**

Для двух каналов

- Установите значение параметра **L/R Input Reference** равным **Active Port: A/R = L/R** (или наоборот).
- Установите значение **Input GPI** равным **None**.

Эти два параметра говорят о том, что информация о стереосинхронизации включена в данные об изображении в левом и правом каналах, а не подается отдельно через порт GPIO.

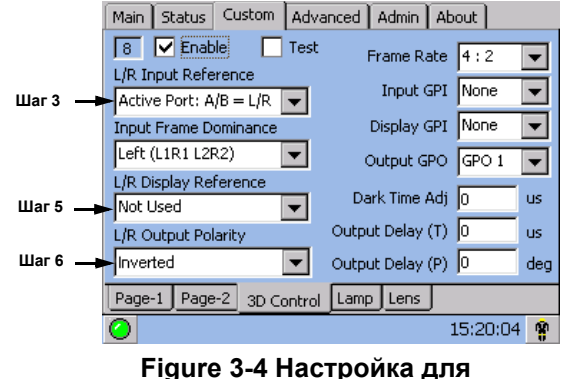

**стереоизображения**

Для одноканальных стереоисточников, в которых

стереосинхронизация передается отдельно через порт GPIO, установите **Input GPI** в соответствии с используемым номером входа (т.е. куда подключен кабель GPIO).

## 4. **ПРЕОБЛАДАНИЕ ЛЕВОГО/ПРАВОГО СИГНАЛА:**

Выберите главный кадр, правый или левый. Порядок зависит от камер, используемых при съемке. Он необходим для плавного изображения. При неправильной настройке будут появляться помехи.

#### 5. **ОПРЕДЕЛИТЕ РАСПОЛОЖЕНИЕ СИНХРОНИЗИРОВАННОГО ОТОБРАЖЕНИЯ:**

- Установите значение параметра **L/R Display Reference** равным **Not Used**.
- Установите значение **Display GPI** равным **None**.

## 6. **ОПРЕДЕЛИТЕ СИНХРОНИЗИРОВАННЫЙ ВЫХОД:**

- Установите значение параметра **L/R Output Polarity** равным **Inverted**. **ПРИМЕЧАНИЕ.** *Если глубина изображения инвертирована, то есть фон отображается на переднем плане, а передний план в глубине, необходимо проверить правильность подключения выходов A и B на сервере к соответствующим входам A и B в проекторе.*
- Установите параметр **Output GPO** (Выход GPO), в соответствии с которым GPIO-выходы проектора соединены с излучателем или поляризатором.

## 7. **ПОДКЛЮЧИТЕ ПОРТ GPIO (ВЫХОД):**

Соедините кабель стереосинхронизации из GPIO-порта проектора с управляющим стереоустройством: излучателем или поляризатором. **ПРИМЕЧАНИЕ.** *Рекомендуется использовать кабель стереосинхронизации RealD.*

## 8. **ОТРЕГУЛИРУЙТЕ ПАРАМЕТРЫ ИЗОБРАЖЕНИЯ, РАЗМЕР ЭКРАНА И Т. П.:**

Отрегулируйте цвет изображения и т. п. по желанию.

# **4 Техническое обслуживание**

**ПРИМЕЧАНИЕ.** *Для большей наглядности данное руководство снабжено иллюстрациями. Эти иллюстрации представляют собой схематичные изображения и могут не соответствовать вашей модели проектора.*

## <span id="page-58-1"></span><span id="page-58-0"></span>**4.1 Техническое обслуживание и очистка**

Чтобы обеспечить оптимальную производительность и надежность в процессе эксплуатации проектора, регулярно проверяйте оптические, электронные и другие компоненты в соответствии с приведенными ниже инструкциями. **Внимание!** *ОПАСНОСТЬ ПОРАЖЕНИЯ ТОКОМ. Отключите проекционный модуль и балласт от сети переменного тока. Отключите ОБА настенных автоматических выключателя (рубильника).* 

## **4.1.1 Электрика**

Производите следующую процедуру каждые 60 дней или 500 часов (всегда отключайте проектор от сети переменного тока):

- Проверьте чистоту клемм плюсовой (анода) и минусовой (катода). При необходимости очистите поверхности электрических контактов, чтобы не допустить повышения сопротивления от обгоревших разъемов.
- Убедитесь, что электрические и ламповые разъемы не ослабли и не разболтались.

## **4.1.2 Оптика**

Слишком частая чистка оптики может принести больше вреда, чем пользы, так как возрастает риск стирания тонких покрытий и поверхностей. В этом проекторе проверьте только *объектив* и *ламповый отражатель*. Техническое обслуживание остальных оптических компонентов должен выполнять квалифицированный технический специалист сервисной службы. Выполняйте периодическую проверку этих компонентов в чистой, свободной от пыли среде, используя интенсивный источник света или фонарик. Производите их очистку *только* при наличии пыли, грязи, масла и других загрязнений. Никогда не дотрагивайтесь до оптической поверхности руками, всегда надевайте латексные лабораторные перчатки.

## **Когда выполнять проверку**

**ОБЪЕКТИВ.** Небольшое количество пыли или загрязнений на линзе минимальным образом сказывается на качестве изображения. Чтобы избежать риска нанесения на линзу царапин, очищайте ее, *только* если это абсолютно необходимо. См. *раздел Очистка [объектива](#page-59-0)* ниже.

**ЛАМПОВЫЙ ОТРАЖАТЕЛЬ.** Проверяйте чистоту зеркальной поверхности (отражателя) *только* в процессе замены лампы, когда лампа вынута. Если это необходимо, произведите очистку, как это описано ниже. При проверке и очистке *надевайте защитную одежду*. Обратите внимание, что цвет поверхности отражателя может быть разным. Это нормально.

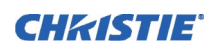

## **Принадлежности**

Для очистки загрязнения требуются следующие принадлежности:

- Мягкая щетка из верблюжьей шерсти
- «Груша», содержащая фильтрованный сухой азот, продуваемый через антистатическое сопло.
- Специальная ткань для оптики, например Melles Griot Kodak (18LAB020), Optowipes (18LAB022), Kim Wipes или аналогичная
- Раствор для чистки линз, например Melles Griot Optics Cleaning Fluid 18LAB011 или аналогичный *Только для объектива*
- Метанол. Только для отражателя
- Ватные тампоны (только с деревянными палочками)
- Ткань/микроволокно для чистки линз, например Melles Griot 18LAB024 или аналогичные.

## <span id="page-59-0"></span>**Очистка объектива**

#### **ЕСЛИ ИМЕЕТСЯ ПЫЛЬ**

Устраните запыление с помощью щетки из верблюжьей шерсти или сжатого воздуха.

Аккуратно сверните микроволоконную ткань и осторожно сотрите остальные частички пыли с линзы. Старайтесь производить протирку с использованием ровной части ткани, где нет складок и загибов. Не прилагайте усилий при протирке. Для удаления пыли удерживайте ткань за складки.

Если на поверхности по-прежнему остается значительное количество пыли, смочите микроволоконную ткань раствором для очистки оптики (ткань должна быть влажной, но с нее не должна капать жидкость). Осторожно протрите объектив, пока не исчезнет загрязнение.

#### **ЕСЛИ ИМЕЮТСЯ ОТПЕЧАТКИ ПАЛЬЦЕВ, ПЯТНА, МАСЛО**

- 1. Устраните запыление с помощью щетки из верблюжьей шерсти или сжатого воздуха.
- 2. Оберните специальную ткань вокруг тампона и смочите ее раствором для очистки оптики. Ткань должна быть влажной, но с нее не должна капать жидкость.
- 3. Осторожно протрите поверхность, выполняя движения по восьмерке. Повторяйте процедуру до полной очистки.

#### **Очистка отражателя**

#### **ЕСЛИ ИМЕЕТСЯ ПЫЛЬ**

Устраните запыление с помощью щетки из верблюжьей шерсти или сжатого воздуха.

4. Если часть пыли осталась, оставьте все как есть, так как воздух, обтекающий лампу, не фильтруется, поэтому наличие определенного количества пыли неизбежно. Избегайте очистки без крайней необходимости.

#### **ЕСЛИ ИМЕЮТСЯ ОТПЕЧАТКИ ПАЛЬЦЕВ, ПЯТНА, МАСЛО**

- 1. Сперва удалите большую часть пыли кисточкой из верблюжьей шерсти или сжатым воздухом.
- 2. Сверните чистую микроволоконную ткань и смочите ее метанолом. Старайтесь производить протирку с использованием ровной части ткани, где нет складок и загибов. Не прилагайте усилий при протирке. Используйте свойства раствора, которым пропитана ткань, чтобы удалить загрязнения.

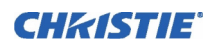

## **4.1.3 Прочие компоненты**

При работе в нормальных условиях окружающей среды производите проверку, очистку и обслуживание следующих компонентов примерно раз в 6 месяцев, чтобы обеспечить нормальное функционирование лампы и проектора:

**ВЕНТИЛЯТОР ЛАМПЫ**. Загрязнение вентилятора лампы или его электропривода может сократить поток воздуха, что приведет к перегреву и отказу лампы. Инструкции по очистке крыльчатки вентилятора:

- 1. Удалите загрязнение с крыльчатки вентилятора лампы с помощью мини-пылесоса.
- 2. При необходимости используйте щетку, горячую воду и соответствующее чистящее средство.

**Важно!** *Не сгибайте лопасти и не потеряйте балансировочные грузики.*

**УСТРОЙСТВО ЗАЖИГАНИЯ.** Очистите высоковольтный контакт и изолятор и удалите скопившуюся пыль и загрязнения.

**БЛОКИРОВКИ ВОЗДУШНОГО ПОТОКА.** Флюгерный выключатель вентилятора лампы расположен в отсеке охлаждения лампы. Флюгерный выключатель вытяжного вентилятора размещается внутри воздуховода для горячего воздуха на крышке проектора. Проверьте и при необходимости очистите эти выключатели и удалите накопившуюся пыль и грязь, из-за которых они могут заедать. Внутри вытяжного воздуховода, присоединенного к верхней части проектора, должен поддерживаться необходимый воздушный поток, который выводится наружу из рабочей области, окружающей проектор (или соседние проекторы). Регулярно проверяйте следующие моменты: 1) отсутствие помех и перегибов в воздуховодах; 2) отсутствие препятствий во всех *воздухозаборниках* проектора и балласта; 3) обеспечение расхода воздуха на уровне не менее 17 кубических метров в минуту (600 CFM). Убедитесь, что электропроводка лампы не препятствует работе флюгерного выключателя. См. *раздел 4.1 Техническое [обслуживание](#page-58-1) и очистка*.

**БЕЗВИХРЕВОЕ УСТРОЙСТВО ДЛЯ ВОЗДУШНОГО ПОТОКА (LAD).** При каждой проверке/ замене воздушного фильтра на боковой стенке проектора производите визуальный осмотр маленького квадратного безвихревого устройства для воздушного потока (LAD), расположенного около отверстия фильтра. Устройство LAD должно быть практически белого цвета. Если оно слишком темное (что бывает редко), может потребоваться его замена, которая выполняется квалифицированным специалистом сервисной службы. Свяжитесь с компанией Christie или своим продавцом.

# **4.2 Замена лампы**

**ПРИМЕЧАНИЕ.** *Для этой процедуры потребуется ксеноновая лампа Christie CDXL или CXL из числа указанных в руководстве пользователя проектора CP2000-XB (020-100163-xx). Никогда не устанавливайте лампу, предназначенную для другого типа проектора.* **Внимание!** 1) *Убедитесь, что используется лампа требуемой мощности, поставляемая компанией Christie.* 2) *Замена лампы должна выполняться только квалифицированным специалистом сервисной службы.* 3) *ОПАСНОСТЬ ВЗРЫВА. При открывании дверцы лампы всегда надевайте одобренную производителем защитную одежду! Никогда не прилагайте крутящих или изгибающих усилий к кварцевому корпусу лампы.*

## **ДО НАЧАЛА РАБОТЫ**

Внимательно ознакомьтесь с общими мерами предосторожности при работе с лампой, описанными в *разделе 3.1 Техника [безопасности](#page-44-0)*.

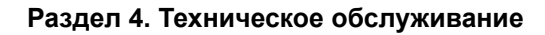

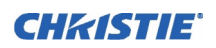

## **ШАГ 1. Выключите проектор**

Подождите не менее 10 минут, пока не завершится работа вентиляторов системы охлаждения. **Внимание!** *Никогда не пытайтесь извлекать горячую лампу. Горячая лампа находится под высоким давлением и может взорваться, что может привести к травмам и/или повреждению имущества. Дайте лампе полностью остыть.* 

## **ШАГ 2. Переключение тумблера балласта**

Установите тумблер балласта (выключатель питания) в положение **OFF (Выключено).** 

### **ШАГ 3. Отключение от сети переменного тока**

Отключите проекционный модуль и балласт от сети переменного тока. **Внимание!** *ОПАСНОСТЬ ПОРАЖЕНИЯ ТОКОМ. Отключите оба модуля от сети переменного тока.* 

#### **ШАГ 4. Открытие дверцы отсека лампы**

- a. Откройте дверцу отсека лампы.
- b. *Надев защитную одежду и маску*, поверните ключ в замке дверцы лампы и откройте ее. См. выше **Figure 2-20 Откройте дверцу лампы и отсек [охлаждения](#page-25-0) на стр. 2-16**. При необходимости освободите крепежный механизм и полностью снимите дверцу.

#### **ШАГ 5. Открытие отсека охлаждения**

Поверните ручку, чтобы открыть внутренний отсек охлаждения лампы, и откройте катодный конец (–) лампы.

#### **ШАГ 6. Извлечение старой лампы и осмотр отражателя**

- a. Ослабьте фиксирующие винты на отрицательном (катодном) (задний, 7/64 дюйма) и положительном (анодном) (передний, 3/16 дюйма) разъемах лампы. Эти винты показаны на **Figure 4-2**. *Старайтесь прилагать минимальный крутящий момент и НЕ НАЖИМАЙТЕ на кварцевую колбу лампы.*
- b. *Осторожно* сдвиньте и снимите плюсовую (анодную) клемму с передней части лампы.
- c. Держа лампу *только за катодный конец*, открутите лампу из заднего патрона и осторожно выньте ее из проектора. *Сразу же* поместите лампу в защитный футляр (сохраненный после ее установки), а затем положите в прочную картонную коробку в надежном месте, где исключается риск ее падения или случайного удара. **Внимание!** *Чрезвычайно осторожно обращайтесь с коробкой. Лампа представляет опасность даже в упакованном виде. Утилизируйте коробку с лампой в соответствии с местными правилами.*
- d. Вытащив лампу, визуально проверьте отражатель на наличие пыли. При необходимости очистите его, как описано в *разделе 4.1 Техническое [обслуживание](#page-58-1) и очистка.*

#### **ШАГ 7. Извлечение новой лампы из упаковки**

- a. Снимите ленту, отверните гайку и фиксирующую звездообразную шайбу (если имеется), которая крепит лампу внутри футляра.
- b. Извлеките лампу из футляра, удерживая ее только за концы. Отложите защитный футляр, чтобы воспользоваться им при установке следующей лампы или для возврата отказавшей лампы по гарантии.

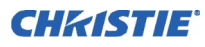

## **ШАГ 8. Установка новой лампы**

- a. Не забудьте надеть защитную одежду и маску. Вставьте катодный (-) конец лампы (с резьбой) в гайку отрицательного разъема лампы, которая располагается в заднем конце отсека лампы, и заверните лампу (**Figure 4-1** слева). Производите затяжку только усилием руки. **Важно!** *Держите лампу только за концы, никогда не касайтесь стекла. Не затягивайте слишком сильно. Не нажимайте на стекло.*
- b. Положите анодный (+) конец лампы на опору лампы, как показано на **Figure 4-1** справа, и наденьте плюсовую клемму на конец лампы.

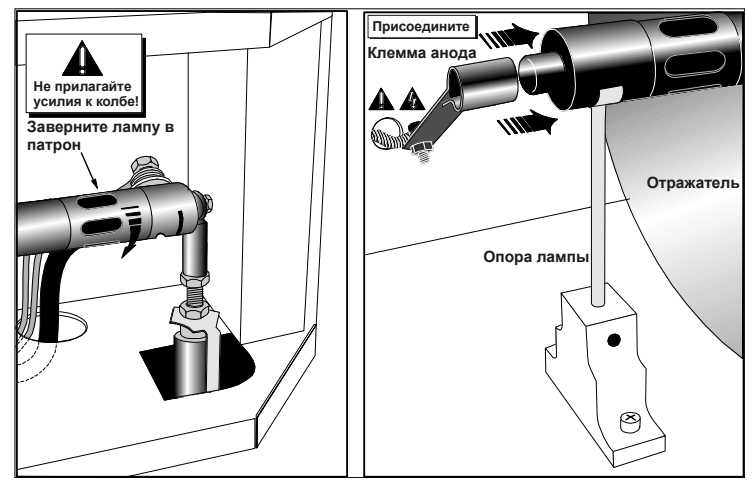

 **Figure 4-1 Установка лампы**

 c. Закрутите фиксирующие винты на обоих концах лампы (**Figure 4-2**). **Важно!** *Надлежащее крепление электрических контактов позволяет предотвратить возникновение сопротивления в разъемах лампы.* Если вы случайно коснулись кварцевой поверхности лампы голыми руками, очистите ее, как описано в *разделе [4.1](#page-58-1)  Техническое [обслуживание](#page-58-1) и [очистка](#page-58-1)*.

## **ШАГ 9. Проверка контактов**

Убедитесь в том, что анодный (+) провод между лампой и устройством зажигания проходит достаточно далеко от

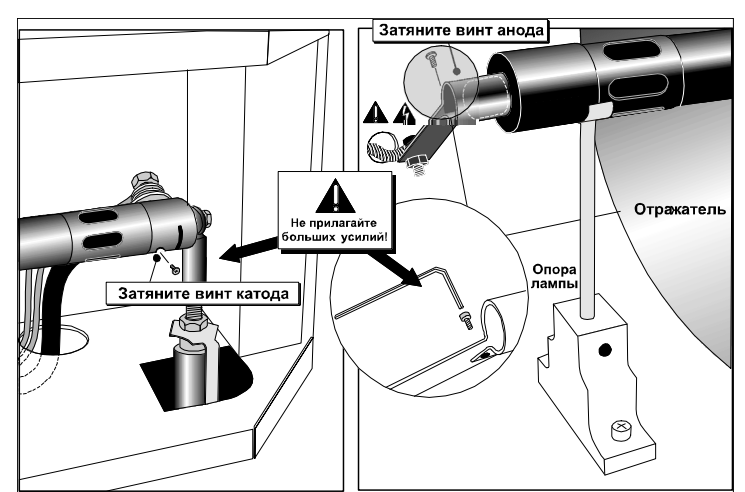

 **Figure 4-2 Закрепите колбу на катодном (–) и анодном (+) соединителях**

металлических частей проектора, таких как отражатель или огнеупорная стенка. **Внимание!**  *Нахождение провода слишком близко от металлических частей может привести к возникновению дугового разряда между проводом и корпусом во время стартового импульса. Это представляет УГРОЗУ БЕЗОПАСНОСТИ, и лампа может не загореться.* 

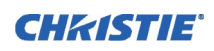

## **ШАГ 10. Закрытие отсека охлаждения и дверцы отсека лампы**

Проектор не будет работать, если эта дверца не закрыта.

## **ШАГ 11. Запись сведений об установленной лампе**

С помощью синего кружка или ручки нанесите на наклейку LAMP INSTALLED (на дверце лампы) (**Figure 4-3**) размер новой лампы: 2,0, 3,0, 4,5 или 6,0 кВт. Набор синих кружков имеется в передней обложке этого руководства.

## **ШАГ 12. Повторное подключение к сети переменного тока и включение рубильника**

Вновь подключите проекционный модуль и балласт к сети переменного тока (см. *раздел*

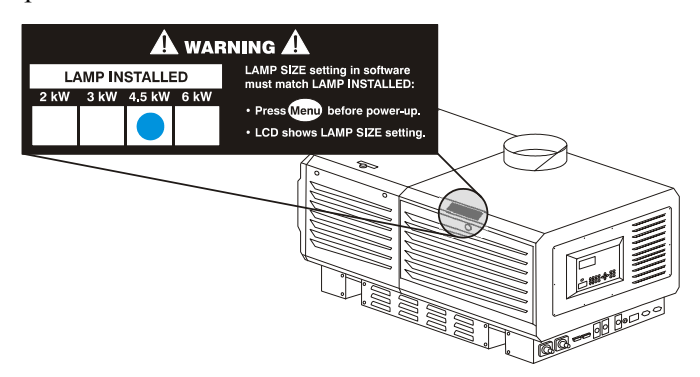

 **Figure 4-3 Всегда указывайте сведения на ярлыке Lamp Installed (ПРИМЕР)**

*2.1 Быстрая [установка](#page-10-0)*), а затем установите тумблер балласта в положение ON (Включено).

#### **ШАГ 13. Задание соответствующего типа (мощности) лампы**

**ПРИМЕЧАНИЕ.** *Пропустите этот шаг, если новая лампа совпадает по размеру со старой. Тип лампы указан в меню* **Install***.*

**Важно!** *Требуется авторизованный доступ к меню Install: Lamp сенсорной панели (только для квалифицированных специалистов).*

Если новая лампа больше или меньше старой, установите новый тип лампы (2, 3, 4,5 или 6 кВт) в меню *сенсорной панели* **Install: Lamp** *до ее включения*. Этот параметр задает соответствующий лампе уровень мощности, что обеспечивает новой лампе нормальные условия эксплуатации. **Внимание!** Не пытайтесь включать лампу, если в меню Install (Установка) не указан ее тип (мощность в кВт).

## **ШАГ 14. Включение лампы**

Нажмите и удерживайте кнопку включения лампы в меню сенсорной панели **Main** (Главное).

#### **ШАГ 15. Регулировка положения лампы**

С помощью сенсорной панели отрегулируйте положение лампы в проекторе (функция LampLOC<sup>TM</sup>). В меню **Advanced: Lamp** выберите **Do Auto**. Для достижения максимальной эффективности необходимо правильное центрирование и расположение лампы и отражателя относительно других компонентов осветительной системы.

#### **ШАГ 16. Запись серийного номера новой лампы**

- 1. В меню **Advanced: Lamp** выберите **New Lamp**.
- 2. В подменю **Lamp History** введите в соответствующее поле серийный номер.

Сохраните номер и перезапустите таймер лампы. Теперь таймер начнет отсчитывать время для новой лампы.

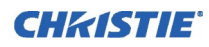

# **4.3 Процедура замены**

Производите смену воздушного фильтра при замене лампы или чаще, если проектор работает в пыльной или грязной среде. *Всегда производите ежемесячную проверку.* Фильтр расположен на передней стенке проектора, под крышкой воздушного фильтра. См. **Figure 4-4**.

## **До начала работы выключите питание и отключите проектор от сети переменного тока**

Внимательно ознакомьтесь с общими мерами предосторожности при работе с лампой, описанными в *разделе 3.1 Техника [безопасности](#page-44-0)*.

#### **ШАГ 1. Отключение основного источника переменного тока**

- a. Подождите не менее 10 минут, пока не завершится работа вентиляторов системы охлаждения.
- b. На панели выключателей проектора отключите **основной выключатель переменного тока** (положение OFF). **Внимание!** *Никогда не пытайтесь извлекать горячую лампу. Горячая лампа находится под высоким давлением и может взорваться, что может привести к травмам и/или повреждению имущества. Дождитесь полного охлаждения лампы.*

## **ШАГ 2. Отключение остальных выключателей**

После того как вентиляторы проработали не менее 10 минут, отключите оставшиеся выключатели **INTERNAL** и **PROJECTOR**, расположенные на панели выключателей.

## **ШАГ 3. Отключение шнура питания от сети переменного тока**

**Внимание!** *ОПАСНОСТЬ ПОРАЖЕНИЯ ТОКОМ. Отключите ВСЕ автоматические выключатели (рубильники) сети переменного тока.*

## **ШАГ 4. Открытие и снятие дверцы отсека фильтра**

Откройте дверцу отсека фильтра, отвернув 2 боковых винта (плоской отверткой), и снимите ее (1 и 2 на **Figure 4-4**).

## **ШАГ 5. Замена воздушного фильтра**

Извлеките воздушный фильтр, сдвинув его. Вставьте новый воздушный фильтр. Для правильной ориентации следуйте имеющейся маркировке. Задвиньте фильтр полностью (3 и 4 на **Figure 4-4**). **Внимание!** *Используйте только фильтры компании Christie. Не эксплуатируйте проектор, если фильтр не установлен.*

#### **ШАГ 6. Установка на место и закрытие дверцы фильтра**

После установки фильтра вставьте в проем нижние выступы, защелкните дверцу и закрепите двумя винтами (5 и 6 на **Figure 4-4**).

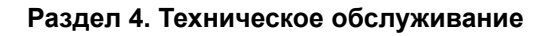

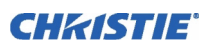

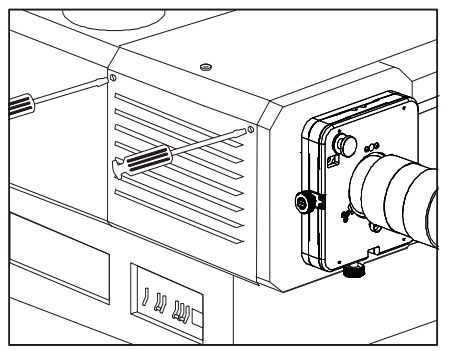

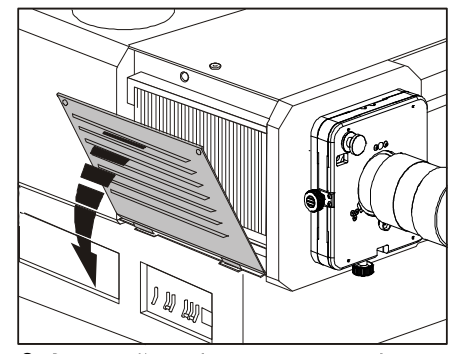

1. Отверните 2 винта **12. Откройте** (или снимите) дверцу фильтра

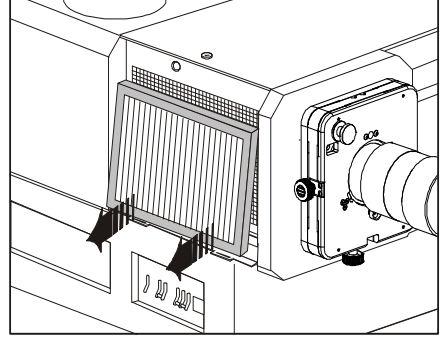

*3. 4.*

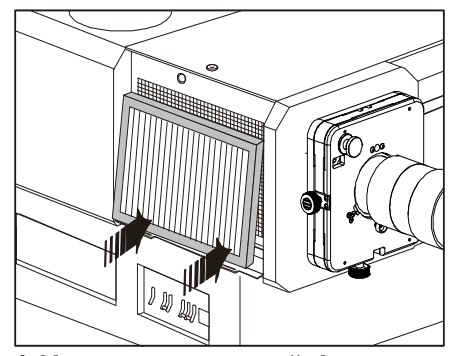

согласно его маркировке

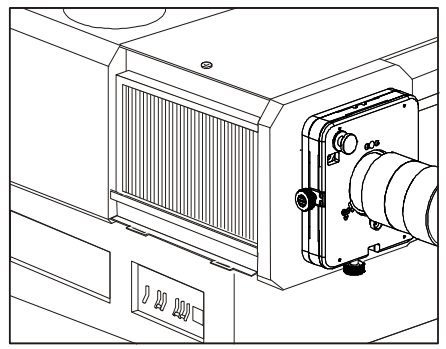

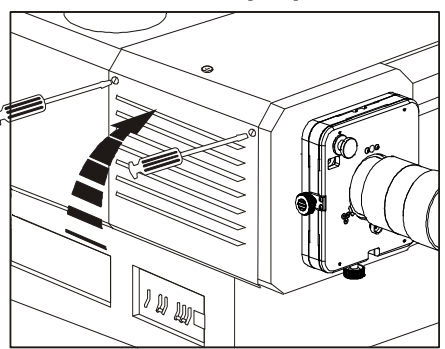

*5. 6.*

 **Figure 4-4 Замена воздушного фильтра**

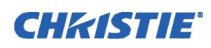

# **4.4 Замена объектива**

С этим проектором можно использовать объективы различных типов, обеспечивающие различные расстояния до экрана при разных типах установки. См. раздел 6 *руководства пользователя проектора CP2000-XB (020-100163-xx)*. Замена объектива:

- 1. Освободите защелку-фиксатор объектива (положение рычага UP (ВВЕРХ)).
- 2. Извлеките объектив и замените его другим, как описано в *разделе 2.4 [Установка](#page-24-0) объектива, лампы и обеспечение [охлаждения](#page-24-0).*
- 3. Закрепите объектив защелкой-фиксатором, опустив ее вниз (положение DOWN).
- 4. Выполните калибровку объектива. Дополнительные сведения см. в *разделе2.10 [Основная](#page-35-0) регулировка [изображения](#page-35-0)*.

# <span id="page-68-0"></span>**5 Устранение неисправностей**

# **5.1 Электропитание**

## **5.1.1 Проектор не включается**

- 1. Проверьте, горит ли зеленый индикатор **Main AC** на проекторе. Если он не горит, проверьте сетевое подключение проектора и розетку. Они бывают трех- и однофазные.
- 2. Замыкают ли автоматические выключатели цепь при включении? Если нет, необходимо пригласить квалифицированного электрика для устранения проблемы.

# **5.2 Лампа**

## **5.2.1 Лампа не зажигается**

- 1. Если кнопка лампы полностью неактивна (недоступна в меню **Main** (Главное) сенсорной панели, что обозначено красным значком **X** на кнопке лампы, то имеется проблема блокировки, которая может быть вызвана открытой дверцей лампы или отказом вентилятора. Об этом также говорит мигающий красный сигнал тревожной ситуации. Варианты решения проблемы см. в *Руководстве пользователя CP2000-XB (020-100163-xx)*.
- 2. При проблемах соединения SSM перезагрузитесь и вновь включите проектор.
- 3. Если температура DMD слишком высокая (сообщение «DMD over critical temp limit»), лампа не загорится. Охладите проектор и повторите попытку.
- 4. Если меню состояния указывает на проблемы соединения с балластом, перезагрузитесь и вновь включите проектор.
- 5. Если лампа не загорается после второй попытки, замените ее.
- 6. Если отсутствует гудение, указывающее на то, что пусковая цепь пытается зажечь лампу, возможны проблемы с пусковой цепью (обратитесь в сервисную службу компании Christie).
- 7. Если при попытке зажигания лампы слышен короткий щелчок, но лампа не зажигается, скорее всего, ее нужно заменить.

## **5.2.2 Неожиданное отключение лампы**

- 1. Попробуйте увеличить подаваемую мощность (меню сенсорной панели **Advanced Lamp**).
- 2. Возможно, перегрелось устройство DMD в проекционном объективе (в этом случае активируется окно тревожной ситуации в меню сенсорной панели).
- 3. Возможно, включению лампы препятствует срабатывание блокировки.
- 4. Убедитесь, что разъем 220 В, расположенный рядом с панелью С на задней стороне проектора (в нижней части), подключен к сети.
- 5. Замените лампу.

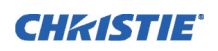

#### **5.2.3 Отсутствуют сведения о текущей лампе**

Это ошибка связи, в действительности на лампу будет подаваться мощность по последней настройке.

#### **5.2.4 Мерцание, появление темных участков**

- 1. Возможно, требуется перенастроить LampLOC<sup>TM</sup>.
- 2. Возможно, выполняется настройка LampLOC™. Подождите примерно 2 минуты.
- 3. Если возможно, увеличьте мощность лампы.
- 4. Определите, пульсирует ли средний уровень серой шкалы. Если да, отрегулируйте трехфазную балансировку для минимизации пульсации (выполняется только квалифицированным техническим специалистом).

## **5.2.5 Проблемы с LampLOC**

- 1. Попробуйте отрегулировать положение лампы в меню сенсорной панели **Advanced Lamp**, используя на каждом шаге только одну кнопку, и наблюдайте, как меняется светоотдача в зависимости от движения лампы.
- 2. Если двигатели не реагируют ни на какие кнопки сенсорной панели, можно отрегулировать положение лампы вручную. *Опасное ультрафиолетовое излучение. Выполняется только квалифицированным специалистом сервисной службы.*

### **5.2.6 Функция LiteLOC не работает**

- 1. Убедитесь, что функция *LiteLOC* настроена и включена в меню **Advanced: Lamp**.
- 2. При изменении параметра Lamp Power (Мощность лампы) функция *LiteLOC* <sup>*M*</sup> отключается.
- 3. Если мощность лампы увеличена до максимума для поддержания настроек *LiteLOC*, функция *LiteLOC* будет автоматически отключена. Если эти параметры, расположенные в меню **Advanced: Lamp**, свидетельствуют о том, что заданная мощность не может быть достигнута, уменьшите значение мощности в *LiteLOC<sup>TM</sup>* или установите новую лампу.

## **5.3 Сенсорная панель (TPC)**

- 1. Если сенсорная панель не инициализируется, перезагрузите проектор и повторите попытку.
- 2. Если происходят сбои в работе сенсорной панели, то, скорее всего, произошла системная ошибка, которая требует внимания специалиста сервисной службы.
- 3. Ошибки в работе сенсорной панели (сбои) происходят тогда, когда тесты показывают, что проектор функционирует по замкнутому циклу.
- 4. Если отклик сенсорной панели запаздывает, попробуйте перезагрузить проектор. Если проблему не удается устранить, возможно, в параметре TPC **Data Logging** (Регистрация данных) установлено значение **Detailed** (Подробно), что требует больше ресурсов и сокращает производительность. Для достижения лучших результатов и нормальной работы измените значение данного параметра на **Errors** (Ошибки) или **Standard** (Стандарт).
- 5. Сбойная работа сенсорной панели или сообщение об ошибке **Could not write to file** (Невозможно записать файл) могут также указывать на нехватку внутренней памяти. Регулярно удаляйте резервные или поврежденные файлы из IPSM и/или карт флеш-памяти. Сохраняйте резервные копии только на ПК, а не в TPC (обратитесь к администратору).
- 6. Если расположение нажимаемых кнопок на сенсорной панели интерпретируется неверно, возможно, придется перекалибровать экран сенсорной панели.

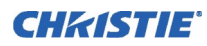

# **5.4 Сеть Ethernet**

- 1. Если TPC останавливается на этапе **Waiting to Connect** (Ожидание подключения), у вас есть 30 секунд, чтобы войти в систему с сервисным паролем. Проверьте, правильно ли заданы параметры Ethernet. Все устройства должны иметь одинаковую маску подсети, но разные IP-адреса.
- 2. Убедитесь, что все изменения адреса сохранены, и произведите перезагрузку.
- 3. IP-адрес, показываемый в меню **Admin** сенсорной панели, должен быть такой же, как и у проектора.
- 4. Если трудности с установлением связи с добавленным в существующую сеть Ethernet проектором, продолжаются, скорее всего, IP-адрес проектора конфликтует с другим задействованным адресом. Обратитесь к своему сетевому администратору.

# **5.5 Демонстрация кинофильмов**

## **5.5.1 Пустой экран, отсутствует изображение**

- 1. Убедитесь, что все провода питания правильно подключены.
- 2. Убедитесь, что объектив не закрыт крышкой.
- 3. Убедитесь, что затвор открыт (кнопка в меню **Main** сенсорной панели).
- 4. Убедитесь, что на экран не выведен полностью черный тестовый шаблон.
- 5. Проверьте, верный ли выбран файл изображения. Проверьте *сенсорную панель (TPC)*.
- 6. Проверьте, верный ли кинопорт подключен для этого файла изображения. Проверьте кабели и разъемы.

## **5.5.2 Сильные артефакты изображения**

Скорее всего, существует проблема синхронизации с обратным 3/2 вытеснением нижней строки в преобразовании фильма в цифровой (формат «60 Гц-в-24 Гц») на источнике. Необходима корректировка файла изображения.

## **5.5.3 Изображение сжато или растянуто вертикально в центре экрана**

Для восстановления правильных пропорций и использования полной ширины экрана для исходных данных, конвертированных с пленочных носителей и предварительно масштабированных для формата отображения *CP2000-XB*, может потребоваться анаморфная насадка.

## **5.5.4 Изображение отсутствует, на экране «снег»**

- 1. Проверьте, не открыта ли крышка проектора. Если крышка открыта, закройте ее и приостановите или остановите воспроизведение на сервере. Затем нажмите Play на сервере и подождите несколько секунд, пока проектор будет получать у сервера дешифрующий ключ. Если через 30 секунд проектор не заработает, приостановите или прекратите показ, а затем попробуйте возобновить его. Если это не помогает, попробуйте перезапустить сервер.
- 2. Убедитесь, что октеты IP-адреса проектора и сервера (Eth1 port) совпадают.
- 3. Для программы управление изображением CineCanvas<sup>TM</sup> не указан правильный IP-адрес проектора. Проверьте адрес проектора и сервера и при необходимости измените их. Они должны совпадать.

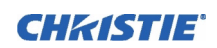

## **5.6 Демонстрация альтернативных источников**

Этот раздел посвящен поиску неисправностей при использовании стороннего источника сигнала для демонстрации альтернативных материалов. Прежде всего, всегда сверяйтесь с документацией, поставляемой с внешним оборудованием.

## **5.6.1 Проектор работает, но изображения на экране нет**

- 1. Проверьте, не закрыта ли крышка объектива. Если да, просто снимите крышку.
- 2. Убедитесь, что затвор открыт.
- 3. Проверьте, горит ли лампа. Нажмите кнопку лампы на сенсорной панели.
- 4. Проверьте, правильный ли канал DVI выбран на сенсорной панели?
- 5. Проверьте, подключено ли питание?
- 6. Проверьте, правильно ли подключен активный источник? Проверьте подключения кабелей и убедитесь, что был выбран альтернативный источник сигнала.
- 7. Проверьте, выводятся ли тестовые шаблоны? Если да, то еще раз проверьте соединение с источником.

#### **5.6.2 Изображение на экране дрожит или нестабильно**

- 1. Если изображение дрожит или мерцает, убедитесь, что альтернативный источник подключен правильно и качество сигнала позволяет его автоматически определить. Если источник передает сигнал плохого качества или неправильно подключен, проектор пытается повторно отобразить изображение, однако в течение непродолжительного периода времени.
- 2. Возможно, частота кадровой/строчной развертки входного сигнала находится вне рабочего диапазона проектора. Уточнить рабочие диапазоны частот можно в разделе 6 *руководства пользователя CP2000-XB (020-100163-xx)*.
- 3. Возможно, используется неправильный сигнал синхронизации. Исправьте проблему источника.

#### **5.6.3 Изображение тусклое**

- 1. Возможно, установлен слишком низкий уровень яркости и/или контрастности.
- 2. Возможно, источник подключен дважды. Убедитесь, что источник подключен только один раз.
- 3. Возможно, источнику (если это не видеосигнал) требуется другое расположение клемм синхронизации.

#### **5.6.4 Верхняя часть изображения волнистая, прерывистая или дрожащая**

Иногда это может быть вызвано видеосигналом, поступающим от видеомагнитофона. Проверьте источник.

## **5.6.5 Часть экранного изображения обрезана или появилась с противоположного края**

Возможно, потребуется повторная регулировка масштабирования. Проводите регулировку, пока изображение не станет полностью видимым и отцентрованным.
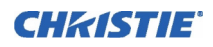

## **5.6.6 Изображение сжато (растянуто по вертикали)**

- 1. Частота выборки пикселей не соответствует текущему источнику сигнала.
- 2. Возможно, заданы неподходящие настройки размеров и расположения для входящего сигнала.
- 3. Используйте насадку на объектив для типичных источников HDTV и анаморфных DVD, размеры изображения которых были изменены и растянуты по вертикали с помощью стороннего программного обеспечения.

## **5.6.7 Изображение обрезано по краям**

Для отображения недостающей части уменьшите размер изображения так, чтобы оно полностью помещалось в экран, а затем вертикально растяните изображение, чтобы оно заполнило экран полностью. Установите насадку на объектив, чтобы восстановить ширину изображения.

#### **5.6.8 Качество отображения периодически ухудшается**

- 1. Возможно, от источника поступает входной сигнал низкого качества.
- 2. Возможно, частота строчной или кадровой развертки входного сигнала нестабильна.

#### **5.6.9 Изображение на экране неожиданно застыло**

Если экран регулярно темнеет без видимых причин, это может указывать на то, что повышенный уровень электрических помех от источника переменного тока или заземления препятствует захвату сигнала проектором. Выключите проектор (см. *раздел 3.4 Процедура [выключения](#page-48-0) проектора*) и отключите от сети. Затем вставьте вилку в розетку и включите проектор, как обычно (см. *раздел [3.3](#page-47-0)  [Включение](#page-47-0)*).

### **5.6.10 Цвета на изображении неправильные**

- 1. Возможно, необходима настройка цвета, оттенков, цветового пространства, цветовой температуры и/или других параметров.
- 2. Убедитесь, что используется правильный файл PCF, TCGD и/или CSC для источника.

## **5.6.11 Изображение на экране не прямоугольное**

- 1. Проверьте регулировку горизонтальности проектора. Убедитесь, что ось объектива и экран перпендикулярны друг другу.
- 2. Проверьте, правильно ли настроено вертикальное смещение. Отрегулируйте при необходимости, используя ручку вертикального смещения.
- 3. Проверьте, выровнена ли насадка. Поверните ее для правильной ориентации апертуры.

#### **5.6.12 Помехи на изображении на экране**

- 1. Возможно, требуется настройка изображения на источнике сигнала. Отрегулируйте отслеживание, фазу пикселя и фильтр. Наиболее частыми являются помехи для сигналов YPbPr от DVD-плееров.
- 2. Возможно, не терминирован видеовход. Убедитесь, что вход видеосигнала терминирован (75??). Если это последнее подключение в сквозной цепи, вход видеосигнала должен быть терминирован только у последнего входа источника.
- 3. Возможно, используется входной сигнал и/или кабели плохого качества.

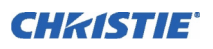

- 4. Если расстояние между источником сигнала и проектором больше 7,5 метров, может потребоваться усилитель/преобразователь сигнала.
- 5. Если источником является видеомагнитофон или эфирное (телевизионное) вещание, возможно, установлен слишком высокий уровень детализации.

# **5.6.13 Периодически появляются яркие полосы в нижней части изображения**

- 1. Если используется HDSDI-сигнал с частотой 24 или 25 Гц или цифровой сигнал SDI PAL с частотой 50 Гц, убедитесь, что не выбрана кинообработка. Снимите флажок **Cinema** в меню **Advanced** сенсорной панели. **ПРИМЕЧАНИЕ.** *Для этого требуется пароль.*
- 2. Если у вас нет доступа к меню **Advanced** сенсорной панели, и вы не можете регулировать канал обработки, используйте сторонний источник сигнала для обрезки полос.